*Administration et guide des performances de IBM SPSS Modeler Server 16*

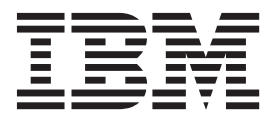

#### **Important**

Avant d'utiliser le présent document et le produit associé, prenez connaissance des informations générales figurant à la section [«Remarques», à la page 71.](#page-78-0)

#### **Remarque**

Certaines illustrations de ce manuel ne sont pas disponibles en français à la date d'édition.

LE PRESENT DOCUMENT EST LIVRE EN L'ETAT SANS AUCUNE GARANTIE EXPLICITE OU IMPLICITE. IBM DECLINE NOTAMMENT TOUTE RESPONSABILITE RELATIVE A CES INFORMATIONS EN CAS DE CONTREFACON AINSI QU'EN CAS DE DEFAUT D'APTITUDE A L'EXECUTION D'UN TRAVAIL DONNE.

Ce document est mis à jour périodiquement. Chaque nouvelle édition inclut les mises à jour. Les informations qui y sont fournies sont susceptibles d'être modifiées avant que les produits décrits ne deviennent eux-mêmes disponibles. En outre, il peut contenir des informations ou des références concernant certains produits, logiciels ou services non annoncés dans ce pays. Cela ne signifie cependant pas qu'ils y seront annoncés.

Pour plus de détails, pour toute demande d'ordre technique, ou pour obtenir des exemplaires de documents IBM, référez-vous aux documents d'annonce disponibles dans votre pays, ou adressez-vous à votre partenaire commercial.

Vous pouvez également consulter les serveurs Internet suivants :

- v [http://www.fr.ibm.com \(serveur IBM en France\)](http://www.fr.ibm.com)
- v [http://www.can.ibm.com \(serveur IBM au Canada\)](http://www.can.ibm.com)
- [http://www.ibm.com \(serveur IBM aux Etats-Unis\)](http://www.ibm.com)

*Compagnie IBM France Direction Qualité 17, avenue de l'Europe 92275 Bois-Colombes Cedex*

Cette édition s'applique à la version 16.0.0 d'IBM SPSS Modeler et à toutes les éditions et modifications ultérieures sauf mention contraire dans les éditions suivantes.

# **Table des matières**

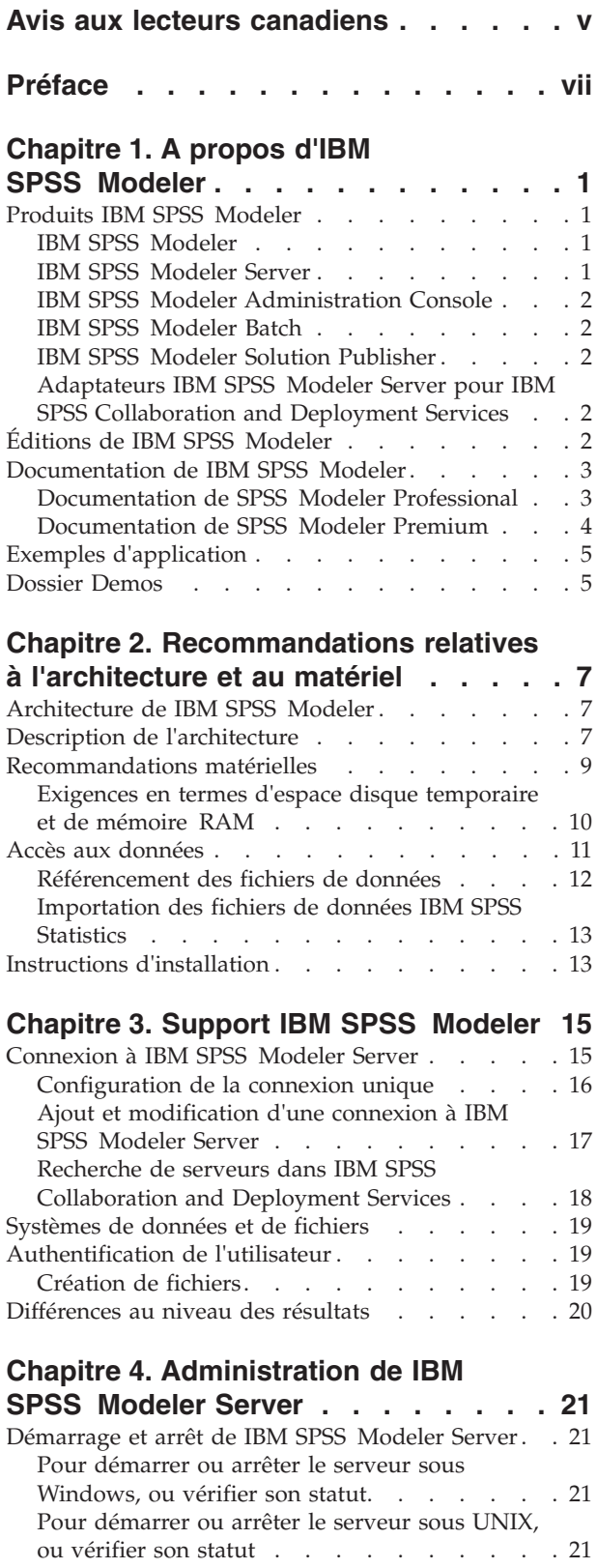

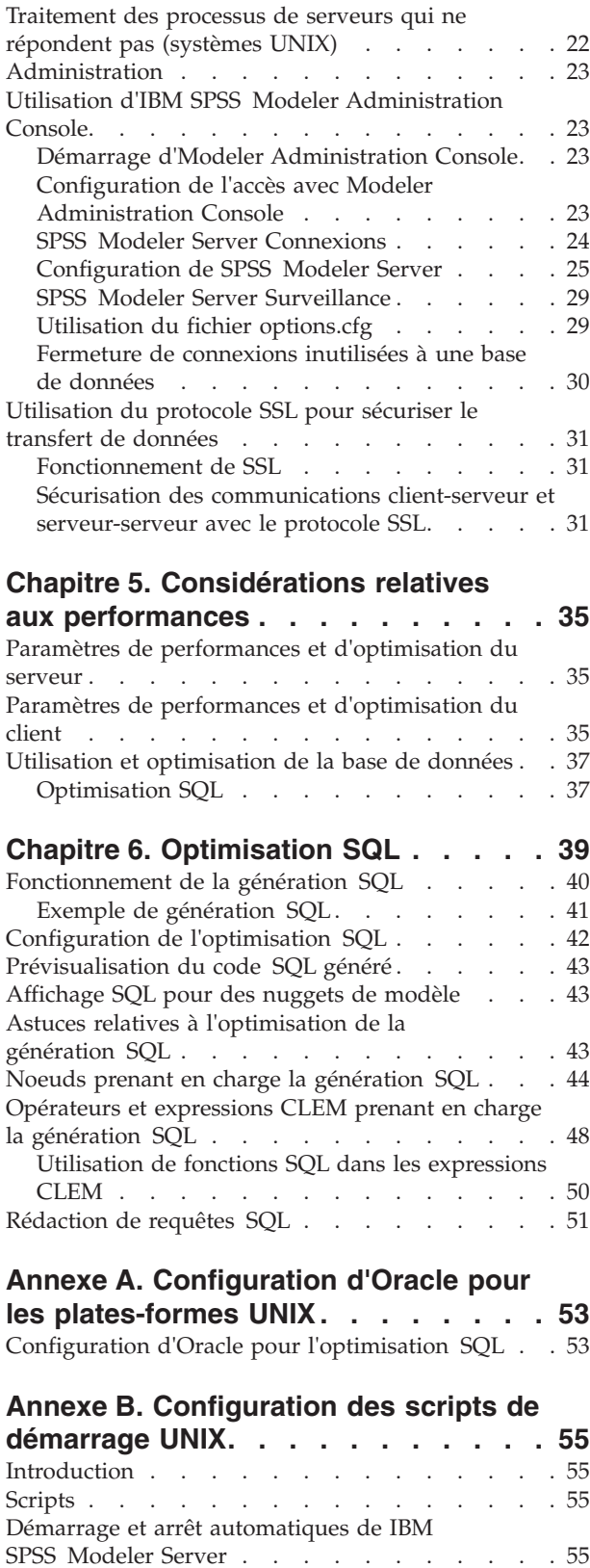

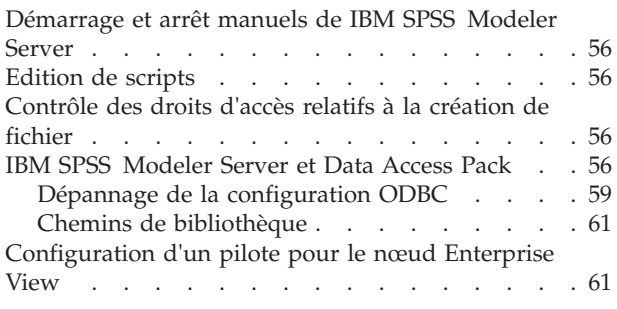

#### **[Annexe C. Configuration et exécution](#page-70-0) [de SPSS Modeler Server en tant que](#page-70-0) [processus non-racine sous UNIX . . . 63](#page-70-0)** Introduction [. . . . . . . . . . . . . . 63](#page-70-0) [Configuration en tant qu'utilisateur non-racine sans](#page-70-0) [base de données de mots de passe privés](#page-70-0) . . . . [63](#page-70-0) [Configuration en tant qu'utilisateur non-racine avec](#page-71-0) [une base de données de mots de passe privés . . . 64](#page-71-0) [Exécution de SPSS Modeler Server en tant](#page-72-0)

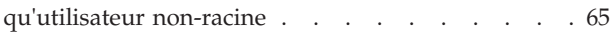

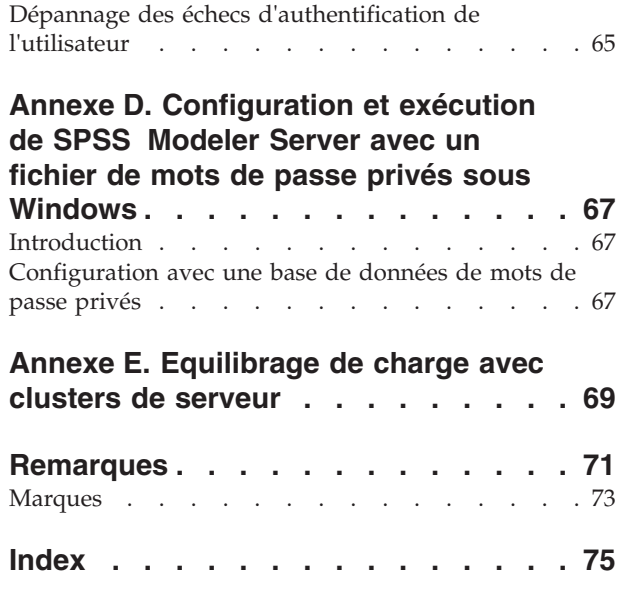

# <span id="page-4-0"></span>**Avis aux lecteurs canadiens**

Le présent document a été traduit en France. Voici les principales différences et particularités dont vous devez tenir compte.

#### **Illustrations**

Les illustrations sont fournies à titre d'exemple. Certaines peuvent contenir des données propres à la France.

#### **Terminologie**

La terminologie des titres IBM peut différer d'un pays à l'autre. Reportez-vous au tableau ci-dessous, au besoin.

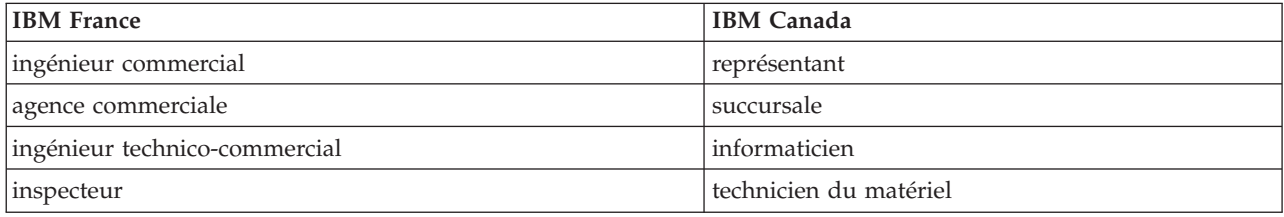

#### **Claviers**

Les lettres sont disposées différemment : le clavier français est de type AZERTY, et le clavier français-canadien de type QWERTY.

#### **OS/2 et Windows - Paramètres canadiens**

Au Canada, on utilise :

- v les pages de codes 850 (multilingue) et 863 (français-canadien),
- le code pays 002,
- le code clavier CF.

#### **Nomenclature**

Les touches présentées dans le tableau d'équivalence suivant sont libellées différemment selon qu'il s'agit du clavier de la France, du clavier du Canada ou du clavier des États-Unis. Reportez-vous à ce tableau pour faire correspondre les touches françaises figurant dans le présent document aux touches de votre clavier.

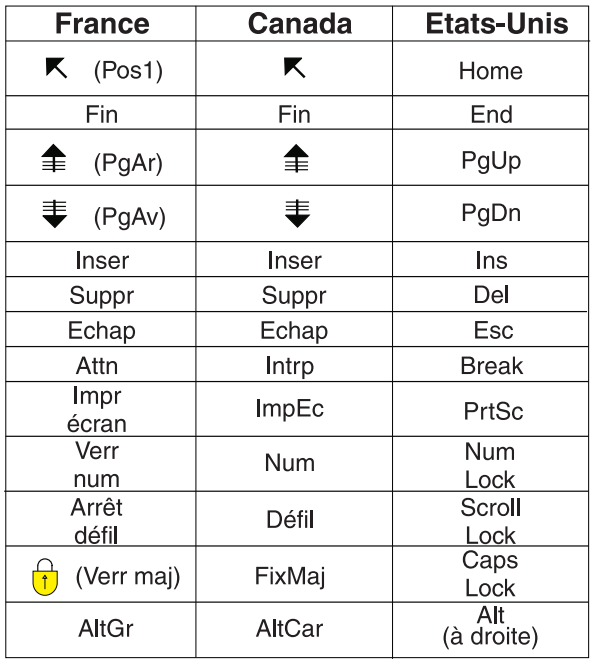

#### **Brevets**

Il est possible qu'IBM détienne des brevets ou qu'elle ait déposé des demandes de brevets portant sur certains sujets abordés dans ce document. Le fait qu'IBM vous fournisse le présent document ne signifie pas qu'elle vous accorde un permis d'utilisation de ces brevets. Vous pouvez envoyer, par écrit, vos demandes de renseignements relatives aux permis d'utilisation au directeur général des relations commerciales d'IBM, 3600 Steeles Avenue East, Markham, Ontario, L3R 9Z7.

#### **Assistance téléphonique**

Si vous avez besoin d'assistance ou si vous voulez commander du matériel, des logiciels et des publications IBM, contactez IBM direct au 1 800 465-1234.

# <span id="page-6-0"></span>**Préface**

IBM® SPSS Modeler est le puissant utilitaire d'exploration de données de IBM Corp.. SPSS Modeler aide les entreprises et les organismes à améliorer leurs relations avec les clients et les citoyens grâce à une compréhension approfondie des données. A l'aide des connaissances plus précises obtenues par le biais de SPSS Modeler, les entreprises et les organismes peuvent conserver les clients rentables, identifier les opportunités de vente croisée, attirer de nouveaux clients, détecter les éventuelles fraudes, réduire les risques et améliorer les services gouvernementaux.

L'interface visuelle de SPSS Modeler met à contribution les compétences professionnelles de l'utilisateur, ce qui permet d'obtenir des modèles prédictifs plus efficaces et de trouver des solutions plus rapidement. SPSS Modeler offre de nombreuses techniques de modélisation, telles que les algorithmes de prévision, de classification, de segmentation et de détection d'association. Une fois les modèles créés, l'utilisateur peut utiliser IBM SPSS Modeler Solution Publisher pour les remettre aux responsables, où qu'ils se trouvent dans l'entreprise, ou pour les transférer vers une base de données.

#### **A propos d'IBM Business Analytics**

Le logiciel IBM Business Analytics propose des informations complètes, cohérentes et précises auxquelles les preneurs de décisions peuvent se fier pour améliorer les performances de leur entreprise. Un porte-feuilles étendu de [veille économique,](http://www-142.ibm.com/software/products/us/en/category/SWQ20) d['analyses prédictives,](http://www-01.ibm.com/software/analytics/spss/) de [gestion des performances et de](http://www-01.ibm.com/software/products/us/en/category/SWQ30) [stratégie financières](http://www-01.ibm.com/software/products/us/en/category/SWQ30) et d['applications analytiques](http://www-142.ibm.com/software/products/us/en/category/SWQ10) vous offre des informations claires, immédiates et décisionnelles sur les performances actuelles et vous permet de prévoir les résultats futurs. Ce logiciel intègre des solutions dédiées à l'industrie, des pratiques éprouvées et des services professionnels qui permettent aux organisations de toute taille de maximiser leur productivité, d'automatiser leurs décisions sans risque et de proposer de meilleurs résultats.

Ce porte-feuilles intègre le logiciel IBM SPSS Predictive Analytics qui aide les organisations à prévoir les événements à venir et à réagir en fonction des informations afin d'améliorer leurs résultats. Les clients de l'industrie du commerce, de l'éducation et des administrations du monde entier font confiance à la technologie IBM SPSS qui offre un avantage concurrentiel en attirant et fidélisant les clients et en améliorant la base de données de la clientèle tout en diminuant la fraude et en réduisant les risques. En utilisant le logiciel IBM SPSS dans leurs opérations quotidiennes, les organisations deviennent des entreprises prédictives, capables de diriger et d'automatiser les décisions pour répondre aux objectifs commerciaux et obtenir un avantage concurrentiel mesurable. Pour des informations supplémentaires ou pour joindre un représentant, consultez [http://www.ibm.com/spss.](http://www.ibm.com/spss)

#### **Assistance technique**

L'assistance technique est disponible pour les clients du service de maintenance. Les clients peuvent contacter l'assistance technique pour obtenir de l'aide concernant l'utilisation des produits IBM Corp. ou l'installation dans l'un des environnements matériels pris en charge. Pour contacter l'assistance technique, rendez-vous sur le site Web IBM Corp. à l'adresse [http://www.ibm.com/support.](http://www.ibm.com/support) Lorsque vous contactez l'assistance technique, soyez prêt à indiquer votre identité, le nom de votre société et votre contrat d'assistance.

# <span id="page-8-0"></span>**Chapitre 1. A propos d'IBM SPSS Modeler**

IBM SPSS Modeler est un ensemble d'outils d'exploration de données qui vous permet de développer rapidement, grâce à vos compétences professionnelles, des modèles prédictifs et de les déployer dans des applications professionnelles afin de faciliter la prise de décision. Conçu autour d'un modèle confirmé, le modèle CRISP-DM, IBM SPSS Modeler prend en charge l'intégralité du processus d'exploration de données, des données à l'obtention de meilleurs résultats commerciaux.

IBM SPSS Modeler propose différentes méthodes de modélisation issues des domaines de l'apprentissage automatique, de l'intelligence artificielle et des statistiques. Les méthodes disponibles dans la palette Modélisation vous permettent d'extraire de nouvelles informations de vos données et de développer des modèles prédictifs. Chaque méthode possède ses propres avantages et est donc plus adaptée à certains types de problème spécifiques.

Il est possible d'acquérir SPSS Modeler comme produit autonome ou de l'utiliser en tant que client en combinaison avec SPSS Modeler Server. Plusieurs autres options sont également disponibles, telles que décrites dans les sections suivantes. Pour plus d'informations, voir [http://www.ibm.com/software/](http://www.ibm.com/software/analytics/spss/products/modeler/) [analytics/spss/products/modeler/.](http://www.ibm.com/software/analytics/spss/products/modeler/)

## **Produits IBM SPSS Modeler**

La famille des produits IBM SPSS Modeler et les logiciels associés sont composés des éléments suivants.

- IBM SPSS Modeler
- IBM SPSS Modeler Server
- IBM SPSS Modeler Administration Console
- IBM SPSS Modeler Batch
- IBM SPSS Modeler Solution Publisher
- Adaptateurs IBM SPSS Modeler Server pour IBM SPSS Collaboration and Deployment Services

# **IBM SPSS Modeler**

SPSS Modeler est une version complète du produit que vous installez et exécutez sur votre ordinateur personnel. Pour obtenir de meilleures performances lors du traitement de jeux de données volumineux, vous pouvez exécuter SPSS Modeler en mode local, comme produit autonome, ou l'utiliser en mode réparti, en association avec IBM SPSS Modeler Server.

Avec SPSS Modeler, vous pouvez créer des modèles prédictifs précis rapidement et de manière intuitive, sans aucune programmation. L'interface visuelle unique vous permet de visualiser facilement le processus d'exploration de données. Grâce aux analyses avancées intégrées au produit, vous pouvez découvrir des motifs et tendances masqués dans vos données. Vous pouvez modéliser les résultats et comprendre les facteurs qui les influencent, afin d'exploiter les opportunités commerciales et de réduire les risques.

SPSS Modeler est proposé dans deux éditions : SPSS Modeler Professional et SPSS Modeler Premium. Pour plus d'informations, voir la rubrique [«Éditions de IBM SPSS Modeler», à la page 2.](#page-9-0)

#### **IBM SPSS Modeler Server**

Grâce à une architecture client/serveur, SPSS Modeler adresse les demandes d'opérations très consommatrices de ressources à un logiciel serveur puissant. Il offre ainsi des performances accrues sur des jeux de données plus volumineux.

<span id="page-9-0"></span>SPSS Modeler Server est un produit avec licence distincte qui s'exécute en permanence en mode d'analyse réparti sur un hôte de serveur en combinaison avec une ou plusieurs installations de IBM SPSS Modeler. Ainsi, SPSS Modeler Server fournit des performances supérieures sur de grands jeux de données car les opérations nécessitant beaucoup de mémoire peuvent être effectuées sur le serveur sans télécharger de données sur l'ordinateur client. IBM SPSS Modeler Server prend également en charge l'optimisation SQL et propose des capacités de modélisation dans la base de données pour des performances et une automatisation améliorées.

# **IBM SPSS Modeler Administration Console**

Le Modeler Administration Console est une application graphique permettant de gérer de nombreuses options de SPSS Modeler Server qui peuvent également être configurées au moyen d'un fichier d'options. Cette application offre une interface utilisateur sous forme de console permettant de surveiller et de configurer les installations SPSS Modeler Server ; elle est disponible gratuitement pour les clients actuels de SPSS Modeler Server. L'application ne peut être installée que sur des ordinateurs Windows ; en revanche, elle peut administrer un serveur installé sur n'importe quelle plate-forme prise en charge.

# **IBM SPSS Modeler Batch**

Alors que l'exploration de données est généralement un processus interactif, il est également possible d'exécuter SPSS Modeler à partir d'une ligne de commande sans recourir à l'interface utilisateur graphique. Par exemple, vous pouvez avoir des tâches longue durée ou répétitives à exécuter sans intervention de l'utilisateur. SPSS Modeler Batch est une version spécifique du produit qui prend en charge toutes les capacités d'analyse de SPSS Modeler sans avoir besoin d'accéder à l'interface utilisateur standard. Une licence SPSS Modeler Server est nécessaire pour utiliser SPSS Modeler Batch.

# **IBM SPSS Modeler Solution Publisher**

SPSS Modeler Solution Publisher est un outil qui permet de créer une version « packagée » d'un flux SPSS Modeler qui peut être exécutée par un moteur Runtime externe ou intégrée dans une application externe. Ainsi, vous pouvez publier et déployer des flux SPSS Modeler complets dans des environnements où SPSS Modeler n'est pas installé. SPSS Modeler Solution Publisher est fourni avec le service IBM SPSS Collaboration and Deployment Services - Scoring et nécessite une licence distincte. Avec cette licence, vous recevez SPSS Modeler Solution Publisher Runtime qui vous permet d'exécuter les flux publiés.

# **Adaptateurs IBM SPSS Modeler Server pour IBM SPSS Collaboration and Deployment Services**

Différents adaptateurs pour IBM SPSS Collaboration and Deployment Services sont disponibles et permettent à SPSS Modeler et SPSS Modeler Server d'interagir avec un référentiel IBM SPSS Collaboration and Deployment Services. Ainsi, un flux SPSS Modeler déployé sur le référentiel peut être partagé par différents utilisateurs ou peut être accessible depuis l'application client léger IBM SPSS Modeler Advantage. Installez l'adaptateur sur le système qui héberge le référentiel.

# **Éditions de IBM SPSS Modeler**

SPSS Modeler est disponible dans les éditions suivantes.

SPSS Modeler Professional

SPSS Modeler Professional offre tous les outils nécessaires à l'utilisation de la plupart des types de données structurées, tels que les comportements et interactions suivis dans les systèmes CRM, les caractéristiques sociodémographiques, les comportements d'achat et les données de vente.

SPSS Modeler Premium

<span id="page-10-0"></span>SPSS Modeler Premium est un produit avec licence distincte qui étend le champ d'applications de SPSS Modeler Professional afin de pouvoir traiter des données spécialisées telles que celles utilisées pour les analyses d'entités ou les réseaux sociaux ainsi que des données de texte non structurées. SPSS Modeler Premium comprend les composants suivants :

**IBM SPSS Modeler Entity Analytics** ajoute une dimension supplémentaire aux analyses prédictives IBM SPSS Modeler. Alors que les analyses prédictives essaient de prévoir les comportements futurs à partir de données passées, les analyses d'entités se concentrent sur l'amélioration de la cohérence des données actuelles en résolvant les conflits d'identités dans les enregistrements eux-mêmes. Une identité peut être celle d'un individu, d'une organisation, d'un objet ou d'une autre entité pour laquelle une ambiguïté peut exister. La résolution d'identité peut être vitale dans de nombreux domaines, y compris la gestion de la relation client, la détection de la fraude, le blanchiment d'argent et la sécurité nationale et internationale.

**IBM SPSS Modeler Social Network Analysis** transforme les informations sur les relations en champs qui caractérisent le comportement social des individus et des groupes. Grâce aux données qui décrivent les relations qui sous-tendent les réseaux sociaux, IBM SPSS Modeler Social Network Analysis identifie les chefs sociaux qui influencent le comportement des autres individus du réseau. De plus, il est possible de déterminer les individus qui sont le plus influencés par les autres participants du réseau. En combinant ces résultats avec d'autres mesures, il est possible de créer des profils détaillés des individus sur lesquels baser vos modèles prédictifs. Les modèles qui contiennent ces informations sociales seront plus efficaces que les modèles qui en sont dépourvus.

**IBM SPSS Modeler Text Analytics** utilise des technologies linguistiques avancées et le traitement du langage naturel pour traiter rapidement une large variété de données textuelles non structurées, en extraire les concepts clés et les organiser pour les regrouper dans des catégories. Les concepts extraits et les catégories peuvent ensuite être combinés aux données structurées existantes, telles que les données démographiques, et appliqués à la modélisation grâce à la gamme complète d'outils d'exploration de données de IBM SPSS Modeler, afin de favoriser une prise de décision précise et efficace.

### **Documentation de IBM SPSS Modeler**

Une documentation au format d'aide en ligne est disponible dans le menu Aide de SPSS Modeler. Vous y trouverez la documentation de SPSS Modeler, SPSS Modeler Server et de SPSS Modeler Solution Publisher, ainsi que le Guide des applications et d'autres documentations utiles.

La documentation complète de chaque produit (y compris les instructions d'installation) au format PDF est disponible dans le dossier *\Documentation* de chaque DVD de produit. Ces documents d'installation peuvent également être téléchargés sur Internet à l'adresse [http://www-01.ibm.com/support/](http://www-01.ibm.com/support/docview.wss?uid=swg27038316) [docview.wss?uid=swg27038316.](http://www-01.ibm.com/support/docview.wss?uid=swg27038316)

La documentation dans les deux formats est également disponible depuis le Centre d'informations SPSS Modeler à l'adresse [http://publib.boulder.ibm.com/infocenter/spssmodl/v16r0m0/.](http://publib.boulder.ibm.com/infocenter/spssmodl/v16r0m0/)

# **Documentation de SPSS Modeler Professional**

La suite de documentation SPSS Modeler Professional (à l'exception des instructions d'installation) est la suivante.

- v **Guide d'utilisation d'IBM SPSS Modeler.** Introduction générale à SPSS Modeler : création de flux de données, traitement des valeurs manquantes, création d'expressions CLEM, utilisation des projets et des rapports et regroupement des flux pour le déploiement dans IBM SPSS Collaboration and Deployment Services, des applications prédictives ou IBM SPSS Modeler Advantage.
- v **Noeuds source, processus et sortie IBM SPSS Modeler.** Descriptions de tous les noeuds utilisés pour lire, traiter et renvoyer les données de sortie dans différents formats. En pratique, cela signifie tous les noeuds autres que les noeuds de modélisation.
- <span id="page-11-0"></span>v **Noeuds modélisation IBM SPSS Modeler.** Descriptions de tous les noeuds utilisés pour créer des modèles d'exploration de données. IBM SPSS Modeler propose différentes méthodes de modélisation issues des domaines de l'apprentissage automatique, de l'intelligence artificielle et des statistiques.
- v **Guide des algorithmes IBM SPSS Modeler.** Descriptions des fondements mathématiques des méthodes de modélisation utilisées dans IBM SPSS Modeler. Ce guide est disponible au format PDF uniquement.
- v **Guide des applications IBM SPSS Modeler.** Les exemples de ce guide fournissent des introductions brèves et ciblées aux méthodes et techniques de modélisation. Un version en ligne de ce guide est également disponible dans le menu Aide. Pour plus d'informations, voir la rubrique [«Exemples](#page-12-0) [d'application», à la page 5.](#page-12-0)
- v **Création de scripts et automatisation IBM SPSS Modeler.** Informations sur l'automatisation du système via la génération de scripts, y compris les propriétés permettant de manipuler les noeuds et les flux.
- v **Guide de déploiement d'IBM SPSS Modeler.** Informations sur l'exécution des scénarios et des flux IBM SPSS Modeler comme étapes des travaux d'exécution sous IBM SPSS Collaboration and Deployment Services Deployment Manager.
- v **Guide de développement d'IBM SPSS Modeler CLEF.** CLEF permet d'intégrer des programmes tiers tels que des programmes de traitement de données ou des algorithmes de modélisation en tant que noeuds dans IBM SPSS Modeler.
- v **Guide d'exploration de base de données IBM SPSS Modeler.** Informations sur la manière de tirer parti de la puissance de votre base de données pour améliorer les performances et étendre la gamme des capacités d'analyse via des algorithmes tiers.
- v **Guide d'administration et de performances d'IBM SPSS Modeler Server.** Informations sur le mode de configuration et d'administration de IBM SPSS Modeler Server.
- v **Guide d'utilisation d'IBM SPSS Modeler Administration Console.** Informations concernant l'installation et l'utilisation de l'interface utilisateur de la console permettant de surveiller et de configurer IBM SPSS Modeler Server. La console est implémentée en tant que plug-in à l'application Deployment Manager.
- v **Guide relatif à IBM SPSS Modeler CRISP-DM.** Guide détaillé sur l'utilisation de la méthodologie CRISP-DM pour l'exploration de données avec SPSS Modeler
- v **Guide d'utilisation d'IBM SPSS Modeler Batch.** Guide complet sur l'utilisation de IBM SPSS Modeler en mode de traitement par lots, avec des détails sur l'exécution en mode de traitement par lots et les arguments de ligne de commande. Ce guide est disponible au format PDF uniquement.

# **Documentation de SPSS Modeler Premium**

La suite de documentation SPSS Modeler Premium (à l'exception des instructions d'installation) est la suivante.

- v **Guide d'utilisation d'IBM SPSS Modeler Entity Analytics.** Informations sur l'utilisation des analyses d'entités avec SPSS Modeler, notamment l'installation et la configuration du référentiel, les nœuds d'analyses d'entités et les tâches administratives.
- v **Guide d'utilisation d'IBM SPSS Modeler Social Network Analysis.** Guide sur l'exécution des analyses de réseaux sociaux avec SPSS Modeler, y compris les analyses de groupe et analyses de diffusion.
- v **Guide d'utilisation de SPSS Modeler Text Analytics .** Informations sur l'utilisation des analyses de texte avec SPSS Modeler, notamment sur les noeuds Text Mining, l'espace de travail interactif, les modèles et d'autres ressources.
- v **Guide d'utilisation d'IBM SPSS Modeler Text Analytics Administration Console.** Informations concernant l'installation et l'utilisation de l'interface utilisateur de la console permettant de surveiller et de configurer IBM SPSS Modeler Server pour l'utiliser avec SPSS Modeler Text Analytics . La console est implémentée en tant que plug-in à l'application Deployment Manager.

## <span id="page-12-0"></span>**Exemples d'application**

Tandis que les outils d'exploration de données de SPSS Modeler peuvent vous aider à résoudre une grande variété de problèmes métier et organisationnels, les exemples d'application fournissent des introductions brèves et ciblées aux méthodes et aux techniques de modélisation. Les jeux de données utilisés ici sont beaucoup plus petits que les énormes entrepôts de données gérés par certains Data miners, mais les concepts et les méthodes impliqués doivent pouvoir être adaptés à des applications réelles.

Vous pouvez accéder aux exemples en cliquant **Exemples d'application** dans le menu Aide de SPSS Modeler. Les fichiers de données et les flux d'échantillons sont installés dans le dossier *Demos*, sous le répertoire d'installation du produit. Pour plus d'informations, voir la rubrique «Dossier Demos».

**Exemples de modélisation de base de données.** Consultez les exemples dans le *IBM SPSS ModelerGuide d'exploration de base de données*.

**Exemples de création de script.** Consultez les exemples dans le *IBM SPSS ModelerGuide de génération de scripts et d'automatisation*.

### **Dossier Demos**

Les fichiers de données et les flux d'échantillons utilisés avec les exemples d'application sont installés dans le dossier *Demos*, sous le répertoire d'installation du produit. Ce dossier est également accessible à partir du groupe de programmes IBM SPSS Modeler dans le menu Démarrer de Windows ou en cliquant sur *Demos* dans la liste des répertoires récents de la boîte de dialogue Ouverture de fichier.

# <span id="page-14-0"></span>**Chapitre 2. Recommandations relatives à l'architecture et au matériel**

## **Architecture de IBM SPSS Modeler**

Cette section décrit l'architecture de IBM SPSS Modeler Server, et plus particulièrement le logiciel serveur, le logiciel client et la base de données. Il explique ce qui fait de IBM SPSS Modeler Server une solution capable d'offrir des performances optimales et fournit des recommandations quant au choix d'un matériel adapté pour profiter au mieux de ces performances. Il conclut enfin sur une section consacrée à l'accès aux données, qui décrit l'emplacement d'installation des pilotes ODBC nécessaires.

### **Description de l'architecture**

IBM SPSS Modeler Server utilise une architecture répartie à trois niveaux. Les opérations logicielles sont réparties entre les ordinateurs client et serveur. L'installation et l'utilisation de IBM SPSS Modeler Server (plutôt que de IBM SPSS Modeler en mode autonome) présentent de nombreux avantages, tout particulièrement lorsque vous traitez des jeux de données volumineux :

- IBM SPSS Modeler Server peut être exécuté, non seulement sous Windows, mais également sous UNIX, ce qui vous offre davantage de souplesse dans le choix de son emplacement d'installation. Quelle que soit la plate-forme employée, vous pouvez utiliser un ordinateur serveur plus rapide et plus puissant dédié aux seuls traitements d'exploration de données.
- v IBM SPSS Modeler Server est optimisé pour assurer des performances élevées. Lorsqu'il est impossible de répercuter les opérations dans la base de données, IBM SPSS Modeler Server stocke les résultats intermédiaires en tant que fichiers temporaires sur le disque et non dans la mémoire RAM. Etant donné que les serveurs disposent généralement d'une grande quantité d'espace disque disponible, IBM SPSS Modeler Server peut effectuer des opérations de tri, de fusion et d'agrégation sur des jeux de données très volumineux.
- v Grâce à l'architecture client-serveur, vous pouvez centraliser les processus d'exploration de données de votre entreprise. Cette fonction de centralisation vous permet de formaliser le rôle de l'exploration de données dans vos processus métier.
- v Grâce à des outils d'administration comme le IBM SPSS Modeler Administration Console (fourni avec IBM SPSS Modeler Server) et IBM SPSS Collaboration and Deployment Services (vendu séparément), vous pouvez contrôler les processus d'exploration de données et vérifier que les ressources de calcul appropriées sont disponibles. IBM SPSS Collaboration and Deployment Services vous permet d'automatiser certaines tâches d'exploration de données, de gérer l'accès aux modèles de données et de partager les résultats avec les autres utilisateurs de votre entreprise.

Les différents composants de l'architecture répartie de IBM SPSS Modeler sont présentés dans le graphique ["IBM SPSS Modeler Server Architecture".](#page-15-0)

- v **IBM SPSS Modeler.** Le logiciel client est installé sur l'ordinateur de l'utilisateur final. Il fournit une interface utilisateur et affiche les résultats de l'exploration de données. La version client consiste en une installation complète de IBM SPSS Modeler, mais se distingue par le fait que lorsqu'elle est connectée à IBM SPSS Modeler Server pour une analyse répartie, son moteur d'exécution est inactif. IBM SPSS Modeler s'exécute sur les systèmes d'exploitation Windows uniquement.
- v **IBM SPSS Modeler Server.** Le logiciel serveur est installé sur un ordinateur serveur, et comporte une connexion réseau avec les programmes IBM SPSS Modeler et la base de données. IBM SPSS Modeler Server s'exécute en tant que service (sous Windows) ou en tant que processus démon (sous UNIX), et attend que les clients se connectent. Il gère l'exécution des flux et des scripts créés à l'aide de IBM SPSS Modeler.

v **Serveur de bases de données** Le serveur de base de données peut consister en un entrepôt de données en direct (par exemple, Oracle installé sur un puissant serveur UNIX) ou, pour réduire l'impact sur les autres systèmes opérationnels, un mini-entrepôt sur un serveur local/départemental (SQL Server sous Windows, par exemple).

#### **Architecture IBM SPSS Modeler Server**

<span id="page-15-0"></span>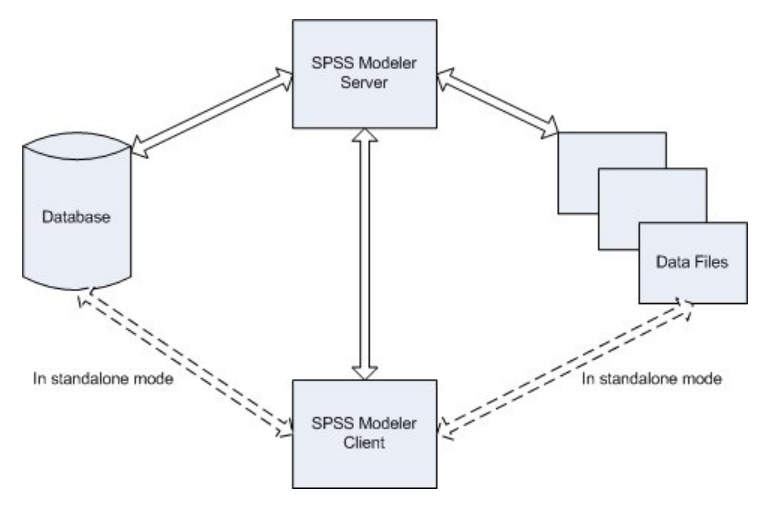

*Figure 1. Architecture IBM SPSS Modeler Server*

Dans le cas d'une architecture répartie, la plupart des processus s'effectuent sur l'ordinateur serveur. Lorsque l'utilisateur final exécute un flux, IBM SPSS Modeler envoie une description du flux au serveur. Le serveur détermine les opérations qui peuvent être exécutées en langage SQL et crée les requêtes appropriées. Ces requêtes sont exécutées dans la base de données et, pour tout traitement impossible à exprimer en langage SQL, les données obtenues comme résultat sont transmises au serveur. Une fois le traitement terminé, seuls les résultats pertinents sont renvoyés au client.

Si nécessaire, IBM SPSS Modeler Server peut exécuter toutes les opérations IBM SPSS Modeler en dehors de la base de données. Il équilibre automatiquement la quantité de mémoire RAM et de mémoire disque utilisée pour stocker les données en vue de leur manipulation. Grâce à ce processus, IBM SPSS Modeler Server est entièrement compatible avec les fichiers plats.

L'équilibrage de la charge est aussi disponible grâce à un cluster de serveurs pour le traitement. Le groupement est disponible à partir de IBM SPSS Collaboration and Deployment Services 3.5 via le plug-in du coordinateur de processus. Pour plus d'informations, voir la rubrique [Annexe E, «Equilibrage](#page-76-0) [de charge avec clusters de serveur», à la page 69.](#page-76-0) Vous pouvez vous connecter à un serveur ou à un cluster de serveurs gérés dans le coordinateur de processus directement grâce à la boîte de dialogue Connexion au serveur de IBM SPSS Modeler. Pour plus d'informations, voir la rubrique [«Connexion à](#page-22-0) [IBM SPSS Modeler Server», à la page 15.](#page-22-0)

#### **Client autonome**

Vous pouvez également configurer IBM SPSS Modeler tel qu'il s'exécute en tant qu'application de bureau indépendante, comme l'illustre le graphique ci-dessous. Consultez [Chapitre 3, «Support IBM](#page-22-0) [SPSS Modeler», à la page 15](#page-22-0) pour plus d'informations.

<span id="page-16-0"></span>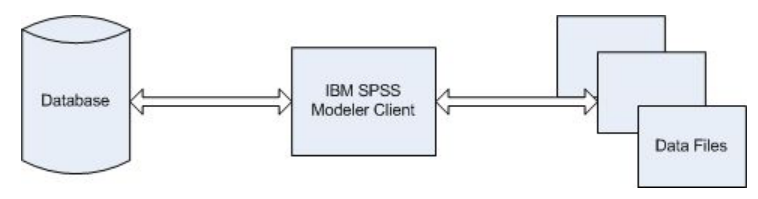

*Figure 2. Application IBM SPSS Modeler autonome*

#### **Recommandations matérielles**

Lors de la phase de préparation de votre installation IBM SPSS Modeler Server, pensez au matériel que vous utiliserez. IBM SPSS Modeler Server est certes conçu pour être rapide, mais pour profiter au maximum de son efficacité, utilisez du matériel adapté à vos tâches d'exploration de données. En général, le moyen le plus simple et le moins onéreux pour améliorer les performances consiste à mettre à niveau le matériel existant.

**Serveur dédié.** Installez IBM SPSS Modeler Server sur un serveur dédié, dont il ne disputera pas les ressources avec d'autres applications, notamment les bases de données IBM SPSS Modeler Server auxquelles il peut se connecter. Les opérations de création de modèles, en particulier, sont très consommatrices de ressources et bénéficient d'une exécution plus efficace lorsqu'elles n'entrent pas en concurrence avec d'autres applications.

*Remarque :* L'installation de IBM SPSS Modeler Server sur le même ordinateur que la base de données peut permettre de réduire le temps de transfert entre la base de données et le serveur puisqu'elle supprime toute durée de traitement réseau. Toutefois, dans la plupart des cas, il s'avère plus judicieux de placer le serveur et la base de données sur des ordinateurs distincts afin d'éviter toute interférence en termes de ressources. Etablissez une connexion rapide entre eux deux pour réduire au maximum le temps de transfert des données.

**Processeurs.** Le nombre de processeurs installés sur l'ordinateur ne doit pas être inférieur au nombre de tâches simultanées (flux exécutés en même temps) que vous pensez effectuer régulièrement. En général, il est recommandé d'utiliser le plus grand nombre de processeurs possible.

- v Une instance unique de IBM SPSS Modeler Server accepte les connexions en provenance de plusieurs clients (utilisateurs) et chaque connexion client peut lancer plusieurs exécutions de flux. A tout instant, plusieurs tâches d'exécution peuvent ainsi être en cours en même temps sur un même serveur.
- v En règle générale, il est conseillé d'utiliser un processeur pour un ou deux utilisateurs, deux processeurs pour un maximum de quatre utilisateurs et quatre processeurs pour un maximum de huit utilisateurs. Ajoutez ensuite un processeur par tranche supplémentaire de deux à quatre utilisateurs, en fonction de la diversité des tâches à effectuer.
- v Dans la mesure où certains processus peuvent être répercutés dans la base de données via la fonction d'optimisation SQL, il est possible de partager une UC entre plusieurs utilisateurs avec un minimum de pertes de performances.
- v Les capacités de multi-unité d'exécution permettent à une tâche unique d'utiliser plusieurs processeurs. Par conséquent, grâce à l'ajout de processeurs, vous pouvez améliorer les performances du système, et ce même lorsqu'une seule tâche est exécutée à la fois. La fonction multi-unité d'exécution est généralement utilisée pour la création de modèles C5.0, ainsi que pour certaines opérations de préparation des données (tri, agrégation et fusion).

**Plates-formes 64 bits.** Si vous prévoyez de traiter ou de créer des modèles sur de grands volumes de données, utilisez Solaris, Windows ou Linux 64 bits comme plate-forme IBM SPSS Modeler Server, et augmentez au maximum la quantité de mémoire RAM de l'ordinateur. En effet, dans le cas de jeux de données volumineux, le serveur peut rapidement épuiser la quantité maximale de mémoire allouée par <span id="page-17-0"></span>processus par les plates-formes 32 bits ; cela entraîne alors un débordement des données sur le disque et une augmentation sensible du temps d'exécution. L'ajout de mémoire RAM peut être bénéfique pour les implémentations de serveur 64 bits ; un minimum de 8 gigaoctets (Go) est recommandé. La prise en charge 64 bits est assurée pour les plates-formes Solaris, Windows et Linux.

**Prévision des besoins futurs.** Assurez-vous, dans la mesure du possible, que le matériel serveur est évolutif en termes de mémoire et d'UC ; vous pourrez ainsi l'adapter à une utilisation plus intensive (par exemple, un nombre accru d'utilisateurs simultanés ou des exigences utilisateur supérieures à celles existantes en termes de traitement), ainsi qu'aux futures capacités d'unités d'exécution multiples améliorées de IBM SPSS Modeler Server.

## **Exigences en termes d'espace disque temporaire et de mémoire RAM**

IBM SPSS Modeler Server utilise l'espace disque temporaire pour le traitement des grands volumes de données. La quantité d'espace temporaire nécessaire dépend du volume et du type des données traitées, ainsi que du type d'opérations effectuées. Le volume de données est proportionnel au nombre de lignes *et* de colonnes. Plus le nombre de lignes et de colonnes traitées est important, plus vous avez besoin d'espace disque.

Cette section décrit les conditions qui requièrent l'utilisation d'espace disque temporaire et de mémoire RAM supplémentaire ; elle explique également comment évaluer la quantité nécessaire. Toutefois, cette section ne traite pas des exigences en termes d'espace disque temporaire des processus qui se déroulent dans une base de données, puisque ces exigences sont propres à chaque base de données.

#### **Conditions nécessitant l'utilisation d'espace disque temporaire**

La puissante fonction d'optimisation SQL de IBM SPSS Modeler Server permet d'effectuer les traitements dans la base de données (et non sur le serveur) lorsque cela s'avère possible. Toutefois, il est impossible d'utiliser l'optimisation SQL si l'une des conditions suivantes se vérifie :

- v Les données à traiter sont contenues dans un fichier plat et non dans une base de données.
- La fonction d'optimisation SQL est désactivée.
- v L'opération de traitement ne peut pas être optimisée via le code SQL.

Lorsqu'il est impossible d'utiliser l'optimisation SQL, les fonctions CLEM et les noeuds de manipulation des données suivants créent dans l'espace disque temporaire une copie de tout ou partie des données. Si les flux utilisés sur votre site contiennent les fonctions ou commandes de traitement ci-dessous, il se peut que vous deviez réserver de l'espace disque supplémentaire sur le serveur.

- noeud Agréger
- noeud Distinguer
- nœud Discrétiser
- v noeud Fusionner lors de l'utilisation de l'option de fusion par clé
- tout noeud de modélisation
- noeud Trier
- Noeud de sortie Table
- v fonctions @OFFSET dont la condition de recherche utilise @THIS.
- v toute fonction @, telle que @MIN, @MAX et @AVE, qui calcule le paramètre de décalage.

#### **Calcul de la quantité d'espace disque temporaire nécessaire**

En général, IBM SPSS Modeler Server doit être capable d'écrire un fichier temporaire qui est au moins *trois fois plus grand* que le jeu de données d'origine. Par exemple, si le fichier de données fait 2 Go et que la fonction de génération SQL n'est pas utilisée, IBM SPSS Modeler Server requiert 6 Go d'espace disque pour traiter les données. Etant donné que chaque compte d'utilisateur simultané crée ses propres fichiers temporaires, vous devrez augmenter l'espace disque en conséquence, pour chacun de ces utilisateurs.

<span id="page-18-0"></span>Si vous constatez que votre entreprise utilise souvent des fichiers temporaires volumineux, envisagez de recourir à un système de fichiers distinct, créé sur un disque à part, pour les fichiers temporaires de IBM SPSS Modeler. Pour des résultats optimaux, vous pouvez utiliser la technologie RAID 0 (ou un jeu de données partitionnées) qui regroupe plusieurs disques physiques afin d'accélérer les opérations sur disque, l'idéal étant de placer chaque disque du système de fichiers partitionné sur un contrôleur de disque distinct.

#### **Exigences en termes de mémoire RAM**

Pour la plupart des traitements qui ne peuvent pas être exécutés dans la base de données, IBM SPSS Modeler Server stocke les résultats intermédiaires en tant que fichiers temporaires sur le disque et non dans la mémoire (RAM). Toutefois, dans le cas des noeuds de modélisation, la mémoire RAM est utilisée autant que possible. Les noeuds Réseau de neurones, Kohonen et k moyenne requièrent une grande quantité de mémoire RAM. Si ces noeuds sont fréquemment utilisés sur votre site, envisagez d'installer davantage de mémoire RAM sur le serveur.

Le nombre d'octets de mémoire RAM nécessaire est généralement calculé comme suit : (number of records \* number of cells per record) \* number of bytes per cell

où number of cells per record peut devenir très important en présence de champs nominaux.

Consultez la section concernant la configuration système requise dans le guide d'installation du serveur pour les recommandations en mémoire RAM. Pour quatre utilisateurs simultanés ou plus, il est conseillé d'utiliser encore plus de mémoire RAM. La mémoire doit être partagée entre les tâches simultanées, et doit donc être augmentée en conséquence. En règle générale, l'ajout de mémoire constitue souvent l'un des moyens les plus économiques d'améliorer les performances du système.

### **Accès aux données**

Pour lire ou écrire sur une base de données, vous devez installer et configurer une source de données ODBC pour la base de données appropriée, avec, le cas échéant, des autorisations en lecture et en écriture. Le IBM SPSS Data Access Pack contient un ensemble de pilotes ODBC qui peuvent être utilisés dans ce but, et ces pilotes sont disponibles sur le DVD ou depuis le site de téléchargement. Si vous avez des questions sur la création ou la définition d'autorisations pour les sources de données ODBC, contactez l'administrateur de votre base de données.

Pilotes ODBC pris en charge

Pour obtenir les informations les plus récentes sur les bases de données et pilotes ODBC pris en charge et testés pour une utilisation avec IBM SPSS Modeler 16, consultez les matrices de compatibilité des produits sur le site Web de support technique de l'entreprise [\(http://www.ibm.com/support\)](http://www.ibm.com/support).

Où installer les pilotes

Vous devez installer et configurer les pilotes ODBC sur chaque ordinateur où le traitement a lieu.

- v Si vous exécutez IBM SPSS Modeler en mode local (autonome), vous devez installer les pilotes sur l'ordinateur local.
- v Si vous exécutez IBM SPSS Modeler en mode distribué sur IBM SPSS Modeler Server en mode distant, les pilotes ODBC doivent être installés sur le même ordinateur d'installation que IBM SPSS Modeler Server. Pour IBM SPSS Modeler Server sur des systèmes UNIX, consultez la rubrique « Configuration des pilotes ODBC sur les systèmes UNIX » plus loin dans cette section.
- v Si vous devez accéder aux mêmes sources de données provenant de IBM SPSS Modeler et de IBM SPSS Modeler Server, les pilotes ODBC doivent être installés sur les deux ordinateurs.
- v Si vous exécutez IBM SPSS Modeler sur Terminal Services, vous devez installer les pilotes ODBC sur le serveur Terminal Services sur lequel vous disposez de IBM SPSS Modeler.

<span id="page-19-0"></span>**Important** : Si vous utilisez IBM SPSS Modeler Server sous UNIX pour accéder à une base de données Teradata, ainsi que le pilote ODBC fourni avec cette dernière, vous devez utiliser le gestionnaire de pilote ODBC qui est installé conjointement. (**Remarque** : Il n'est pas nécessaire d'effectuer ces modifications si vous utilisez le pilote SDAP Teradata.) Afin de procéder à ces modifications dans IBM SPSS Modeler Server, veuillez spécifier une valeur pour ODBC\_DRIVER\_MANAGER\_PATH en haut du script modelersrv.sh, à l'endroit indiqué par les commentaires. Cette variable d'environnement doit être définie sur l'emplacement du gestionnaire de pilote ODBC fourni avec le pilote ODBC Teradata (/usr/odbc/lib dans une installation du pilote ODBC Teradata par défaut). Vous devez redémarrer IBM SPSS Modeler Server pour que la modification prenne effet. Pour obtenir plus de détails sur les plateformes de IBM SPSS Modeler Server qui prennent en charge l'accès à Teradata, et sur la version du pilote ODBC Teradata prise en charge, consultez le site Web de support technique de l'entreprise à l'adresse [http://www.ibm.com/support.](http://www.ibm.com/support)

Configuration des pilotes ODBC sur les systèmes UNIX

Par défaut, le gestionnaire de pilote DataDirect n'est pas configuré pour IBM SPSS Modeler Server sur les systèmes UNIX. Pour configurer le chargement du gestionnaire de pilote DataDirect sur UNIX, saisissez les commandes suivantes :

```
cd répertoire_installation_modeler_server/bin
rm -f libspssodbc.so
ln -s libspssodbc_datadirect.so libspssodbc.so
```
Le lien par défaut est alors supprimé et un lien vers le gestionnaire de pilote DataDirect est créé.

*Remarque* : Les règles précisées ci-dessus s'appliquent tout particulièrement à l'accès aux données d'une base de données. Les autres types d'opération sur les fichiers, tels que l'ouverture et l'enregistrement de flux, de projets, de modèles, de noeuds, de modèles PMML, de sortie et de fichiers de script, sont toujours effectués sur le client et définis par rapport au système de fichiers de l'ordinateur client. En outre, la commande Définir le répertoire de IBM SPSS Modeler définit le répertoire de travail pour les objets client *locaux* (les flux, par exemple) mais n'a aucune incidence sur le répertoire de travail du serveur.

**UNIX.** Pour obtenir des informations sur le mode de configuration de IBM SPSS Modeler Server sous UNIX afin d'utiliser la technologie IBM SPSS Statistics Data Access, reportez-vous à [Annexe B,](#page-62-0) [«Configuration des scripts de démarrage UNIX», à la page 55.](#page-62-0)

### **Référencement des fichiers de données**

**Windows.** Si vous stockez les données sur l'ordinateur sur lequel IBM SPSS Modeler Server est installé, il est recommandé de fournir le chemin d'accès aux données en vous plaçant côté ordinateur serveur (par exemple, *C:\ServerData\Sales 1998.csv*). Les performances sont plus élevées lorsque vous n'utilisez pas le réseau pour localiser le fichier.

Si les données sont stockées sur un hôte différent, il est recommandé d'utiliser des références de fichier UNC (par exemple, *\\mydataserver\ServerData\Sales 1998.csv*). Notez que les noms UNC fonctionnent uniquement lorsque le chemin contient le nom d'une ressource réseau partagée. L'ordinateur de référence doit disposer d'un accès en lecture pour le fichier indiqué. Si vous basculez fréquemment entre le mode d'analyse réparti et le mode d'analyse local, utilisez des références de fichier UNC puisque celles-ci fonctionnent dans n'importe quel mode.

**UNIX.** Pour faire référence à des fichiers de données figurant sur un serveur UNIX, indiquez le chemin d'accès complet des fichiers en utilisant des barres obliques normales (par exemple, */public/data/ ServerData/Sales 1998.csv*). Evitez d'utiliser des barres obliques inverses dans le répertoire UNIX et dans les noms de fichier des données utilisées avec IBM SPSS Modeler Server. Un fichier texte peut utiliser aussi bien le format UNIX que DOS, puisque tous deux sont gérés automatiquement.

### <span id="page-20-0"></span>**Importation des fichiers de données IBM SPSS Statistics**

Si vous exécutez également IBM SPSS Statistics Server sur votre site, il se peut que les utilisateurs souhaitent importer ou exporter des données IBM SPSS Statistics lorsqu'ils se trouvent en mode réparti. Gardez à l'esprit que lorsque IBM SPSS Modeler est exécuté en mode réparti, il offre une vue du système de fichiers du serveur. Le client IBM SPSS Statistics fonctionne de la même manière. Pour pouvoir effectuer des opérations d'importation et d'exportation entre ces deux applications, les deux clients doivent présenter le même mode d'exécution. Si tel n'est pas le cas, ils offrent une vue différente des systèmes de fichiers et ne peuvent pas partager de fichiers. Les noeuds IBM SPSS Statistics de IBM SPSS Modeler peuvent démarrer automatiquement le client IBM SPSS Statistics, mais les utilisateurs doivent d'abord s'assurer que le client IBM SPSS Statistics présente le même mode d'exécution que IBM SPSS Modeler.

#### **Instructions d'installation**

Pour obtenir des informations sur l'installation de IBM SPSS Modeler Server, reportez-vous aux instructions contenues dans le dossier *\documentation\installation\* du CD-ROM correspondant. Des documents différents sont disponibles pour Windows et UNIX.

Pour des informations complètes sur l'installation et l'utilisation de IBM SPSS Modeler, reportez-vous au CD-ROM correspondant.

# <span id="page-22-0"></span>**Chapitre 3. Support IBM SPSS Modeler**

Cette section est destinée aux administrateurs et au personnel du service d'assistance qui apportent leur aide aux utilisateurs de IBM SPSS Modeler. Il couvre les sujets suivants :

- v Comment vous connecter à IBM SPSS Modeler Server (ou l'exécuter en tant qu'application autonome en vous déconnectant d'un serveur).
- v Systèmes de fichiers et de données nécessaires aux utilisateurs
- v Comptes utilisateur et droits d'accès aux fichiers relatifs au serveur IBM SPSS Modeler Server
- v Différences au niveau des résultats obtenus avec IBM SPSS Modeler Server et IBM SPSS Modeler

### **Connexion à IBM SPSS Modeler Server**

Il est possible d'exécuter IBM SPSS Modeler comme une application autonome ou un comme un client connecté directement à IBM SPSS Modeler Server ou à IBM SPSS Modeler Server ou à un cluster de serveurs par le biais du Coordinateur des processus connecté à partir de IBM SPSS Collaboration and Deployment Services. Le statut de la connexion apparaît en bas à gauche de la fenêtre IBM SPSS Modeler.

Lorsque vous souhaitez vous connecter à un serveur, vous pouvez saisir manuellement son nom ou sélectionner un nom que vous aurez préalablement défini. En revanche, si vous avez IBM SPSS Collaboration and Deployment Services, vous avez la possibilité de chercher dans une liste de serveurs ou de clusters de serveurs à partir de la boîte de dialogue Connexion au serveur. Vous pouvez naviguer via les services Statistiques s'exécutant sur un réseau grâce au Coordinateur des processus.

Pour vous connecter à un serveur

- 1. Dans le menu Outils, cliquez sur **Connexion au serveur**. La boîte de dialogue Connexion au serveur s'affiche. Vous pouvez également cliquer deux fois sur la zone d'état de la connexion dans la fenêtre IBM SPSS Modeler.
- 2. Dans la boîte de dialogue, indiquez les options de connexion à l'ordinateur du serveur local ou sélectionnez une connexion dans le tableau.
	- v Cliquez sur **Ajouter** ou **Modifier** pour ajouter ou modifier une connexion. Pour plus d'informations, voir la rubrique [«Ajout et modification d'une connexion à IBM SPSS Modeler](#page-24-0) [Server», à la page 17.](#page-24-0)
	- v Cliquez sur **Rechercher** pour accéder au serveur ou à un cluster de serveurs dans le Coordinateur de processus. Pour plus d'informations, voir la rubrique [«Recherche de serveurs dans IBM SPSS](#page-25-0) [Collaboration and Deployment Services», à la page 18.](#page-25-0)

**Tableau de serveur.** Ce tableau comprend un ensemble de connexions au serveur définies. Il affiche la connexion par défaut, le nom du serveur, sa description et le numéro du port. Vous pouvez ajouter manuellement une nouvelle connexion ainsi que sélectionner ou rechercher une connexion existante. Pour définir un serveur particulier comme connexion par défaut, cochez la case dans la colonne Par défaut du tableau de la connexion.

**Chemin de données par défaut.** Indiquez le chemin d'accès aux données situées sur l'ordinateur serveur. Cliquez sur le bouton **...** pour accéder à l'emplacement requis.

**Définir les données d'identification.** Laissez cette case décochée pour permettre à la fonction de **connexion unique** de se connecter au serveur à l'aide de vos informations de nom d'utilisateur et de mot de passe locaux. Si la connexion unique n'est pas disponible, ou si vous cochez la case pour désactiver la connexion unique (par exemple pour vous connecter à un compte administrateur), les champs suivants sont activés et vous permettent d'entrer vos informations d'identification.

**ID utilisateur.** Entrez le nom d'utilisateur avec lequel effectuer la connexion au serveur.

<span id="page-23-0"></span>**Mot de passe.** Entrez le mot de passe associé au nom d'utilisateur défini.

**Domaine.** Indiquez le domaine utilisé pour la connexion au serveur. Le nom de domaine n'est requis que si l'ordinateur serveur se trouve dans un autre domaine Windows que l'ordinateur client.

3. Cliquez sur **OK** pour terminer la connexion.

Pour se déconnecter d'un serveur

- 1. Dans le menu Outils, cliquez sur **Connexion au serveur**. La boîte de dialogue Connexion au serveur s'affiche. Vous pouvez également cliquer deux fois sur la zone d'état de la connexion dans la fenêtre IBM SPSS Modeler.
- 2. Dans la boîte de dialogue, sélectionnez le serveur local, puis cliquez sur **OK**.

## **Configuration de la connexion unique**

Vous pouvez vous connecter à un serveur IBM SPSS Modeler Server qui s'exécute sur une plateforme prise en charge à l'aide de la connexion unique (SSO). Pour vous connecter à l'aide de la connexion unique, configurez au préalable le serveur et le client IBM SPSS Modeler.

Si vous utilisez une connexion unique pour vous connecter à IBM SPSS Modeler Server et à IBM SPSS Collaboration and Deployment Services, vous devez vous connecter à IBM SPSS Collaboration and Deployment Services avant de vous connecter à IBM SPSS Modeler.

**Remarque :** Avant de configurer le serveur et le client IBM SPSS Modeler pour la connexion unique, vérifiez que ces derniers ont accès au serveur de contrôleur de domaine.

#### **Configuration de la connexion unique sous Windows**

Pour configurer IBM SPSS Modeler Server :

- 1. Vérifiez que le serveur Windows est membre du domaine Active Directory (AD).
- 2. A l'emplacement d'installation d'IBM SPSS Modeler Server, recherchez le dossier config.
- 3. Dans le dossier config, créez un sous-dossier sso.
- 4. Dans le dossier sso, créez un fichier krb5.conf. Les instructions à suivre pour créer le fichier krb5.conf sont disponibles sur le site [http://web.mit.edu/kerberos/krb5-current/doc/admin/](http://web.mit.edu/kerberos/krb5-current/doc/admin/conf_files/krb5_conf.html) [conf\\_files/krb5\\_conf.html.](http://web.mit.edu/kerberos/krb5-current/doc/admin/conf_files/krb5_conf.html) Exemple de fichier krb5.conf :

```
[libdefaults]
     default realm = MODELERSSO.COM
     dns_lookup_kdc = true
     dns_lookup_realm = false
[realms]
    MODELERSSO.COM = {
          kdc = <PI serveur AD>:88
          admin server = <IP serveur AD>:749
          default domain = MODELERSSO.COM
     }
[domain realm]
     .modelersso.com = MODELERSSO.COM
```
Pour configurer le client IBM SPSS Modeler :

- 1. Vérifiez que la machine Windows locale qui exécute IBM SPSS Modeler est membre du domaine AD.
- 2. Ajoutez l'utilisateur de domaine en tant qu'administrateur sur la machine locale.
- 3. Configurez Windows de manière à autoriser l'accès à la clé de session TGT :
	- a. Dans le menu **Démarrer**, cliquez sur l'option **Exécuter**.
	- b. Entrez regedit et cliquez sur **OK** pour ouvrir l'éditeur de registre.
	- c. Accédez à l'emplacement de registre correspondant au système d'exploitation utilisé par la machine locale :
- <span id="page-24-0"></span>• Sous Windows XP : My Computer\HKEY LOCAL MACHINE\System\CurrentControlSet\Control\Lsa\ Kerberos
- Sous Windows Vista ou Windows 7 : My Computer\HKEY\_LOCAL\_MACHINE\System\ CurrentControlSet\Control\Lsa\Kerberos\Parameters
- d. Cliquez avec le bouton droit de la souris sur le dossier et sélectionnez **Nouveau** > **DWORD**. Le nom de la nouvelle valeur doit être allowtgtsessionkey.
- e. Définissez la valeur de allowtgtsessionkey à la valeur hexadécimale de 1, c'est-à-dire 0x0000001.
- f. Fermez l'éditeur de registre.
- g. Si le système d'exploitation de la machine locale est Windows Vista ou Windows 7, exécutez kinit.exe qui se trouve dans <*IBM SPSS Modeler emplacement d'installation*>\jre\bin.
- 4. Dans le dossier config de l'emplacement d'installation d'IBM SPSS Modeler, créez un dossier appelé sso.
- 5. Copiez le fichier krb5.conf du serveur vers le dossier sso.
- 6. Redémarrez la machine locale et le serveur.

#### **Configuration de la connexion unique sous UNIX**

Pour configurer la connexion unique pour un serveur UNIX, vous pouvez ajouter la machine UNIX au domaine AD Windows, puis suivre les instructions de configuration de la connexion unique sous Windows. Pour plus d'informations, voir la rubrique [«Configuration de la connexion unique sous](#page-23-0) [Windows», à la page 16.](#page-23-0) Vous pouvez également procéder comme suit :

- 1. Créez un compte d'utilisateur de domaine pour la machine UNIX.
- 2. Modifiez le nom d'hôte. Si vous utilisez RedHat Linux, ouvrez le fichier /etc/sysconfig/network et modifiez HOSTNAME au format <*nom*>.<*domaine*>. Cela permet à AD de trouver les données d'identification du serveur.
- 3. Pour permettre au serveur DNS de rechercher la machine UNIX, suivez l'une des étapes suivantes :
	- v Ouvrez le fichier %windows%/system32/drivers/etc/hosts et ajoutez le mappage IP/hôte, par exemple :

192.168.1.102 test.modelersso.com test

Ou

v Ajoutez une nouvelle entrée de correspondance inverse. Un mappage IP/hôte est ajouté sur le serveur DNS.

Si l'entrée DNS de la machine UNIX n'est pas correcte, vous pouvez ajouter manuellement l'entrée de correspondance inverse sur le serveur DNS.

4. Suivez les instructions de configuration du client IBM SPSS Modeler qui sont disponibles dans la rubrique [«Configuration de la connexion unique sous Windows», à la page 16.](#page-23-0)

#### **Ajout et modification d'une connexion à IBM SPSS Modeler Server**

Dans la boîte de dialogue Connexion au serveur, vous pouvez modifier ou ajouter une connexion au serveur. Cliquez sur Ajouter pour accéder à une boîte de dialogue Ajouter/Modifier un serveur non renseignée, dans laquelle vous pourrez entrer les données de la connexion au serveur. Si vous sélectionnez une connexion existante et cliquez sur Modifier, dans la boîte de dialogue Connexion au serveur, la boîte de dialogue Ajouter/Modifier un serveur s'ouvre, affichant les données de cette connexion, vous permettant ainsi d'apporter toutes les modifications que vous souhaitez.

*Remarque* : Vous ne pouvez pas modifier une connexion au serveur qui a été ajoutée à partir d'IBM SPSS Collaboration and Deployment Services, car le nom, le port et d'autres détails sont définis dans IBM SPSS Collaboration and Deployment Services.

Pour ajouter des connexions au serveur

1. Dans le menu Outils, cliquez sur **Connexion au serveur**. La boîte de dialogue Connexion au serveur s'affiche.

- <span id="page-25-0"></span>2. Dans la boîte de dialogue, cliquez sur **Ajouter**. La boîte de dialogue Ajouter/Modifier un serveur pour la connexion au serveur s'ouvre.
- 3. Saisissez les données de connexion au serveur puis cliquez sur **OK** pour enregistrer la connexion et retourner à la boîte de dialogue Connexion au serveur.
- v **Serveur.** Indiquez un serveur disponible ou sélectionnez-en un dans la liste. L'ordinateur serveur peut être identifié par un nom alphanumérique (par exemple, *monserveur*) ou une adresse IP qui lui est affectée (par exemple, 202.123.456.78).
- v **Port.** Indiquez le numéro de port d'écoute du serveur. Si ce port par défaut ne fonctionne pas, demandez à l'administrateur système le numéro de port correct.
- v **Description.** Saisissez une description optionnelle pour la connexion à ce serveur.
- v **Coder la connexion (utiliser SSL).** Indique si une connexion SSL (**Secure Sockets Layer**) doit être utilisée. Le protocole SSL est fréquemment utilisé pour la sécurisation des données sur un réseau. Pour pouvoir utiliser cette fonction, vous devez activer le protocole SSL sur le serveur hébergeant le IBM SPSS Modeler Server. Si nécessaire, contactez votre administrateur local pour plus d'informations.

Pour modifier des connexions au serveur

- 1. Dans le menu Outils, cliquez sur **Connexion au serveur**. La boîte de dialogue Connexion au serveur s'affiche.
- 2. Dans la boîte de dialogue, sélectionnez la connexion que vous souhaitez modifier puis cliquez sur **Modifier**. La boîte de dialogue Ajouter/Modifier un serveur pour la connexion au serveur s'ouvre.
- 3. Modifiez les données de connexion au serveur puis cliquez sur **OK** pour enregistrer les changements et retourner à la boîte de dialogue Connexion au serveur.

### **Recherche de serveurs dans IBM SPSS Collaboration and Deployment Services**

Au lieu d'entrer manuellement une connexion au serveur, vous pouvez sélectionner un serveur ou un cluster de serveurs disponible sur le réseau par le biais du Coordinateur de processus, disponible dans IBM SPSS Collaboration and Deployment Services. Un cluster de serveurs contient plusieurs serveurs, et permet au Coordinateur de processus de déterminer le serveur qui répond le mieux à la demande de traitement.

Bien que vous ne vous puissiez pas ajouter manuellement de serveurs dans la boîte de dialogue Connexion au serveur, la recherche de serveurs disponibles vous permet de vous connecter aux serveurs sans que vous ayez besoin de connaître le nom du serveur et le numéro du port. Ces informations sont fournies automatiquement. Il vous faut néanmoins corriger les données de connexion telles que le nom de l'utilisateur, le domaine et le mot de passe.

*Remarque* : Si vous n'avez pas accès au Coordinateur de processus, vous pouvez tout de même saisir manuellement le nom du serveur auquel vous souhaitez vous connecter ou sélectionner un nom que vous aurez défini au préalable. Pour plus d'informations, voir la rubrique [«Ajout et modification d'une](#page-24-0) [connexion à IBM SPSS Modeler Server», à la page 17.](#page-24-0)

Pour rechercher des serveurs et des clusters de serveurs

- 1. Dans le menu Outils, cliquez sur **Connexion au serveur**. La boîte de dialogue Connexion au serveur s'affiche.
- 2. Cliquez sur **Rechercher** pour ouvrir la boîte de dialogue Recherche de serveurs. Si vous n'êtes plus connecté à IBM SPSS Collaboration and Deployment Services, lors de votre tentative d'accès au Coordinateur de processus, il vous sera demandé de vous reconnecter.
- 3. Sélectionnez le serveur ou le cluster de serveurs dans la liste.
- 4. Cliquez sur **OK** pour fermer la boîte de dialogue et ajouter cette connexion au tableau de la boîte de dialogue Connexion au serveur.

## <span id="page-26-0"></span>**Systèmes de données et de fichiers**

Les utilisateurs utilisant IBM SPSS Modeler Server devront probablement accéder à des fichiers de données ainsi qu'à d'autres sources de données sur le réseau, ainsi qu'enregistrer des fichiers sur le réseau. Ils peuvent avoir besoin des informations suivantes :

- v **Informations des sources de données ODBC.** Si les utilisateurs doivent accéder aux sources de données ODBC définies sur l'ordinateur serveur, ils ont besoin des noms, descriptions et informations de connexion (y compris les ID et mots de passe de connexion de base de données) correspondantes.
- v **Accès aux fichiers de données.** Si les utilisateurs doivent accéder aux fichiers de données disponibles sur l'ordinateur serveur ou à un autre emplacement du réseau, ils ont besoin des noms et emplacements de ces fichiers.
- v **Emplacement des fichiers enregistrés.** Lorsque les utilisateurs enregistrent des données tout en étant connectés à IBM SPSS Modeler Server, ils tentent parfois d'enregistrer les fichiers sur l'ordinateur serveur. Toutefois, l'emplacement visé est souvent protégé en écriture. Si c'est le cas, indiquez aux utilisateurs où enregistrer les fichiers de données. (Généralement, il s'agit du répertoire personnel de l'utilisateur.)

## **Authentification de l'utilisateur**

IBM SPSS Modeler Server utilise le système d'exploitation de l'ordinateur serveur pour authentifier les utilisateurs qui se connectent au serveur. Lorsqu'un utilisateur se connecte à IBM SPSS Modeler Server, toutes les opérations effectuées sous son nom sont exécutées dans le contexte de sécurité de cet utilisateur. L'accès aux tables de base de données est soumis à des privilèges d'utilisateur et/ou de mot de passe, au niveau de la base de données proprement dite.

**Windows.** Sous Windows, tout utilisateur possédant un compte valide sur le réseau hôte peut se connecter. Avec l'identification par défaut, les utilisateurs doivent avoir des droits d'accès au répertoire *<modeler\_server\_install>\Tmp* modifiés. Sans ces droits, les utilisateurs ne peuvent pas se connecter à IBM SPSS Modeler Server en utilisant l'authentification par défaut sous Windows.

**UNIX.** Par défaut, IBM SPSS Modeler Server est considéré comme s'exécutant en tant que processus racine sous UNIX. Cela permet à tous les utilisateurs disposant d'un compte valide sur le réseau hôte de se connecter et limite l'accès des utilisateurs à leurs propres fichiers et répertoires. Toutefois, vous pouvez configurer IBM SPSS Modeler Server en vue d'une exécution sans privilège racine. Dans ce cas, vous devez créer une base de données de mots de passe privés à utiliser pour l'authentification. Tous les utilisateurs IBM SPSS Modeler partagent alors un seul compte utilisateur UNIX (par conséquent, ils partagent l'accès aux fichiers de données). Pour plus d'informations, voir la rubrique [«Configuration en](#page-71-0) [tant qu'utilisateur non-racine avec une base de données de mots de passe privés», à la page 64.](#page-71-0)

Sous les plates-formes Solaris, HP-UX, Linux et AIX IBM SPSS Modeler Server utilise PAM pour l'authentification. Vous pouvez utiliser le nom de service modelerserver pour configurer les modules PAM pour IBM SPSS Modeler Server, si nécessaire.

### **Création de fichiers**

Lorsque IBM SPSS Modeler Server accède à des données et les traite, il effectue souvent une copie temporaire de ces données sur le disque. La quantité d'espace disque qui sera utilisée pour les fichiers temporaires dépend de la taille du fichier de données que l'utilisateur final analyse et du type d'analyse effectué. Pour plus d'informations, voir la rubrique [«Exigences en termes d'espace disque temporaire et](#page-17-0) [de mémoire RAM», à la page 10.](#page-17-0)

**UNIX.** Les versions UNIX de IBM SPSS Modeler Server utilisent la commande UNIX umask pour définir les droits d'accès aux fichiers temporaires. Vous pouvez remplacer les droits d'accès par défaut du serveur. Pour plus d'informations, voir la rubrique [«Contrôle des droits d'accès relatifs à la création de](#page-63-0) [fichier», à la page 56.](#page-63-0)

#### <span id="page-27-0"></span>**Différences au niveau des résultats**

Les utilisateurs qui effectuent des analyses dans les deux modes peuvent constater de légères différences dans les résultats obtenus avec IBM SPSS Modeler et IBM SPSS Modeler Server. Ces dernières sont généralement dues à des divergences au niveau des arrondis ou de l'ordre des enregistrements.

**Ordre des enregistrements** Sauf si un flux ordonne explicitement les enregistrements en les triant, l'ordre dans lequel les enregistrements sont présentés peut varier entre les flux exécutés localement et ceux exécutés sur le serveur. Des différences d'ordre peuvent également survenir entre les opérations effectuées dans une base de données et celles exécutées dans IBM SPSS Modeler Server. Ces différences sont dues aux divers algorithmes utilisés par chaque système pour mettre en oeuvre des fonctions susceptibles de réorganiser les enregistrements, tels que l'agrégation. Notez également que SQL ne spécifie pas l'ordre dans lequel les enregistrements sont renvoyés à partir d'une base de données si aucune opération de tri explicite n'a été définie.

**Différences au niveau des arrondis.** En mode local, IBM SPSS Modeler utilise un format interne différent de celui de IBM SPSS Modeler Server pour stocker les valeurs à virgule flottante. En raison de divergences au niveau des arrondis, les résultats peuvent varier légèrement entre chaque version.

# <span id="page-28-0"></span>**Chapitre 4. Administration de IBM SPSS Modeler Server**

Ce chapitre contient des informations sur le démarrage et l'arrêt de IBM SPSS Modeler Server, sur la configuration de diverses options du serveur, ainsi que sur l'interprétation du fichier journal. Il décrit l'utilisation de l'application IBM SPSS Modeler Administration Console, qui facilite la configuration et la surveillance du serveur. Pour obtenir des instructions d'installation concernant ce composant, reportez-vous à celles de IBM SPSS Modeler Server, fournies avec ce produit.

### **Démarrage et arrêt de IBM SPSS Modeler Server**

IBM SPSS Modeler Server est exécuté en tant que service sous Windows, ou en tant que processus démon sous UNIX.

*Remarque concernant le redémarrage* : L'arrêt de IBM SPSS Modeler Server déconnecte les utilisateurs finaux et met fin à leurs sessions. Par conséquent, redémarrez le serveur pendant les périodes de faible utilisation. Si ce n'est pas possible, avertissez les utilisateurs de l'arrêt du serveur.

#### **Pour démarrer ou arrêter le serveur sous Windows, ou vérifier son statut**

Sous Windows, vous contrôlez IBM SPSS Modeler Server via la boîte de dialogue Services du Panneau de configuration.

1. **Windows XP.** Ouvrez le menu Démarrer de Windows. Sélectionnez **Paramètres**, puis **Panneau de configuration**. Double-cliquez sur **Outils d'administration**, puis sur **Services**.

**Windows 2003 ou 2008.** Ouvrez le menu Démarrer de Windows. Sélectionnez **Panneau de configuration**, puis **Outils d'administration** et **Services**.

2. Sélectionnez le service **IBM SPSS Modeler Server <nn.n>**. Vous pouvez maintenant vérifier le statut du service, le démarrer ou l'arrêter, et éditer les paramètres de démarrage à votre gré.

Par défaut, le service est configuré pour un démarrage automatique, ce qui signifie que si vous l'arrêtez, il redémarrera automatiquement en même temps que l'ordinateur. Lorsque le service est démarré de cette façon, il fonctionne seul. Vous pouvez donc vous déconnecter de l'ordinateur serveur sans risquer d'interrompre le service.

#### **Pour démarrer ou arrêter le serveur sous UNIX, ou vérifier son statut**

Sous UNIX, vous démarrez ou arrêtez IBM SPSS Modeler Server en exécutant le script *modelersrv.sh* dans le répertoire d'installation de IBM SPSS Modeler Server.

- 1. Passez dans le répertoire d'installation d'IBM SPSS Modeler Server. Par exemple, à l'invite de commande UNIX, entrez
	- cd /usr/modelersrv

où *modelersrv* est le répertoire d'installation de IBM SPSS Modeler Server.

- 2. À l'invite de commande, pour démarrer le serveur, entrez la ligne suivante : ./modelersrv.sh start
- 3. Pour arrêter le serveur, à l'invite de commande, entrez

./modelersrv.sh stop

4. Pour vérifier le statut de IBM SPSS Modeler Server, à l'invite de commande UNIX, entrez la ligne suivante :

./modelersrv.sh list

<span id="page-29-0"></span>et examinez la sortie, semblable à celle générée par la commande UNIX ps. Le premier processus de la liste est le processus démon IBM SPSS Modeler Server, les autres sont les sessions IBM SPSS Modeler.

Le programme d'installation de IBM SPSS Modeler Server inclut un script (*auto.sh*) qui configure votre système de façon à démarrer le démon du serveur automatiquement lors du démarrage. Si vous avez exécuté ce script, puis arrêté le serveur, le démon du serveur redémarre automatiquement en même temps que l'ordinateur. Pour plus d'informations, voir la rubrique [«Démarrage et arrêt automatiques de](#page-62-0) [IBM SPSS Modeler Server», à la page 55.](#page-62-0)

#### **Limites du noyau UNIX**

Vous devez vous assurer que les limites du noyau sur le système sont suffisantes pour utiliser IBM SPSS Modeler Server. Les limites des données, de la mémoire et les valeurs ulimit du fichier sont particulièrement importantes et doivent être définies sur illimitées au sein de l'environnement IBM SPSS Modeler Server. Pour ce faire :

1. Ajoutez les commandes suivantes à *modelersrv.sh* :

ulimit –d unlimited ulimit –m unlimited ulimit –f unlimited

2. Redémarrez IBM SPSS Modeler Server.

#### **Traitement des processus de serveurs qui ne répondent pas (systèmes UNIX)**

Les processus IBM SPSS Modeler Server peuvent ne pas répondre pour plusieurs raisons, ceci comprend les situations où ils effectuent un appel au système ou un appel au pilote ODBC et que l'appel se bloque (l'appel n'a pas de réponse, ou cela prend très longtemps de recevoir une réponse). Lorsque les processus UNIX sont dans cet état, ils peuvent être arrêtés à l'aide de la commande UNIX kill (les interruptions initiées par le client IBM SPSS Modeler ou la fermeture du client IBM SPSS Modeler n'ont aucun effet). Une commande kill est fournie comme alternative à la commande normale stop, et permet à un administrateur d'utiliser *modelersrv.sh* pour émettre facilement la commande kill appropriée.

Sur les systèmes susceptibles d'accumuler des processus de serveurs inutilisables ("zombie"), nous recommandons d'arrêterIBM SPSS Modeler Server et de le redémarrer à intervalles réguliers, à l'aide de la séquence de commandes suivantes :

cd *répertoire\_installation\_modeler\_server* ./modelersrv.sh stop ./modelersrv.sh kill

Ces processus IBM SPSS Modeler qui sont arrêtés à l'aide de la commande modelersrv.sh kill laisseront des fichiers temporaires (du répertoire temporaire) qui devront être supprimés manuellement. Les fichiers temporaires peuvent aussi ne pas être supprimés automatiquement dans d'autres situations, par exemple des fermetures non souhaitées d'application dues à un manque de ressources du système, des interruptions causées par l'utilisateur, des pannes du système, ou d'autres raisons. Par conséquent nous recommandons de supprimer tous les fichiers existants dans le répertoire temporaire IBM SPSS Modeler, comme partie intégrale du processus de redémarrage de IBM SPSS Modeler Server à intervalles réguliers.

Une fois tous les processus de serveur fermés et les fichiers temporaires supprimés, IBM SPSS Modeler Server peut être redémarré en toute sécurité.

# <span id="page-30-0"></span>**Administration**

IBM SPSS Modeler Server dispose d'un certain nombre d'options configurables qui contrôlent son comportement. Vous pouvez définir ces options de deux façons :

- v Utilisez l'application IBM SPSS Modeler Administration Console, qui est disponible gratuitement pour les clients actuels deIBM SPSS Modeler. Pour plus d'informations, voir la rubrique «Utilisation d'IBM SPSS Modeler Administration Console».
- v Utilisez le fichier texte *options.cfg*, qui se trouve dans le répertoire *[dossier d'installation du serveur]/config*. Pour plus d'informations, voir la rubrique [«Utilisation du fichier options.cfg», à la page 29.](#page-36-0)

Nous vous conseillons d'installer IBM SPSS Modeler Administration Console et de l'utiliser comme outil d'administration, au lieu d'éditer le fichier *options.cfg*. L'édition du fichier requiert l'accès au système de fichiers IBM SPSS Modeler Server, alors que IBM SPSS Modeler Administration Console vous permet d'autoriser toute personne disposant d'un compte utilisateur à modifier ces options. De plus, IBM SPSS Modeler Administration Console fournit des informations supplémentaires sur les processus serveur. Vous pouvez donc en contrôler l'utilisation et les performances. La plupart des options de configuration peuvent être modifiées sans redémarrer IBM SPSS Modeler Server, ce qui n'est pas le cas du fichier de configuration.

Pour plus d'informations sur l'utilisation de IBM SPSS Modeler Administration Console et du fichier *options.cfg*, reportez-vous aux sections suivantes.

### **Utilisation d'IBM SPSS Modeler Administration Console**

L'application Modeler Administration Console offre une interface utilisateur sous forme de console permettant de surveiller et de configurer les installations SPSS Modeler Server ; elle est disponible gratuitement pour les clients actuels de SPSS Modeler Server. L'application ne peut être installée que sur des ordinateurs Windows ; en revanche, elle peut administrer un serveur installé sur n'importe quelle plate-forme prise en charge.

Vous pouvez également spécifier la plupart des options disponibles via Modeler Administration Console dans le fichier *options.cfg*, situé dans le répertoire d'installation de SPSS Modeler Server, sous */config*. Toutefois, l'application Modeler Administration Console fournit une interface graphique partagée qui vous permet de connecter, configurer et surveiller plusieurs serveurs.

#### **Démarrage d'Modeler Administration Console**

Dans le menu Démarrer de Windows, choisissez **[Tous les] Programmes**, puis **IBM SPSS Collaboration and Deployment Services**, puis **Deployment Manager**, et **IBM SPSS Modeler Administration Console<nn.n>**.

Lorsque vous exécutez l'application pour la première fois, les panneaux Administration et propriétés du serveur sont vides (sauf si vous avez installé Deployment Manager avec une connexion au serveur IBM SPSS Collaboration and Deployment Services déjà configurée). Une fois Modeler Administration Console configuré, le panneau Administrateur du serveur situé à gauche affiche un nœud pour chaque SPSS Modeler Server à administrer. Les options de configuration correspondant au serveur sélectionné apparaissent dans le panneau situé à droite. Vous devez d'abord [paramétrer une connexion](#page-31-1) pour chaque serveur à administrer.

# **Configuration de l'accès avec Modeler Administration Console**

L'accès administrateur à SPSS Modeler Server via Modeler Administration Console est contrôlé à l'aide de la ligne administrators(administrateurs) du fichier *options.cfg*, lequel est situé dans le répertoire d'installation de SPSS Modeler Server sous */config*. Cette ligne est commentée par défaut et vous devez la modifier pour autoriser l'accès à des personnes spécifiques ou utiliser \* pour autoriser l'accès à tous les utilisateurs, comme dans les exemples suivants :

```
administrators, "*"
administrators, "jdupont,mcharlier,asimon"
```
- v La ligne doit commencer par administrators, et les entrées doivent être placées entre guillemets. Les entrées distinguent les majuscules des minuscules.
- v Utilisez une virgule pour séparer les ID utilisateur.
- v Pour les comptes Windows, n'utilisez pas de noms de domaine.
- v Utilisez l'astérisque avec précaution. En effet, ce signe permet à quiconque disposant d'un compte utilisateur valide pour IBM SPSS Modeler Server (dans la plupart des cas, tout utilisateur sur le réseau) de se connecter et de modifier les options de configuration.

### <span id="page-31-1"></span>**SPSS Modeler Server Connexions**

Vous devez indiquer une connexion à chaque serveur SPSS Modeler Server du réseau que vous souhaitez administrer. Vous devez ensuite vous connecter à chaque serveur. Bien que la connexion au serveur soit mémorisée d'une session Modeler Administration Console à l'autre, les informations d'identification et de connexion ne le sont pas. Vous devez vous connecter à chaque démarrage de Modeler Administration Console.

#### **Pour configurer une connexion au serveur**

- 1. Vérifiez que le service IBM SPSS Modeler Server est démarré.
- 2. Dans le menu Fichier, choisissez **Nouveau**, puis **Connexion du serveur administré**.
- 3. Dans la première page de l'assistant, saisissez un nom pour la connexion au serveur. Il convient que ce nom, défini pour votre seul usage, soit descriptif ; par exemple, *Serveur de production*. Vérifiez que le type est défini sur **Administré IBM SPSS Modeler Server**, puis cliquez sur **Suivant**.
- 4. Dans la seconde page, saisissez le nom d'hôte ou l'adresse IP du serveur. Si vous avez modifié le port par défaut, saisissez le numéro de port. Cliquez sur **Terminer**. La nouvelle connexion au serveur apparaît dans le panneau Administrateur du serveur.

Pour pouvoir exécuter des tâches d'administration, vous devez alors vous connecter.

#### **Pour vous connecter au serveur**

- 1. Dans le panneau Administrateur du serveur, double-cliquez pour sélectionner le serveur auquel vous souhaitez vous connecter.
- 2. Dans la boîte de dialogue de connexion, saisissez vos informations d'identification et de connexion. (Utilisez votre compte utilisateur pour l'hôte du serveur.) Cliquez sur **OK**.

Si la connexion échoue et que le message **Impossible d'obtenir des droits d'administration sur le serveur** s'affiche, la cause la plus probable est que l'accès de l'administrateur n'a pas été configuré correctement. Pour plus d'informations, voir la rubrique [«Configuration de l'accès avec Modeler](#page-30-0) [Administration Console», à la page 23.](#page-30-0)

Si la connexion échoue avec le message **Echec de connexion au serveur '<serveur>'**, vérifiez que l'ID utilisateur et le mot de passe sont corrects puis vérifiez que le service IBM SPSS Modeler Server fonctionne. Par exemple, sous Windows, allez dans le Panneau de configuration, > Outils d'administration > Services et vérifiez l'entrée de IBM SPSS Modeler Server. Si la colonne Etat n'affiche pas **Démarré**, sélectionnez cette ligne à l'écran et cliquez sur **Démarrer**, puis essayez de nouveau de vous connecter.

Une fois que vous êtes connecté à IBM SPSS Modeler Server, deux options apparaissent sous le nom du serveur, [Configuration](#page-32-1) et [Surveillance.](#page-36-1) Double-cliquez sur l'une de ces options.

# <span id="page-32-0"></span>**Configuration de SPSS Modeler Server**

<span id="page-32-1"></span>Les options de configuration d'SPSS Modeler Server figurent dans la sous-fenêtre Configuration. Utilisez-le pour modifier les options selon vos besoins. Pour enregistrer les modifications, cliquez sur **Enregistrer** dans la barre d'outils. (Pour que la modification du numéro de port soit effective, un redémarrage du serveur doit avoir lieu.)

Les options sont décrites dans les sections suivantes ; la ligne correspondante du fichier *options.cfg* est fournie entre parenthèses. Les options uniquement visibles dans *options.cfg* sont décrites à la fin de cette section.

#### **Connexions/Sessions**

**Nombre maximal de connexions.** (max\_sessions) Nombre maximal d'utilisateurs connectés simultanément. La valeur -1 indique qu'il n'y a pas de limite.

**Numéro de port.** (numéro\_port) Numéro de port sur lequel écoute SPSS Modeler Server. Modifiez-le si une autre application utilise déjà le numéro par défaut. Les utilisateurs finaux doivent connaître le numéro de port pour pouvoir utiliser SPSS Modeler Server.

#### **Analytic Server Connection**

**URL d'Analytic Server.** (as\_url) URL de Analytic Server, dont l'adresse IP du serveur, le port et locataire dont est membre l'installation de SPSS Modeler Server.

Invite de saisie du mot de passe. (as prompt for password) Indiquez N si SPSS Modeler Server est configuré auprès du même système d'authentification pour les utilisateurs et les mots de passe identiques à ceux qui sont utilisés sur Analytic Server ; sinon, entrez Y.

#### **Accès aux fichiers de données**

**Restreindre l'accès au chemin du fichier de données uniquement.** (data\_files\_restricted) Lorsque cette option est paramétrée sur *yes* (oui), elle limite l'accès aux fichiers de données du répertoire de données standard et à ceux répertoriés dans la liste **Chemin du fichier de données** ci-dessous.

**Chemin du fichier de données.** (data\_file\_path) Liste de répertoires supplémentaires pour lesquels les clients disposent d'un accès en lecture et écriture sur les fichiers de données. A moins que l'option **Restreindre l'accès au chemin du fichier de données uniquement** ne soit activée, cette option est ignorée. Veillez à utiliser des barres obliques normales (/) dans tous les noms de chemin. Pour indiquer plusieurs répertoires, utilisez des points-virgules (par exemple, *[dossier d'installation du serveur]/données;c:/données;c:/temp*).

**Restreindre l'accès au chemin des fichiers de programme uniquement.** (program\_files\_restricted) Lorsque cette option est paramétrée sur *yes* (oui), elle limite l'accès aux fichiers de programme du répertoire *bin* standard et à ceux répertoriés dans la liste **Chemin des fichiers de programme** ci-dessous.

**Chemin des fichiers de programme.** (program\_file\_path) Liste de répertoires supplémentaires à partir desquels les clients sont autorisés à exécuter des programmes. A moins que l'option **Restreindre l'accès au chemin des fichiers de programme uniquement** ne soit activée, cette option est ignorée. Veillez à utiliser des barres obliques normales (/) dans tous les noms de chemin. Pour indiquer plusieurs répertoires, utilisez des points-virgules.

**Taille de fichier maximale (Mo).** (max\_file\_size) Maxs, créés durant l'exécution du flux (ne s'applique pas aux fichiers de données SAS et SPSS Statistics). La valeur -1 indique qu'il n'y a pas de limite.

**Répertoire temporaire.** (temp\_directory) Répertoire utilisé pour stocker les fichiers de données temporaires (fichiers de cache). Il est recommandé de placer ce répertoire sur un contrôleur ou un lecteur haut débit distinct car la vitesse d'accès à ce répertoire peut avoir une incidence importante sur les performances. Vous pouvez définir plusieurs répertoires temporaires, en les séparant par une virgule. Ils doivent se trouver sur des disques différents ; le premier répertoire est celui le plus utilisé et les autres

permettent le stockage des fichiers de travail temporaires lorsque certaines opérations de préparation des données (telles que le tri) utilisent le parallélisme au cours de leur exécution. Vous pouvez améliorer les performances en permettant à chaque unité d'exécution d'utiliser des disques distincts pour le stockage temporaire. Utilisez des barres obliques (/) dans toutes les spécifications de chemin. *Remarque* : des fichiers temporaires sont générés dans ce répertoire au cours du démarrage de SPSS Modeler Server. Vérifiez que vous possédez les droits d'accès nécessaires pour accéder à ce répertoire (par exemple, si le répertoire temporaire est un dossier réseau partagé), sinon le démarrage de SPSS Modeler Server échouera.

**Chemin de l'exécutable Python.** (python\_exe\_path) Chemin complet de l'exécutable python, y compris le nom de l'exécutable. Notez qu'il peut être nécessaire de configurer l'option **Restreindre l'accès au chemin des fichiers de programme uniquement** sur *Non* en fonction de l'emplacement de l'installation de python.

#### **Performances/Optimisation**

**Réécriture des flux.** (stream\_rewriting\_enabled) Permet au serveur d'optimiser les flux en les réécrivant. Par exemple, le serveur peut rapprocher du noeud source les opérations de réduction des données afin de réduire au maximum la taille des jeux de données aussi tôt que possible. Il est généralement recommandé de ne désactiver cette option que si l'optimisation entraîne une erreur ou tout autre résultat inattendu. Ce paramètre remplace le paramètre d'optimisation client correspondant.

**Parallélisme.** (max\_parallelism) Décrit le nombre d'unités d'exécution de travail parallèles que SPSS Modeler est autorisé à utiliser lors de l'exécution d'un flux. Si vous paramétrez cette fonction sur 0 ou sur un autre nombre négatif, IBM SPSS Modeler fait correspondre le nombre d'unités d'exécution au nombre de processeurs disponibles sur l'ordinateur ; la valeur par défaut pour cette option est –1. Pour désactiver le traitement parallèle (pour les ordinateurs possédant plusieurs processeurs), paramétrez cette option sur 1. Pour autoriser le traitement parallèle limité, paramétrez-la sur un nombre inférieur au nombre de processeurs installés sur votre ordinateur. Un processeur HyperThread ou à double coeur est traité comme s'il existait deux processeurs.

Taille de mémoire tampon (octets). (io buffer size) Les fichiers de données transférés du serveur au client passent par une mémoire tampon dont le nombre d'octets est indiqué dans cette option.

**Compression du cache.** (cache\_compression) Entier compris entre 0 et 9 qui contrôle la compression du cache et d'autres fichiers dans le répertoire temporaire du serveur. La compression réduit la quantité d'espace disque utilisé, ce qui peut s'avérer important lorsque l'espace disponible est limité ; elle permet d'améliorer les performances grâce à la réduction de l'activité de disque nécessaire à la création et à la lecture du cache. La compression augmente également le temps processeur, même si cela s'effectue généralement par réduction du temps d'accès au disque. Notez que seulement certains caches, ceux auxquels vous accédez de manière séquentielle, peuvent être compressés. Cette option ne s'applique pas aux caches à accès aléatoire, tels que ceux utilisés par les algorithmes d'apprentissage du réseau. Une valeur de 0 permet de désactiver intégralement la compression. Les valeurs supérieures ou égales à 1 fournissent des degrés croissants de compression, mais elles induisent une augmentation correspondante du temps d'accès. La valeur par défaut est 1 ; il est généralement inutile de recourir aux valeurs supérieures, sauf lorsque l'espace disque est grandement insuffisant.

**Multiplicateur d'utilisation de la mémoire.** (memory\_usage) Contrôle la proportion de mémoire physique allouée au tri et aux autres caches en mémoire. La valeur par défaut, 100, correspond à environ 10 % de la mémoire physique. Augmentez cette valeur pour améliorer les performances de tri lorsque vous disposez d'une certaine quantité de mémoire libre, mais veillez à ne pas indiquer une valeur trop élevée qui entraînerait une pagination excessive.

**Limite (en pourcentage) de la mémoire de modélisation.** (modelling\_memory\_limit\_percentage) Contrôle la proportion de mémoire physique allouée aux modèles d'apprentissage Réseau de neurones, Kohonen et *k*-means. La valeur par défaut est 25%. Augmentez cette valeur pour améliorer les performances

d'apprentissage lorsque vous disposez d'une certaine quantité de mémoire libre, mais veillez à ne pas indiquer une valeur trop élevée qui entraînerait une pagination excessive lors du débordement des données sur le disque.

**Autoriser la non-prise en compte de la mémoire de modélisation.** (allow\_modelling\_memory\_override) Active ou désactive l'option d'**optimisation de la vitesse** dans certains noeuds de modélisation. La valeur par défaut est activée. Cette option permet à l'algorithme de modélisation d'obtenir toute la mémoire disponible, passant ainsi outre à l'option de limite exprimée en pourcentage. Vous pouvez désactiver cette option si vous avez besoin de partager les ressources mémoire de l'ordinateur serveur.

**Valeurs maximale et minimale de port du serveur.** (max\_server\_port et min\_server\_port) Indique l'intervalle de numéros de port pouvant être utilisé pour les connexions supplémentaires entre le client et le serveur qui sont requises pour les modèles interactifs et l'exécution des flux. Ces connexions nécessitent que le serveur écoute sur un autre port ; le fait de ne pas restreindre l'intervalle peut provoquer des problèmes pour les utilisateurs de systèmes dotés de pare-feu. La valeur par défaut pour les deux est -1. Autrement dit, aucune restriction n'est appliquée. Ainsi, par exemple, pour que le serveur écoute sur le port 8000 ou supérieur, vous devrez paramétrer min\_server\_port sur 8000 et max server port sur  $-1$ .

Notez que vous devez ouvrir des ports supplémentaires sur le port du serveur principal pour ouvrir ou exécuter un flux et autant d'autres ports que nécessaire si vous voulez ouvrir ou exécuter des flux simultanés. Cela est nécessaire pour capturer des commentaires issus de l'exécution du flux.

Par défaut, IBM SPSS Modeler utilise tout port disponible ; s'il n'en trouve pas (par exemple, s'ils sont tous fermés par le pare-feu), une erreur s'affiche lorsque vous exécutez le flux. Pour configurer la plage des ports, IBM SPSS Modeler aura besoin de deux ports ouverts (en plus du port du serveur principal) disponibles par flux simultané, ainsi que d'un port supplémentaire pour chaque client connecté ayant une connexion ODBC. Pour exécuter davantage de flux simultanés, vous pouvez élargir la plage des numéros de port et ouvrir plus de ports dans le pare-feu en conséquence.

*Remarque* : Si vous modifiez ces paramètres, vous devrez redémarrer SPSS Modeler Server pour que la modification prenne effet.

**Optimisation de l'extraction du tableau.** (sql\_row\_array\_size) Contrôle la façon dont SPSS Modeler Server obtient des données de la source de données ODBC. La valeur par défaut est 1, ce qui entraîne l'extraction d'une seule ligne à la fois. L'augmentation de cette valeur incite le serveur à lire les informations par fragments plus importants, ce qui entraîne l'extraction du nombre de lignes spécifié dans un tableau. Avec certaines combinaisons système d'exploitation/base de données, vous pouvez obtenir des améliorations sensibles en matière d'exécution d'instructions SELECT.

#### **SQL**

**Longueur de chaîne SQL maximale.** (max\_sql\_string\_length) Pour une chaîne importée de la base de données avec SQL, nombre maximal de caractères qui sera transféré avec succès. En fonction du système d'exploitation, les valeurs de chaîne plus longues supérieures à cette valeur peuvent être tronquées à droite sans avertissement. La plage valide est comprise entre 1 et 65 535 caractères. Cette propriété s'applique aussi au noeud d'exportation de base de données.

**Génération SQL automatique.** (sql\_generation\_enabled) Permet la génération automatique SQL pour les flux, ce qui peut améliorer considérablement les performances. La valeur par défaut est activée. Il n'est conseillé de désactiver cette option que si la base de données ne peut pas prendre en charge les requêtes soumises par SPSS Modeler Server. Remarque : ce paramètre remplace le paramètre d'optimisation client correspondant ; veillez également à activer la génération SQL séparément pour chaque noeud de modélisation à des fins de scoring, quelle que soit la valeur de ce paramètre.

**Longueur de chaîne SQL par défaut.** (default\_sql\_string\_length). Spécifie la largeur par défaut des colonnes de la chaîne qui seront créées dans les tables de mise en cache des bases de données. Les

champs de type chaîne dans les tables de mise en cache des bases de données seront créés avec une largeur par défaut de 255 si aucune information Typer en amont n'existe. Si vous disposez de valeurs plus importantes que celles de vos données, instantiez un noeud type en amont avec ces valeurs ou définissez ce paramètre sur une valeur assez importante pour accommoder ces valeurs de chaîne.

**Consignation du type SQL pris en charge.** (supported\_sql\_type\_logging). Pour le débogage uniquement ; ne pas modifier sauf si le représentant technico-commercial vous a donné des instructions spécifiques.

**Activer l'UDF de base de données.** (db\_udf\_enabled). Lorsque cette option est définie sur Y (valeur par défaut), elle a pour effet que l'option de génération SQL génère du SQL de fonction définie par l'utilisateur (FDU) au lieu de SQL pur SPSS Modeler. Le SQL FDU surpasse généralement le SQL pur.

#### **SSL**

Activer SSL. (ss1 enabled) Active le codage SSL des connexions entre SPSS Modeler et SPSS Modeler Server.

Fichier de certificat. (ssl certificate file) Fichier du certificat SSL public à charger lorsque le serveur démarre.

Fichier de clé privée. (ss1 private key file) Fichier de clé SSL privée à charger sur le serveur au démarrage.

**Mot de passe de clé privée.** (ssl\_private\_key\_password) Mot de passe de clé pour le certificat spécifié. Notez qu'au moins l'une des autorités de certification répertoriées dans le fichier de certificat configuré doit avoir signé cette clé.

#### **Configuration du Coordinateur de processus**

Hôte. (cop host) Le nom de l'hôte ou l'adresse IP du service du Coordinateur de processus. Le "spsscop" par défaut est un nom personnalisé que les administrateurs peuvent choisir d'ajouter comme un alias pour l'hôte de IBM SPSS Collaboration and Deployment Services dans le DNS.

**Numéro de port.** (cop\_port\_number) Numéro de port du service du Coordinateur de processus. Le numéro de port par défaut IBM SPSS Collaboration and Deployment Services est 8080.

Racine de contexte. (cop\_context\_root) URL du Service de coordinateur de processus.

**Nom de connexion.** (cop\_user\_name) Nom d'utilisateur pour l'authentification au service du Coordinateur de processus. Il s'agit d'un nom de connexion IBM SPSS Collaboration and Deployment Services qui peut donc comprendre un préfixe de fournisseur de sécurité (par exemple : ad/jsmith).

**Mot de passe.** (cop\_password) Mot de passe pour l'authentification sur le service du Coordinateur de processus.

**Activé.** (cop\_enabled) Détermine si le serveur doit tenter de s'enregistrer avec le Coordinateur de processus. La valeur par défaut est de *ne pas* s'enregistrer car l'administrateur doit choisir quels services sont affichés par le du Coordinateur de processus.

Nom de serveur. (cop service name) Nom de cette instance SPSS Modeler Server ; par défaut il s'agit du nom de l'hôte.

**Description.** (cop service description) Une description de cette instance.

**Intervalle de mise à jour (min).** (cop update interval) Nombre de minutes entre des messages préservés ; la valeur par défaut est de 2.
<span id="page-36-0"></span>Pondération. (cop service weight) Pondération de cette instance, spécifiée sous la forme d'un entier compris entre 1 et 10. Une pondération supérieure attire davantage de connexions. La valeur par défaut est 1.

**Hôte de service.** (cop\_service\_host) Nom complet de l'hôte de IBM SPSS Modeler Server. La valeur par défaut du nom de l'hôte est déduite automatiquement ; l'administrateur peut la remplacer pour des hôtes multiconnectés.

### **Options visibles dans options.cfg**

administrators. Spécifiez les noms d'utilisateurs des utilisateurs auxquels vous souhaitez octroyer l'accès en tant qu'administrateurs. Pour plus d'informations, voir la rubrique [«Configuration de l'accès avec](#page-30-0) [Modeler Administration Console», à la page 23.](#page-30-0)

allow config custom overrides. Ne pas modifier sauf si le représentant technico-commercial vous a donné des instructions spécifiques.

fips encryption. Permet un chiffrement FIPS ; la valeur par défaut est N..

max transfer size. Pour système interne uniquement ; ne pas modifier.

shell. (Serveurs UNIX uniquement) Remplace le paramètre par défaut du shell UNIX, par exemple shell, "/usr/bin/ksh". Par défaut, IBM SPSS Modeler utilise le shell défini dans le profil utilisateur de l'utilisateur se connectant à IBM SPSS Modeler Server.

start process as login user. Affectez-lui la valeur Y si vous utilisez la connexion unique et que vous êtes connecté à un serveur IBM SPSS Collaboration and Deployment Services qui n'utilise pas la même méthode d'authentification que l'hôte IBM SPSS Modeler Server. Définissez aussi sur Y si vous exécutez SPSS Modeler Server à l'aide d'une base de données de mots de passe privée..

time\_ecode\_execution\_log. Affectez-lui la valeur Y si vous voulez que le fichier *message.log* (dans le dossier *log* du répertoire d'installation de SPSS Modeler Server) comprenne les durées d'exécution individuelles de chaque noeud du flux.

use bigint for count. Lorsque le nombre d'enregistrements à compter est supérieur à ce qu'un entier normal (2^32-1) peut comporter, définissez cette option sur Y. Lorsque cette option est définie sur Y, et qu'un flux est connecté à DB2 ou à SQL Server, COUNT\_BIG() sera utilisé chaque fois qu'un nombre d'enregistrements sera nécessaire (par exemple, le champ **Record\_Count** généré par le noeud Agréger).

## **SPSS Modeler Server Surveillance**

Le panneau de surveillance de l'application Modeler Administration Console présente un instantané de tous les processus en cours d'exécution sur l'ordinateur SPSS Modeler Server (de la même manière que le Gestionnaire des tâches de Windows). Pour activer le panneau de surveillance, double-cliquez sur le noeud de surveillance sous le serveur souhaité dans le panneau Administrateur du serveur. Le panneau affiche alors un instantané des données issues du serveur. Les données sont actualisées à la vitesse indiquée (par défaut, toutes les minutes). Pour actualiser manuellement les données, cliquez sur le bouton **Actualiser**. Pour afficher uniquement les processus SPSS Modeler Server dans la liste, cliquez sur le bouton **Filtrer les processus non-SPSS Modeler**.

## **Utilisation du fichier options.cfg**

Le fichier *options.cfg* se trouve dans le répertoire *[dossier d'installation du serveur]/config*. Chaque paramètre est représenté par une paire nom-valeur (séparée par une virgule), le **nom** et la **valeur** étant ceux de l'option. Le signe dièse (#) indique des commentaires.

*Remarque* : La plupart des options de configuration peuvent être modifiées à l'aide de IBM SPSS Modeler Administration Console, plutôt qu'à l'aide de ce fichier de configuration. Il existe cependant quelques exceptions. Pour plus d'informations, voir la rubrique [«Options visibles dans options.cfg», à la page 29.](#page-36-0)

En utilisant IBM SPSS Modeler Administration Console, vous évitez les redémarrages du serveur pour toutes les options, excepté pour le port du serveur. Pour plus d'informations, voir la rubrique [«Utilisation](#page-30-0) [d'IBM SPSS Modeler Administration Console», à la page 23.](#page-30-0)

Options de configuration pouvant être ajoutées au fichier par défaut

Par défaut, la mise en mémoire cache dans les bases de données est activée avec IBM SPSS Modeler Server. Vous pouvez désactiver cette fonctionnalité en ajoutant la ligne suivante au fichier *options.cfg* : enable database caching, N

Cette action crée des fichiers temporaires sur le serveur et pas dans la base de données.

Pour afficher ou modifier les options de configuration de IBM SPSS Modeler Server :

- 1. Ouvrez le fichier *options.cfg* dans un éditeur de texte.
- 2. Recherchez les options qui vous intéressent. Pour obtenir la liste complète des options, voir [«Configuration de SPSS Modeler Server», à la page 25.](#page-32-0)
- 3. Editez les valeurs à votre gré. Notez que toutes les valeurs de nom de chemin doivent utiliser la barre oblique normale (/) plutôt que la barre oblique inverse comme séparateur de nom de chemin.
- 4. Enregistrez le fichier.
- 5. Arrêtez et redémarrez IBM SPSS Modeler Server pour que les modifications prennent effet. Pour plus d'informations, voir la rubrique [«Démarrage et arrêt de IBM SPSS Modeler Server», à la page 21.](#page-28-0)

## **Fermeture de connexions inutilisées à une base de données**

Par défaut, IBM SPSS Modeler garde en cache au moins une connexion à une base de données, une fois que vous avez accédé à celle-ci. La session de la base de donnée reste ouverte même si les flux nécessitant un accès à la base de donnée ne sont pas exécutés.

Les connexions à la base de données mises en cache peuvent améliorer les temps d'exécution en évitant à IBM SPSS Modeler de se reconnecter à la base de données chaque fois qu'un flux est exécuté. Toutefois dans certains environnements, il est important pour les applications de libérer les ressources de base de données aussi vite que possible. Si un trop grand nombre de sessions IBM SPSS Modeler maintiennent des connexions inutiles à la base de donnée, cela peut conduire à un manque de ressources.

Vous pouvez éviter cela en désactivant l'option IBM SPSS Modelercache\_connection dans un fichier de configuration de base de données personnalisé. En outre cela peut aussi rendre IBM SPSS Modeler plus résistant aux erreurs de connexion à la base de données (par exemple les expirations) qui peuvent se produire lorsque des connexions sont utilisées pendant de longues durées par une session IBM SPSS Modeler.

Pour fermer les connexions inutilisées à une base de données :

- 1. Recherchez le répertoire *[chemin d'installation du serveur]/config*.
- 2. Ajoutez le fichier suivant (ou ouvrez-le s'il existe déjà) : *odbc-custom-properties.cfg*
- 3. Ajoutez la ligne suivante au fichier : cache connection, N
- 4. Enregistrez le fichier, puis fermez-le.
- 5. Redémarrez IBM SPSS Modeler Server pour que les modifications prennent effet.

## **Utilisation du protocole SSL pour sécuriser le transfert de données**

Le protocole SSL (Secure Sockets Layer) permet de coder les données transférées entre deux ordinateurs. Le protocole SSL sécurise la communication entre les ordinateurs. SSL peut coder l'authentification d'un nom utilisateur/mot de passe et le contenu d'un échange entre un serveur et un client.

## **Fonctionnement de SSL**

Le protocole SSL repose sur des clés publiques et privées de serveur, en plus d'un certificat de clé publique qui relie l'identité du serveur à sa clé publique.

- 1. Lorsqu'un client se connecte à un serveur, le client authentifie ce serveur avec le certificat de clé publique.
- 2. Le client génère ensuite un chiffre au hasard, code ce chiffre avec la clé publique du serveur et renvoie le message codé au serveur.
- 3. Le serveur décode ce chiffre aléatoire avec sa clé privée.
- 4. Avec le chiffre aléatoire, le serveur et le client créent les clés de session utilisées pour le codage et le décodage des informations suivantes.

Le certificat de clé publique est généralement signé par une autorité de certification. Les autorités de certification, comme VeriSign et Thawte, sont des organismes qui fournissent, authentifient et gèrent les informations de sécurité contenues dans les certificats de clé publique. L'autorité de certification a pour rôle principal de confirmer l'identité du serveur. Le certificat délivré par l'autorité de certification est généralement payant, mais des certificats signés peuvent également être délivrés.

## **Sécurisation des communications client-serveur et serveur-serveur avec le protocole SSL**

Les étapes principales de sécurisation des communications client-serveur et serveur-serveur avec le protocole SSL sont :

- 1. Installez OpenSSL sur l'ordinateur serveur.
- 2. Obtenez et installez le certificat et les clés SSL.
- 3. Activez et configurez SSL dans l'application d'administration du serveur (IBM SPSS Collaboration and Deployment Services Deployment Manager).
- 4. Si nécessaire, installez le codage de type Unlimited Strength sur les ordinateurs client.
- 5. Ajoutez le certificat au fichier de clés du client.
- 6. Donnez aux utilisateurs l'instruction d'activer SSL lors de la connexion au serveur.

**Remarque :** Parfois, un produit serveur agit comme un client. Par exemple, IBM SPSS Statistics Server se connectant au IBM SPSS Collaboration and Deployment Services Repository. Dans ce cas, IBM SPSS Statistics Server est le *client*.

### **Installation d'OpenSSL**

Si OpenSSL n'est pas disponible sur le serveur, vous devez l'installer.

1. Téléchargez OpenSSL depuis [http://www.openssl.org/.](http://www.openssl.org/) Vérifiez que vous utilisez la version d'OpenSSL qui correspond à la version du serveur :

*Tableau 1. Versions d'OpenSSL*.

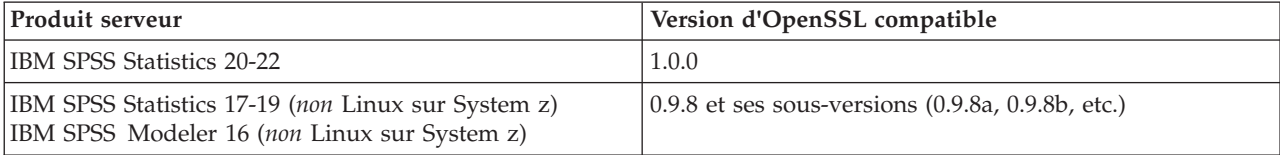

*Tableau 1. Versions d'OpenSSL (suite)*.

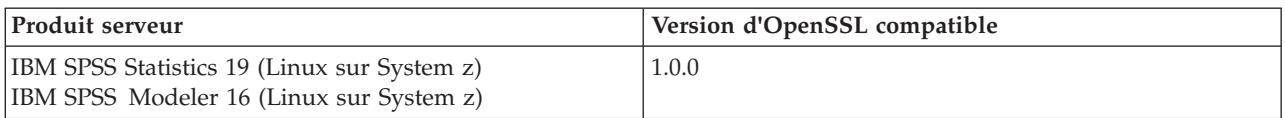

Remarque : lorsque IBM SPSS Modeler Server pour UNIX, est configuré pour SSL, il cherche à s'associer à deux bibliothèques nommées (l'extension *.so* peut être spécifique à la plateforme) :

- v *libssl.so.0.9.8*
- v *libcrypto.so.0.9.8*

Lorsqu'une sous-version de SSL est utilisée (0.9.8a, 0.9.8b, etc.), vous devez créer des liens symboliques pour ces bibliothèques avec les versions *xxx.0.9.8* que IBM SPSS Modeler Server attend.

2. Suivez les instructions d'installation et de configuration du logiciel. Si vous créez vous-même OpenSSL, suivez les instructions générales suivantes :

**Windows.** OpenSSL doit être créé avec des DLL (qui sont multi-unité d'exécution par défaut).

**UNIX.** OpenSSL doit prendre en charge plusieurs unités d'exécution (fonction qui n'est pas toujours activée par défaut) et les bibliothèques partagées.

3. Vérifiez que le système peut localiser les bibliothèques SSL :

**Windows.** Vérifiez que les modules OpenSSL sont inclus dans le système path.

**UNIX.** Ajoutez les bibliothèques SSL à la fin du chemin d'accès à la bibliothèque de chargement défini dans *modelersrv.sh*. Par exemple, sous Solaris, ajoutez cette ligne au script de démarrage du serveur : LD\_LIBRARY\_PATH\_64=\$LD\_LIBRARY\_PATH\_64:/usr/local/openssl; export LD\_LI BRARY\_PATH\_64

### **Obtention et installation du certificat et des clés SSL**

- 1. Procurez-vous un certificat et un fichier de clé SSL. Ceci peut être fait de deux manières :
	- v Achetez-les auprès d'une autorité de certification publique (comme VeriSign ou Thawte). L'autorité de certification publique signe le certificat pour vérifier le serveur qui l'utilise.
	- v Générez les fichiers de clé et de certificat par le biais d'une autorité de certification signée interne. OpenSSL propose un outil de gestion des certificats adapté ou vous pouvez effectuer une recherche sur Internet pour trouver des instructions sur la création d'un certificat SSL signé.
- 2. Copiez les fichiers de certificat et de clé dans un ou plusieurs répertoires locaux du serveur. Les clés publiques et privées peuvent être stockées dans des répertoires séparés. Elles peuvent également être stockées dans un fichier unique. Vérifiez que les droits d'accès sont définis pour refuser toute navigation dans le répertoire qui contient la clé privée.

### **Activation et configuration de SSL dans IBM SPSS Collaboration and Deployment Services Deployment Manager**

- 1. Démarrez l'application d'administration du serveur ( IBM SPSS Collaboration and Deployment Services Deployment Manager ) et connectez-vous au serveur.
- 2. Sur la page de configuration, définissez **Secure Sockets Layer** sur Oui.
- 3. Dans **fichier de clé publique SSL**, indiquez le chemin d'accès complet au fichier de clé publique.
- 4. Dans **fichier de clé privée SSL**, indiquez le chemin d'accès complet au fichier de clé privée. *Remarque* : Si les clés publique et privée sont stockées dans un seul fichier, indiquez le même fichier dans **fichier de clé publique SSL** et dans **fichier de clé privée SSL**.
- 5. À partir des menus, sélectionnez :

**Fichier** > **Enregistrer**

6. Redémarrez le service ou le démon du serveur. Au redémarrage, le mot de passe SSL vous sera demandé. Sous Windows, vous pouvez sélectionner **Se souvenir de ce mot de passe** pour stocker le mot de passe de manière sécurisée. Cette option permet de ne pas avoir à saisir le mot de passe à chaque démarrage du serveur.

### **Configurez SSL dans IBM SPSS Modeler Server**

Si un mot de passe est nécessaire pour accéder au fichier de clé SSL privé, la façon dont vous le donnez dépend du système d'exploitation.

### **Systèmes Windows**

Sur les systèmes Windows, vous pouvez entrer le mot de passe de l'une des manières suivantes :

- v Spécifiez-le dans le fichier *options.cfg* en utilisant l'option **ssl\_private\_key\_password**.
- v Spécifiez-le dans une fenêtre d'invite. L'omission de l'option **ssl\_private\_key\_password** dans *options.cfg* provoque l'affichage de la fenêtre d'invite au démarrage.

### **Systèmes UNIX**

Sur les systèmes UNIX, vous pouvez entrer le mot de passe de l'une des manières suivantes :

- v Spécifiez-le dans le fichier *options.cfg* en utilisant l'option **ssl\_private\_key\_password**.
- v Ajoutez un commutateur au fichier *modelersrv.sh* pour afficher une invite permettant d'entrer le mot de passe au démarrage.

Pour cette dernière option, recherchez la ligne suivante dans le fichier *modelersrv.sh* :

```
if "$INSTALLEDPATH/$SCLEMDNAME" -server $ARGS; then
```
Ajoutez le commutateur -request\_ssl\_password comme ceci :

if "\$INSTALLEDPATH/\$SCLEMDNAME" -request ssl password -server \$ARGS; then

### **Installation du codage de type Unlimited Strength**

Le codage de type US Export-Strength est activé dans le logiciel Java Runtime Environment livré avec le produit. Pour améliorer la sécurité de vos données, la mise à niveau vers le codage de type Unlimited Strength est recommandée.

### **IBM J9**

- 1. Téléchargez les fichiers de politique de juridiction de puissance illimitée JCE, (Java Cryptography Extension (JCE) Unlimited Strength Jurisdiction Policy Files) correspondant à votre version de SDK depuis le site Web IBM.com.
- 2. Extrayez les fichiers de règles sans restriction stockés dans le fichier compressé. Le fichier compressé contient un fichier *US\_export\_policy.jar* et un fichier *local\_policy.jar*. Sur votre installation WebSphere Application Server, accédez au répertoire *\$JAVA\_HOME/jre/lib/security* et enregistrez-y les fichiers *US\_export\_policy.jar* et *local\_policy.jar*.
- 3. Remplacez vos fichiers *US\_export\_policy.jar* et *local\_policy.jar* par les deux fichiers téléchargés.
- 4. Activez la sécurité dans la console d'administration WebSphere Application Server. Au préalable, vérifiez que tous les agents de noeuds à l'intérieur de la cellule sont actifs. Pour plus d'informations, reportez-vous à la documentation WebSphere. Remarque : vous devez sélectionner une définition de domaine disponible dans la liste sous **Sécurité > administration de sécurité, applications et infrastructures**, puis cliquez sur **Déterminer comme définition actuelle** de sorte à activer la sécurité au redémarrage du serveur.
- 5. Déconnectez-vous de la console d'administration.
- 6. Arrêtez le serveur.
- 7. Redémarrez le serveur.

### **Sun Java**

- 1. Téléchargez les fichiers de politique de juridiction de puissance illimitée JCE (Java Cryptography Extension (JCE) Unlimited Strength Jurisdiction Policy Files) correspondant à votre version de SDK depuis le site Web de Sun Java.
- 2. Procédez à l'extraction du fichier téléchargé.
- 3. Copiez les deux fichiers *.jar local\_policy.jar* et *US\_export\_policy.jar* dans *<dossier d'installation>/jre/lib/ security*, où *<dossier d'installation>* est le dossier dans lequel vous avez installé le produit.

### **Indiquer aux utilisateurs d'activer SSL**

Lorsque les utilisateurs se connectent au serveur via un produit client, ils doivent activer SSL dans la boîte de dialogue pour se connecter au serveur. N'oubliez pas d'avertir vos utilisateurs de sélectionner la case à cocher appropriée. Par exemple, dans IBM SPSS Modeler, les utilisateurs doivent sélectionner la case à cocher **Garantir une connexion sécurisée** sur la boîte de dialogue Référentiel : Serveur, accessible depuis l'option **Référentiel** du menu **Outils**.

# <span id="page-42-0"></span>**Chapitre 5. Considérations relatives aux performances**

Dans le cadre de l'analyse des données, les performances réelles dépendent d'un certain nombre de facteurs, par exemple la configuration du serveur et de la base de données ou l'ordre des noeuds individuels au sein d'un flux. De façon générale, vous pouvez obtenir les meilleures performances en effectuant les opérations suivantes :

- v Stockez vos données dans un SGBD (système de gestion de base de données) et utilisez, dans la mesure du possible, la génération et l'optimisation SQL.
- v Utilisez un matériel qui répond au minimum aux recommandations données dans la rubrique [Chapitre 2, «Recommandations relatives à l'architecture et au matériel», à la page 7.](#page-14-0)
- v Assurez-vous que les paramètres de performance et d'optimisation du client et du serveur sont correctement configurés. Notez que quand SPSS Modeler est connecté à une installation SPSS Modeler Server, les paramètres de performance et d'optimisation remplacent les équivalents du client.
- v Concevez les flux afin d'obtenir des performances maximales.

Vous trouverez davantage d'informations sur chacun de ces facteurs de performance dans les sections suivantes.

## **Paramètres de performances et d'optimisation du serveur**

Vous pouvez configurer certains paramètres IBM SPSS Modeler Server en vue d'optimiser les performances. Vous pouvez ajuster ces paramètres à l'aide de l'application IBM SPSS Modeler Administration Console fournie avec IBM SPSS Modeler Server. Pour plus d'informations, voir la rubrique [«Utilisation d'IBM SPSS Modeler Administration Console», à la page 23.](#page-30-0)

Dans la fenêtre de configuration IBM SPSS Modeler Administration Console, les paramètres sont regroupés sous l'en-tête **Performances et optimisation**. Les paramètres sont préconfigurés sur des performances optimales pour la plupart des installations. Toutefois, il se peut que vous deviez les ajuster en fonction de votre matériel, de la taille de vos jeux de données et du contenu de vos flux. Pour plus d'informations, voir la rubrique [«Performances/Optimisation», à la page 26.](#page-33-0)

## **Paramètres de performances et d'optimisation du client**

Les paramètres de performance et d'optimisation du client sont disponibles dans l'onglet Options de la boîte de dialogue Propriétés du flux. Pour afficher ces options, choisissez ce qui suit dans le menu du client.

### **Outils** > **Propriétés du flux** > **Options** > **Optimisation**

Vous pouvez utiliser les paramètres d'optimisation pour optimiser la performance du flux. Les paramètres de performances et d'optimisation de IBM SPSS Modeler Server (si ce dernier est utilisé) annulent les paramètres équivalents définis pour le client.

*Remarque* : La modélisation de base de données et l'optimisation SQL requièrent l'activation de la connectivité à IBM SPSS Modeler Server sur l'ordinateur IBM SPSS Modeler. Avec ce paramètre activé, vous pouvez accéder aux algorithmes de la base de données, effectuer le push back de SQL directement depuis IBM SPSS Modeler et accéder à IBM SPSS Modeler Server. Pour vérifier le statut actuel de la licence, choisissez ce qui suit dans le menu IBM SPSS Modeler.

#### **Aide** > **A propos de** > **Informations supplémentaires**

Si la connectivité est activée, vous voyez l'option **Activation du serveur** dans l'onglet Etat de la licence.

Pour plus d'informations, voir la rubrique [«Connexion à IBM SPSS Modeler Server», à la page 15.](#page-22-0)

*Remarque :* La prise en charge des répercussions et de l'optimisation SQL dépend du type de base de données utilisé. Pour obtenir les informations les plus récentes sur les bases de données et pilotes ODBC pris en charge et testés pour une utilisation avec IBM SPSS Modeler 16, consultez le site Web de support technique de l'entreprise à l'adresse [http://www.ibm.com/support.](http://www.ibm.com/support)

**Autoriser la réécriture des flux.** Sélectionnez cette option pour activer la réécriture de flux dans IBM SPSS Modeler. Quatre types de réécriture sont disponibles. Vous pouvez sélectionner l'une de ces options ou l'ensemble. La réécriture de flux réorganise les noeuds d'un flux en arrière-plan, sans pour autant modifier sa sémantique, afin qu'il soit exécuté de manière plus efficace.

- **Optimiser la génération SQL.** Cette option permet de réorganiser les noeuds du flux afin d'augmenter le nombre d'opérations pouvant être répercutées, à l'aide d'une génération SQL, pour y être exécutées dans la base de données. Lorsqu'il détecte un noeud qui ne peut pas être affiché sous forme de code SQL, le programme d'optimisation recherche plus en avant tout noeud qui peut l'être et qu'il est possible de ramener avant le noeud problématique sans risquer de modifier la sémantique du flux. Non seulement la base de données peut effectuer les opérations plus efficacement que IBM SPSS Modeler, mais de telles répercussions contribuent également à réduire le volume des données renvoyées à IBM SPSS Modeler pour être traitées. Vous réduisez ainsi le trafic sur le réseau et accélérez les opérations de flux. Veuillez noter que la case **Générer SQL** doit être sélectionnée pour que l'optimisation SQL ait le moindre effet.
- **Optimiser l'expression CLEM** Cette option permet à l'optimiseur de rechercher des expressions CLEM qui peuvent être prétraités avant l'exécution du flux, afin d'accroître la vitesse de traitement. Exemple simple : si vous avez une expression telle que *log(salary)*, l'optimiseur calcule la valeur de salary et la transmet pour traitement. Cela peut être utilisé pour améliorer les répercussions et les performances IBM SPSS Modeler Server.
- v **Optimiser l'exécution de syntaxe.** Cette méthode de réécriture de flux augmente l'efficacité des opérations qui incorporent plus d'un noeud contenant une syntaxe IBM SPSS Statistics. L'optimisation est réalisée en combinant des commandes de syntaxe dans une opération unique, au lieu d'exécuter chacune d'elle en tant qu'opération séparée.
- v **Optimiser les autres exécutions.** Cette méthode de réécriture de flux augmente l'efficacité des opérations exécutées (c'est-à-dire des opérations dont l'exécution ne peut pas être déléguée à la base de données). L'optimisation est obtenue en réduisant dès que possible la quantité de données dans le flux. Tout en conservant l'intégrité des données, le flux est réécrit de façon à rapprocher les opérations de la source de données, ceci afin de réduire le volume des données en aval pour les opérations coûteuses, telles que les jointures.

**Activer le traitement parallèle.** Lorsque vous exécutez ce programme sur un ordinateur doté de plusieurs processeurs, cette option permet au système d'équilibrer la charge entre les différents processeurs et d'augmenter ainsi les performances. Le traitement parallèle peut s'avérer bénéfique en cas d'utilisation de plusieurs noeuds ou des noeuds individuels suivants : C5.0, Fusionner (par clé), Trier, Discrétiser (méthodes des rangs et des quantiles) et Agréger (à l'aide d'un ou de plusieurs champs-clés).

**Générer SQL.** Sélectionnez cette option pour activer la génération SQL et répercuter ainsi les opérations de flux dans la base de données à l'aide du code SQL pour générer les processus d'exécution ; cette opération peut améliorer les performances. Pour augmenter encore les performances, vous pouvez également sélectionner l'option **Optimiser la génération SQL**, afin d'accroître au maximum le nombre d'opérations répercutées dans la base de données. Si les opérations d'un noeud ont été retransmises à la base de données, le noeud apparaît en violet au cours de l'exécution du flux.

v **Mise en cache de la base de données.** Dans le cas des flux exécutés dans la base de données qui génèrent du code SQL, les données peuvent être mises en mémoire cache en milieu de flux dans une table temporaire de la base de données, plutôt que dans le système de fichiers. Vous pouvez combiner cela à la fonction d'optimisation SQL et accroître ainsi les performances de manière significative. Par exemple, la sortie d'un flux qui fusionne plusieurs tables afin de créer une vue d'exploration de données peut être mise en mémoire cache et réutilisée selon les besoins. Une fois la mise en mémoire

cache de base de données activée, il vous suffit de cliquer à l'aide du bouton droit de la souris sur un noeud non terminal afin de mettre les données en mémoire cache à ce stade du flux ; le cache est automatiquement créé dans la base de données lors de l'exécution suivante du flux. Le code SQL peut ainsi être généré pour les noeuds en aval, ce qui améliore encore les performances. Vous pouvez également désactiver cette option si besoin est, par exemple lorsque des règles ou des permissions empêchent l'écriture des données dans la base de données. Si la mise en mémoire cache de base de données ou l'optimisation SQL n'est pas activée, le cache est écrit dans le système de fichiers.

v **Utiliser une conversion élargie.** Cette option permet la conversion des données de chaînes à nombres ou de nombres à chaînes, si elles sont stockées dans un format approprié. Par exemple, si les données sont conservées dans la base de données en tant que chaîne, mais contiennent en fait un nombre important, les données peuvent être converties pour être utilisées au moment des répercussions.

*Remarque* : En raison de différences d'implémentation SQL mineures, les flux exécutés dans une base de données peuvent renvoyer des résultats légèrement différents de ceux renvoyés lors de leur exécution dans IBM SPSS Modeler. Pour ces mêmes raisons, ces différences peuvent également varier en fonction du fournisseur de base de données.

## **Utilisation et optimisation de la base de données**

**Serveur de bases de données** Si possible, créez une instance de base de données dédiée à l'exploration de données de façon à ce que le serveur de production ne subisse pas l'impact des requêtes IBM SPSS Modeler. Les instructions SQL générées par IBM SPSS Modeler peuvent être astreignantes ; plusieurs tâches sur l'ordinateur IBM SPSS Modeler Server peuvent exécuter SQL dans la même base de données.

**Exploration des bases de données.** De nombreux fournisseurs de base de données offrent des extensions d'exploration de données pour leurs produits. Ces extensions permettent d'exécuter des activités d'exploration de données (telles que la création de modèles ou la détermination de scores) sur le serveur de base de données ou sur un serveur dédié distinct. Les fonctions d'exploration des bases de données de IBM SPSS Modeler complètent et étendent ses capacités de génération SQL et offrent ainsi la possibilité de gérer les extensions de base de données propres aux fournisseurs . Dans certains cas, cette approche évite le temps système potentiellement coûteux lié au transfert de données entre IBM SPSS Modeler et la base de données. D'autre part, la mise en cache de base de données peut augmenter davantage les bénéfices. Pour plus d'informations, reportez-vous au fichier *DatabaseMiningGuide.pdf*, disponible dans le dossier *\Documentation* sur le disque d'installation IBM SPSS Modeler.

# **Optimisation SQL**

Pour obtenir les meilleures performances, tentez systématiquement d'optimiser le volume du code SQL généré afin de tirer parti des performances et de l'évolutivité de la base de données. Seules les parties du flux qui ne peuvent pas être compilées en langage SQL doivent être exécutées au sein de IBM SPSS Modeler Server. Pour plus d'informations, voir [Chapitre 6, «Optimisation SQL», à la page 39.](#page-46-0)

### **Envoi de données basées sur des fichiers**

Les données non stockées dans une base de données ne peuvent pas bénéficier de l'optimisation SQL. Si les données à analyser ne se trouvent pas déjà dans une base de données, vous pouvez les y envoyer à l'aide d'un noeud de sortie SGBD. Vous pouvez également utiliser ce noeud pour stocker des jeux de données intermédiaires issus de la préparation des données ainsi que les résultats du déploiement.

IBM SPSS Modeler fonctionne avec les chargeurs externes d'un grand nombre de systèmes de base de données connus. Plusieurs scripts sont inclus dans le logiciel ; ils sont disponibles (avec une documentation) dans le sous-répertoire */scripts* dans votre dossier d'installation de IBM SPSS Modeler.

Le tableau suivant présente les avantages potentiels, en matière de performances, du chargement en masse. Les chiffres illustrent la durée d'exportation de 250 000 enregistrements et de 21 champs vers une base de données Oracle. Le module de chargement externe est l'utilitaire sqlldr d'Oracle.

*Tableau 2. Avantages, en termes de performances, du chargement en masse*

| Option d'exportation                                    | Durée (en secondes) |
|---------------------------------------------------------|---------------------|
| Par défaut (ODBC)                                       | . 409               |
| Chargement en masse par ODBC                            | 52                  |
| Chargement en masse via un module de chargement externe | 33                  |

# <span id="page-46-0"></span>**Chapitre 6. Optimisation SQL**

L'une des capacités les plus efficaces de IBM SPSS Modeler réside dans sa capacité à exécuter de nombreuses opérations de préparation des données et d'exploration de données directement dans la base de données. Grâce à la création de code SQL pouvant être répercuté dans la base de données pour y être exécuté, de nombreuses opérations, comme l'échantillonnage, le tri, le calcul de nouveaux champs et la génération de certains types de graphique, peuvent être effectuées dans la base de données plutôt que sur l'ordinateur IBM SPSS Modeler ou IBM SPSS Modeler Server. Lorsque vous travaillez avec des jeux de données volumineux, ces **répercussions** peuvent améliorer considérablement les performances, et ce, de plusieurs manières :

- v En réduisant le volume des résultats à transférer du SGBD vers IBM SPSS Modeler. La lecture de résultats trop nombreux via un pilote ODBC risque d'entraîner des problèmes de performances au niveau de l'E/S réseau ou du pilote. C'est la raison pour laquelle les opérations qui tirent le plus parti de l'optimisation SQL sont la sélection et l'agrégation de lignes et de colonnes (noeuds Sélectionner, Echantillon, Agréger), lesquelles réduisent généralement la taille du jeu de données à transférer. Pour améliorer davantage les performances, il est également possible de mettre les données en cache dans une table temporaire de la base de données, au niveau de points critiques du flux (par exemple, après un noeud Fusionner ou Sélectionner).
- v En exploitant les performances et l'évolutivité de la base de données. Efficacité accrue : les SGBD bénéficient en effet souvent de la technique du traitement parallèle, d'un matériel plus puissant, d'une gestion plus évoluée du stockage sur disque et de la présence d'index.

Etant donné ces avantages, IBM SPSS Modeler est conçue pour optimiser le volume du code SQL généré par chaque flux de façon à ce que seules les opérations qui ne peuvent pas être compilées en code SQL soient exécutées par IBM SPSS Modeler Server. Toutefois, le langage SQL standard (SQL-92) ne permet pas de tout exprimer. Certaines opérations risquent donc de ne pas être prises en charge. Pour plus d'informations, voir la rubrique [«Astuces relatives à l'optimisation de la génération SQL», à la page 43.](#page-50-0)

*Remarque* : En raison de différences d'implémentation SQL mineures, les flux exécutés dans une base de données peuvent renvoyer des résultats légèrement différents que lors de leur exécution dans IBM SPSS Modeler. Pour ces mêmes raisons, ces différences peuvent également varier en fonction du fournisseur de base de données. Par exemple, en fonction de la configuration de la base de données en ce qui concerne la distinction des majuscules/minuscules pour la comparaison et la collecte de chaînes, les flux IBM SPSS Modeler exécutés en utilisant les répercussions SQL peuvent générer des résultats différents des flux exécutés sans les répercussions SQL. Contactez l'administrateur de votre base de données pour obtenir des conseils sur la configuration de votre base de données. Pour optimiser la compatibilité avec IBM SPSS Modeler, les comparaisons de chaînes des bases de données devraient distinguer les majuscules et les minuscules.

*Remarque* : La modélisation de base de données et l'optimisation SQL requièrent l'activation de la connectivité à IBM SPSS Modeler Server sur l'ordinateur IBM SPSS Modeler. Avec ce paramètre activé, vous pouvez accéder aux algorithmes de la base de données, effectuer le push back de SQL directement depuis IBM SPSS Modeler et accéder à IBM SPSS Modeler Server. Pour vérifier le statut actuel de la licence, choisissez ce qui suit dans le menu IBM SPSS Modeler.

#### **Aide** > **A propos de** > **Informations supplémentaires**

Si la connectivité est activée, vous voyez l'option **Activation du serveur** dans l'onglet Etat de la licence.

Pour plus d'informations, voir la rubrique [«Connexion à IBM SPSS Modeler Server», à la page 15.](#page-22-0)

*Remarque* : Lorsque les flux sont exécutés dans une base de données Netezza, les informations relatives à la date et à l'heure sont récupérées dans la base de données. Ces informations peuvent être différentes de l'heure et la date locales ou de l'heure et la date de IBM SPSS Modeler Server, si par exemple, la base de données est hébergée sur un ordinateur situé dans un pays ou un fuseau horaire différent.

### **Exigences de base de données**

Pour obtenir les informations les plus récentes sur les bases de données et pilotes ODBC pris en charge et testés pour une utilisation avec IBM SPSS Modeler, consultez les matrices de compatibilité des produits sur le site Web de support technique de l'entreprise à l'adresse [http://www.ibm.com/support.](http://www.ibm.com/support)

Vous pouvez obtenir des performances accrues en utilisant la modélisation de base de données.

## **Fonctionnement de la génération SQL**

Les fragments initiaux d'un flux issu des noeuds source de la base de données sont les principales cibles de la génération SQL. Si un noeud ne peut pas faire l'objet d'une compilation en code SQL, les données sont extraites de la base de données et un traitement consécutif est exécuté par IBM SPSS Modeler Server.

Le processus de génération SQL, qui a lieu pendant la préparation du flux et avant l'exécution, se déroule comme suit :

- v Le serveur réorganise les flux afin de déplacer les noeuds en aval dans la "zone SQL", s'il est admis que cette action est sûre. (Il est possible de désactiver cette fonctionnalité sur le serveur.)
- v Dans le sens noeuds source vers noeuds terminaux, les expressions SQL sont construites de manière incrémentielle. Cette phase s'interrompt lorsqu'elle rencontre un noeud qui ne peut pas faire l'objet d'une conversion SQL ou lorsque le noeud terminal (noeud Table, noeud Graphique, etc.) est converti en code SQL. A la fin de cette phase, chaque nœud comporte une instruction SQL si le nœud et ses prédécesseurs sont dotés d'un équivalent SQL.
- v Dans le sens noeuds dotés des équivalents SQL les plus complexes vers noeuds source, l'instruction SQL fait l'objet d'une vérification de validité. L'instruction SQL validée est choisie pour l'exécution.
- v Les noeuds pour lesquels toutes les opérations ont généré un code SQL apparaissent surlignés en violet dans l'espace de travail de flux. Sur la base des résultats, vous pouvez réorganiser davantage le flux, si nécessaire, pour bénéficier pleinement de l'exécution de la base de données. Pour plus d'informations, voir la rubrique [«Astuces relatives à l'optimisation de la génération SQL», à la page 43.](#page-50-0)

#### **Cibles des améliorations**

L'optimisation SQL améliore les performances au niveau de plusieurs opérations de données :

- v **Jointures (fusion par clés).** Les opérations de jointure peuvent accroître l'optimisation au sein des bases de données.
- v **Agrégation.** Les noeuds Agréger, Proportion et Relations utilisent tous l'agrégation pour produire leurs résultats. Les données récapitulatives utilisent beaucoup moins de bande passante que les données d'origine.
- v **Sélection.** La sélection d'enregistrements sur la base de critères spécifiques réduit le nombre d'enregistrements.
- v **Tri.** Le tri des enregistrements est une activité très consommatrice de ressources qui est exécutée plus efficacement dans une base de données.
- v **Calcul de champ.** Les nouveaux champs sont générés de façon plus efficace dans une base de données.
- v **Projection de champ.** IBM SPSS Modeler Server extrait uniquement, de la base de données, les champs nécessaires aux traitements suivants ; les exigences en termes de bande passante et de mémoire sont ainsi réduites. Idem pour les champs superflus des fichiers plats : même si le serveur doit lire ces champs, il ne leur affecte pas d'espace de stockage.

v **Scoring.** Le code SQL peut être généré à partir de modèles d'arbre décision, d'ensembles de règles, de régression linéaire et des modèles factoriels générés.

## **Exemple de génération SQL**

Le flux suivant relie trois tables de base de données par des opérations-clés, puis effectue une agrégation et un tri.

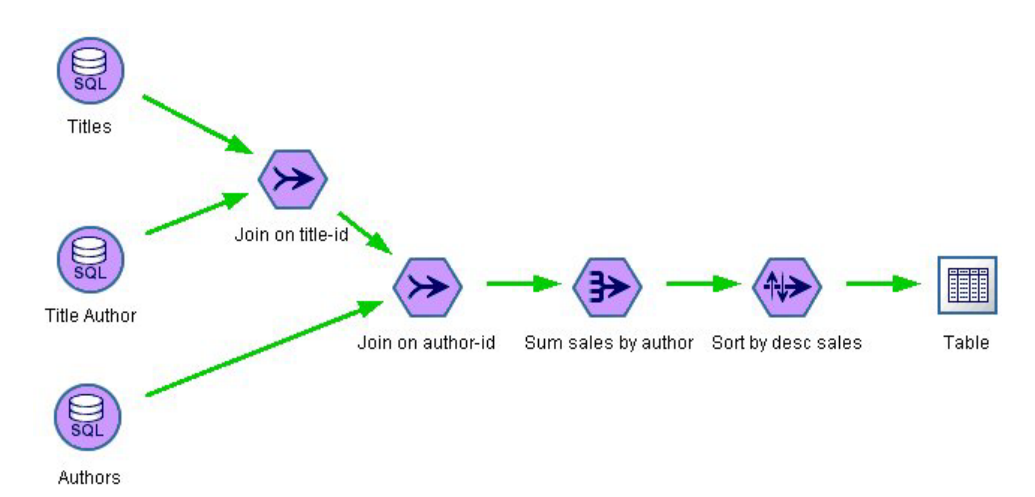

*Figure 3. Flux optimisé avec noeuds violets indiquant les répercussions SQL (opérations effectuées dans la base de données)*

### **Code SQL généré**

Le code SQL généré pour ce flux est le suivant :

```
SELECT
  T2. au_lname AS C0,
  T2. au fname AS C1,
  SUM({fn CONVERT(T0. ytd_sales ,SQL_BIGINT)}) AS C2
FROM
  dbo . titles T0,
  dbo . titleauthor T1,
  dbo . authors T2
WHERE
   (T0. title_id = T1. titleid )AND (T1. au id = T2. au id )
GROUP BY T2. au lname ,T2. au fname
ORDER BY 3 DESC
```
#### **Exécution du flux**

Lorsque le flux se termine par un noeud exportation de base de données le flux peut être intégralement exécuté dans la base de données.

<span id="page-49-0"></span>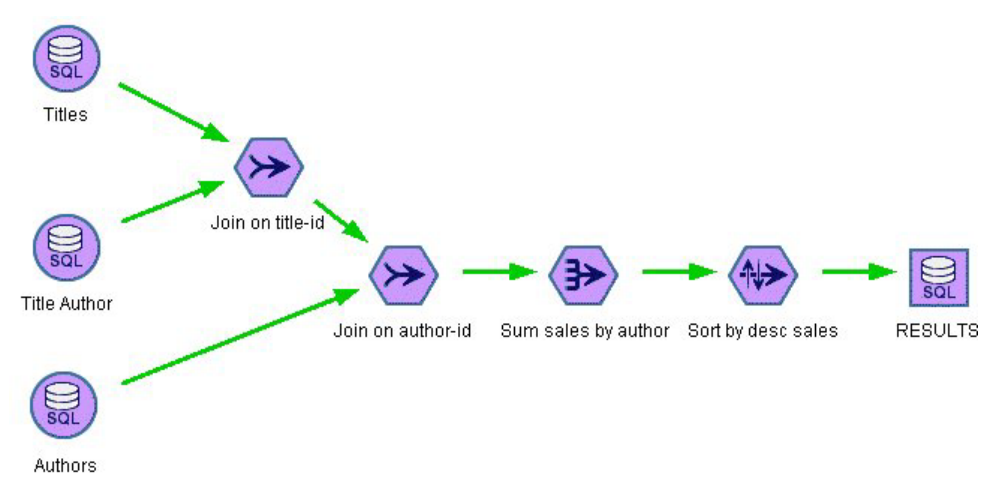

*Figure 4. Intégralité du flux exécutée dans la base de données*

## **Configuration de l'optimisation SQL**

- 1. Installez un pilote ODBC et configurez une source de données pour la base de données à utiliser. Pour plus d'informations, voir la rubrique [«Accès aux données», à la page 11.](#page-18-0)
- 2. Créez un flux utilisant un nœud source pour extraire les données de la base de données.
- 3. Vérifiez que la génération SQL est activée sur le client et le serveur, s'il y a lieu. Elle est activée par défaut sur les deux.

### **Pour activer l'optimisation SQL sur le client**

- 1. Dans le menu Outils, sélectionnez **Propriétés du flux** > **Options**.
- 2. Cliquez sur l'onglet Optimisation. Pour activer l'optimisation SQL, sélectionnez **Générer SQL**. Vous avez également la possibilité de sélectionner d'autres paramètres pour améliorer les performances. Pour plus d'informations, voir la rubrique [«Paramètres de performances et d'optimisation du client», à](#page-42-0) [la page 35.](#page-42-0)

#### **Pour activer l'optimisation SQL sur le serveur**

Etant donné que les paramètres du serveur remplacent ceux du client, vous devez activer les paramètres de **réécriture des flux** et de **génération SQL automatique** de la configuration serveur. Pour plus d'informations sur le mode de modification des paramètres de IBM SPSS Modeler Server, reportez-vous à la section [«Performances/Optimisation», à la page 26](#page-33-0)

#### **Pour activer l'optimisation lors du scoring de modèles**

Pour les besoins de scoring, la génération SQL doit être activée séparément sur chaque noeud de modélisation, quels que soient les paramètres serveur ou client. Il en est ainsi parce que certains modèles génèrent des expressions SQL extrêmement complexes qui pourraient ne pas être évaluées efficacement dans la base de données. La base de données peut signaler des erreurs lors de l'exécution de l'instruction SQL générée, en raison de la taille ou de la complexité de l'instruction SQL.

Une certaine quantité d'essais et d'erreurs peuvent être nécessaires pour déterminer si la génération d'instructions SQL améliore les performances d'un modèle donné. Activez la génération SQL dans l'onglet Paramètres, après avoir ajouté un modèle généré à un flux.

## <span id="page-50-0"></span>**Prévisualisation du code SQL généré**

Avant d'exécuter le code SQL généré dans la base de données, vous pouvez le prévisualiser dans le journal des messages. Cette étape peut s'avérer utile pour le débogage. Elle permet en outre d'exporter le code SQL généré pour l'éditer ou l'exécuter ultérieurement dans la base de données. Elle indique également les noeuds qui seront répercutés dans la base de données ; grâce à cette information, vous pouvez déterminer si le flux peut être réorganisé afin d'améliorer les performances.

- 1. Veillez à sélectionner les options **Afficher SQL dans le fichier journal des messages lors de l'exécution du flux** et **Afficher les détails de la génération SQL dans le fichier journal des messages lors de la préparation du flux** dans la boîte de dialogue Options utilisateur. Pour plus d'informations, voir la rubrique [«Paramètres de performances et d'optimisation du client», à la page](#page-42-0) [35.](#page-42-0)
- 2. Dans l'espace de travail de flux, sélectionnez le noeud ou le flux à prévisualiser.
- 3. Cliquez sur le bouton de **prévisualisation SQL** de la barre d'outils.

Tous les noeuds pour lesquels du code SQL est généré (et qui seront répercutés dans la base de données lors de l'exécution du flux) apparaissent en violet dans l'espace de travail de flux.

4. Pour prévisualiser le code SQL généré, choisissez les options suivantes :

**Outils** > **Propriétés du flux** > **Messages...**

## **Affichage SQL pour des nuggets de modèle**

Pour certains modèles, il est possible de générer une instruction SQL pour le nugget de modèle, en répercutant l'étape de scoring de modèle dans la base de données. L'utilisation principale de cette caractéristique n'est pas d'améliorer les performances, mais d'autoriser des flux contenant ces nuggets à voir l'intégralité de leur instruction SQL répercutée. Pour plus d'informations, voir la rubrique [«Noeuds](#page-51-0) [prenant en charge la génération SQL», à la page 44.](#page-51-0)

Pour afficher l'instruction SQL d'un nugget de modèle qui prend en charge la génération SQL :

- 1. Sélectionnez l'onglet Paramètres dans le nugget de modèle.
- 2. Sélectionnez l'option appropriée, **Générer avec/sans prise en charge des valeurs manquantes** ou **Générer SQL pour ce modèle**.
- 3. Dans le menu du nugget de modèle, sélectionnez :

**Fichier** > **Exporter SQL**

- 4. Enregistrez le fichier.
- 5. Ouvrez le fichier pour afficher l'instruction SQL.

# **Astuces relatives à l'optimisation de la génération SQL**

Pour obtenir les meilleures performances possibles au niveau de l'optimisation SQL, prenez en considération les éléments suivants.

**Ordre du flux** La génération SQL peut être arrêtée lorsque la fonction du noeud n'a pas d'équivalent sémantique dans le langage SQL. Cette absence d'équivalent tient au fait que la fonctionnalité d'exploration de données de IBM SPSS Modeler est plus riche que les opérations classiques de traitement de données prises en charge par le langage SQL standard. Dans ce cas de figure, la génération SQL est également supprimée pour les noeuds en aval. Par conséquent, vous pouvez améliorer considérablement les performances du système en réorganisant les noeuds et en plaçant les opérations qui bloquent le code SQL le plus en aval possible. L'optimiseur SQL peut, dans une certaine mesure, procéder à une réorganisation automatique (vérifiez simplement que la fonction de réécriture de flux est activée), mais d'autres améliorations sont possibles. Le noeud Sélectionner s'applique parfaitement à ce cas ; il est souvent possible de le déplacer vers l'avant du flux. Pour plus d'informations, voir la rubrique [«Noeuds](#page-51-0) [prenant en charge la génération SQL», à la page 44.](#page-51-0)

<span id="page-51-0"></span>**Expressions CLEM.** S'il n'est pas possible de réorganiser un flux, vous pouvez modifier les options de noeud ou les expressions CLEM, ou bien encore modifier le mode d'exécution de l'opération de façon à ce que cette dernière n'entrave plus la génération SQL. Les noeuds Calculer, Sélectionner, et tout noeud semblable, peuvent généralement être convertis en code SQL, à condition que tous les opérateurs d'expression CLEM présentent des équivalents SQL. La plupart des opérateurs peuvent être convertis, mais certains d'entre eux entravent la génération SQL (en particulier, les fonctions séquentielles ["@ functions"]). Parfois, la génération est arrêtée car la requête générée est devenue trop complexe pour une prise en charge par la base de données. Pour plus d'informations, voir la rubrique [«Opérateurs et](#page-55-0) [expressions CLEM prenant en charge la génération SQL», à la page 48.](#page-55-0)

**Noeuds source multiples.** Lorsqu'un flux comporte plusieurs noeuds source de base de données, la génération SQL est appliquée indépendamment à chaque branche d'entrée. Si la génération est arrêtée sur une branche, elle peut se poursuivre sur une autre. Lorsque deux branches fusionnent (et qu'elles peuvent toutes deux être exprimées en code SQL jusqu'au point de fusion), la fusion elle-même peut être souvent remplacée par une jointure de base de données ; la génération peut ainsi continuer en aval.

**Algorithmes de base de données.** L'estimation du modèle est toujours effectuée sur IBM SPSS Modeler Server plutôt que dans la base de données, excepté lors de l'utilisation d'algorithmes natifs de base de données issus de Microsoft, d'IBM ou d'Oracle.

**Scoring de modèles.** Le scoring dans la base de données est pris en charge pour certains modèles par conversion du modèle généré en code SQL. Toutefois, certains modèles génèrent des expressions SQL extrêmement complexes qui ne sont pas toujours évaluées efficacement au sein de la base de données. C'est la raison pour laquelle la génération SQL doit être activée séparément pour chaque noeud de modèle. Si vous constatez qu'un noeud de modèle entrave la génération de SQL, accédez à l'onglet Paramètres dans la boîte de dialogue du noeud et sélectionnez **Générer SQL pour ce modèle** (certains modèles peuvent offrir des options supplémentaires qui contrôlent la génération). Exécutez des tests pour confirmer que l'option présente des avantages pour votre application. Pour plus d'informations, voir la rubrique «Noeuds prenant en charge la génération SQL».

Lors du test de noeuds de modélisation pour vérifier que la génération SQL fonctionne correctement pour les modèles, nous recommandons d'abord d'enregistrer tous les flux depuis IBM SPSS Modeler. Certains systèmes de base de données peuvent se bloquer lors des tentatives de traiter le SQL généré (potentiellement complexe), et nécessitent de fermer IBM SPSS Modeler depuis le gestionnaire de tâches de Windows.

**Mise en cache de la base de données.** Si vous utilisez un cache de noeud pour enregistrer les données au niveau des points critiques du flux (par exemple, après un noeud Fusionner ou Agréger), vérifiez que la mise en cache de base de données est activée conjointement avec l'optimisation SQL. Dans la plupart des cas, les données peuvent ainsi être mises en cache dans une table temporaire de la base de données (plutôt que dans le système de fichiers). Pour plus d'informations, voir la rubrique [«Configuration de](#page-49-0) [l'optimisation SQL», à la page 42.](#page-49-0)

**Code SQL propre au fournisseur.** La plupart du code SQL généré est conforme aux normes (SQL-92), mais certaines fonctionnalités non standard, propres au fournisseur, sont utilisées le cas échéant. Le degré d'optimisation SQL peut varier en fonction de la source de base de données.

## **Noeuds prenant en charge la génération SQL**

Les tableaux suivants contiennent des noeuds qui représentent des opérations d'exploration de données prenant en charge la génération SQL. Si un noeud n'apparaît pas dans ces tables, il ne prend pas en charge la génération SQL à l'exception des noeuds de modélisation de base de données.

Vous pouvez avoir un aperçu de l'instruction SQL générée avant de l'exécuter. Pour plus d'informations, voir la rubrique [«Prévisualisation du code SQL généré», à la page 43.](#page-50-0)

*Tableau 3. Sources*

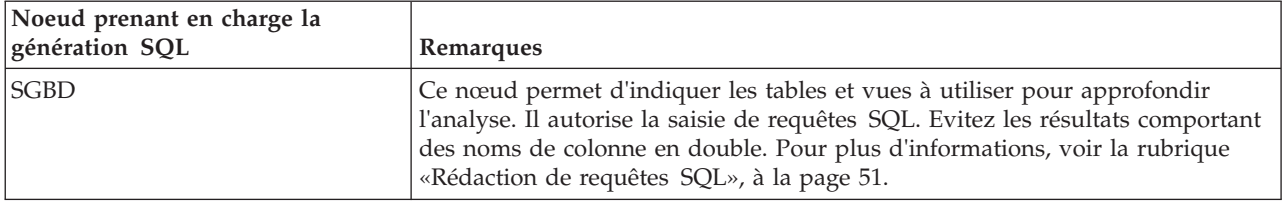

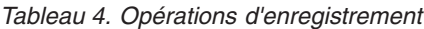

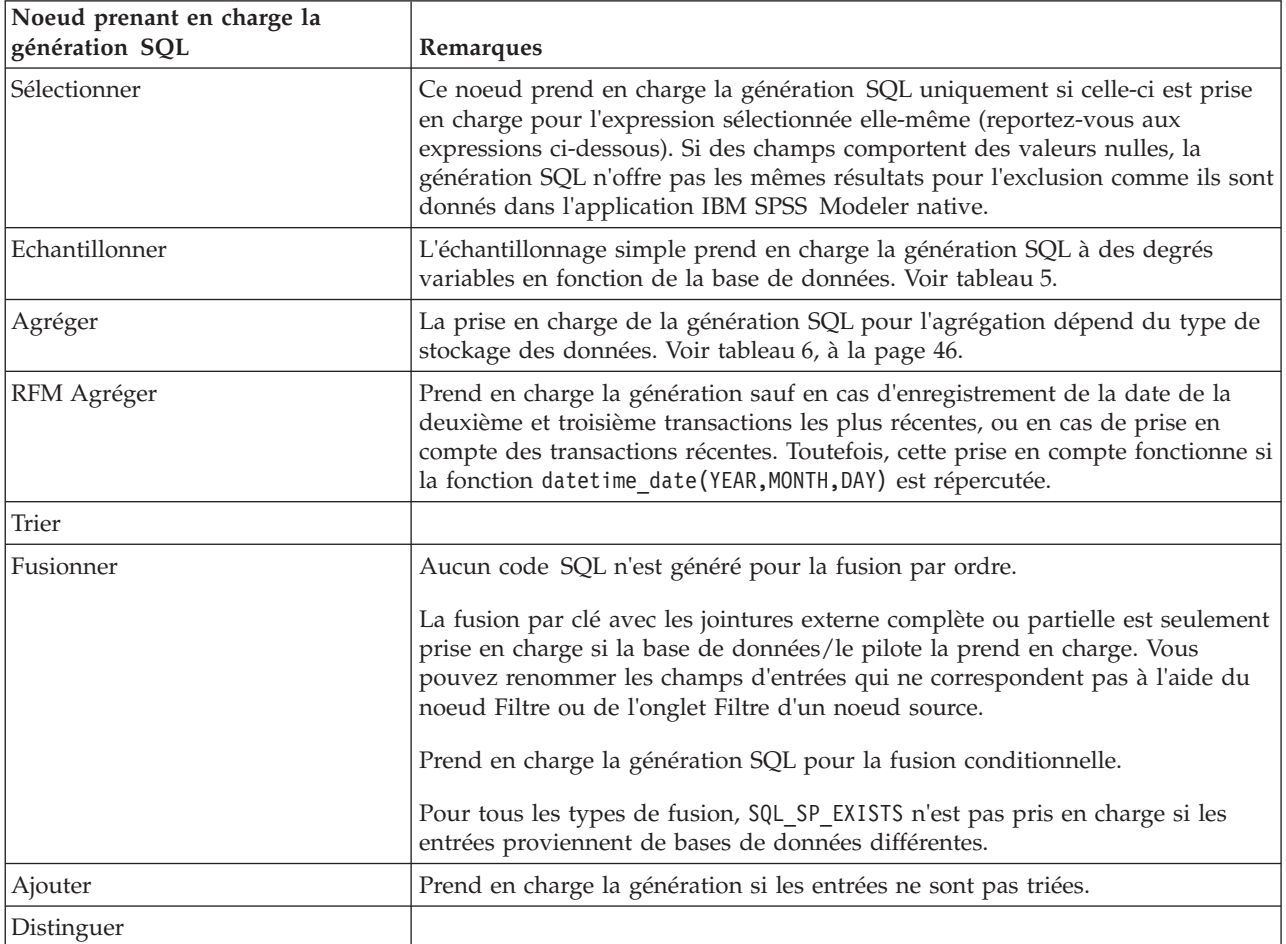

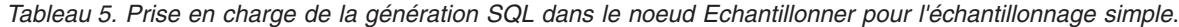

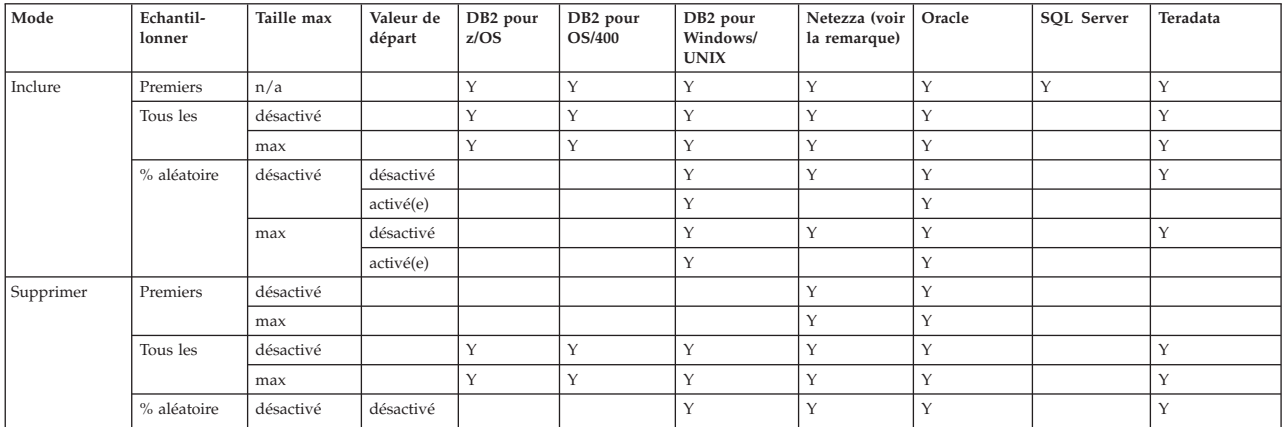

<span id="page-53-0"></span>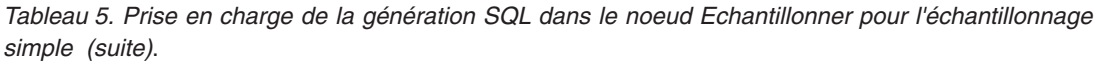

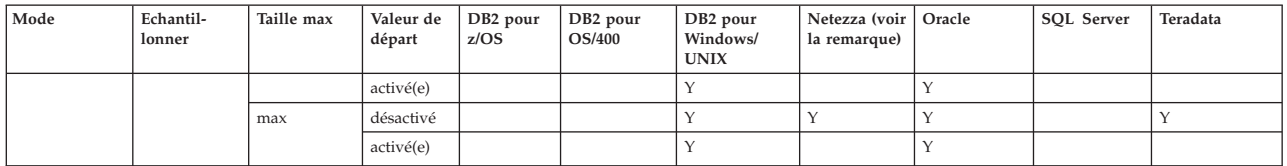

*Remarque* : Pour les bases de données Netezza, les restriction sont liées à l'utilisation de mots clés dans les sous-requêtes qui sont utilisées pour la génération SQL. Une solution palliative consiste à activer la mise en cache du noeud échantillon.

| Stockage   | Somme | Moyenne | Min | Max | Ecart-type   Médiane | Comptage | Variance | Centile |
|------------|-------|---------|-----|-----|----------------------|----------|----------|---------|
| Entier     |       |         |     |     |                      |          |          |         |
| Réel       |       |         |     |     |                      |          |          |         |
| Date       |       |         |     |     |                      |          |          |         |
| Heure      |       |         |     |     |                      |          |          |         |
| Horodatage |       |         |     |     |                      |          |          |         |
| Chaîne     |       |         |     |     |                      |          |          |         |

*Tableau 6. Prise en charge de la génération SQL dans le noeud Agréger*.

| Noeud prenant en charge la<br>génération SQL | Remarques                                                                                                    |
|----------------------------------------------|----------------------------------------------------------------------------------------------------|
| Type                                         | Ce noeud prend en charge la génération SQL si le noeud type est instancié, et<br>qu'aucune vérification de type ABORT ou WARN n'est indiquée.                                                                                 |
| Filtrer                                      |                                                                                                    |
| Calculer                                     | Ce nœud prend en charge la génération SQL si le code SQL généré pour la<br>formule de calcul est pris en charge (reportez-vous aux expressions<br>ci-dessous).                                                                |
| Ensemble                                     | Prend en charge la génération SQL pour les cibles continues. Pour les autres<br>champs cible, prend uniquement en charge la génération si la méthode<br>d'ensemble «La plus grande confiance gagne» est utilisée.             |
| Remplacer                                    | Ce noeud prend en charge la génération SQL si le code SQL généré pour la<br>formule de calcul est pris en charge (reportez-vous aux expressions<br>ci-dessous).                                                               |
| Anonymiser                                   | Prend en charge la génération SQL pour les cibles continues, et une génération<br>SQL partielle pour les cibles nominales et indicateurs.                                                                                     |
| Recoder                                      |                                                                                                    |
| Discrétiser                                  | Prend en charge la génération SQL si la méthode de regroupement par casiers<br>de type « quantile (nombre égal) » est utilisée et que l'option « Lire dans<br>l'onglet Valeurs d'intervalle si disponible » est sélectionnée. |
| Analyse RFM                                  | Prend en charge la génération SQL si l'option « Lire dans l'onglet Valeurs<br>d'intervalle si disponible » est sélectionnée mais les noeuds en aval ne<br>prennent pas en charge la génération SQL.                           |
| Partitionner                                 | Prend en charge la génération SQL pour affecter des enregistrements aux<br>partitions.                                                                                                    |
| Binariser                                    |                                                                                                    |
| Restructurer                                 |                                                                                                    |

*Tableau 7. Opérations sur les champs*

*Tableau 8. Graphiques*

| Noeud prenant en charge la<br>génération SQL | Remarques                                                                                                    |
|----------------------------------------------|----------------------------------------------------------------------------------------------------|
| Représentation graphique                     | La génération SQL est prise en charge pour les types de graphique suivants :<br>Graphique de surface, Graphique de surface 3D, Graphique à barres,<br>Graphique à barres 3D, Graphique à barres des effectifs, Visualisation<br>graphique des points chauds, Graphique circulaire, Graphique circulaire 3D,<br>Graphique circulaire des effectifs. Pour les histogrammes, la génération SQL<br>est prise en charge pour les données catégorielles uniquement. |
| Proportion                                   |                                                                                                    |
| Relations                                    |                                                                                                    |
| Evaluation                                   |                                                                                                    |

#### *Tableau 9. Modélisation*

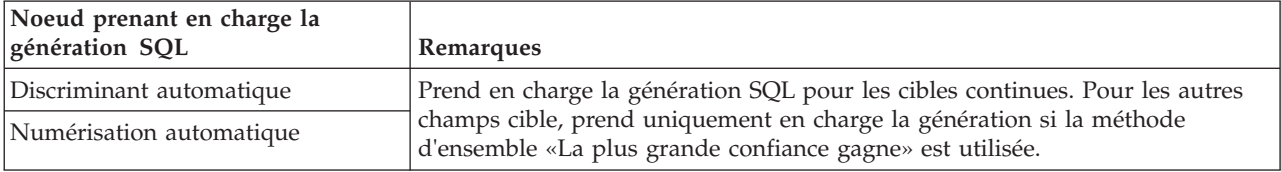

Pour certains modèles, il est possible de générer une instruction SQL pour le nugget de modèle, en répercutant l'étape de scoring de modèle dans la base de données. L'utilisation principale de cette caractéristique n'est pas d'améliorer les performances, mais d'autoriser des flux contenant ces nuggets à voir l'intégralité de leur instruction SQL répercutée. Pour plus d'informations, voir la rubrique [«Affichage](#page-50-0) [SQL pour des nuggets de modèle», à la page 43.](#page-50-0)

| Nugget de modèle prenant en<br>charge la génération SQL | Remarques                                                                                                    |
|---------------------------------------------------------|----------------------------------------------------------------------------------------------------|
| Arbre C&RT                                              | Prend en charge la génération SQL pour l'option d'arbre unique, mais pas<br>pour les options de boosting, de bagging et de jeux de données très<br>volumineux.                                                                                                    |
| <b>QUEST</b>                                            |                                                                                                    |
| <b>CHAID</b>                                            |                                                                                                    |
| C5.0                                                    |                                                                                                    |
| Liste de décision                                       |                                                                                                    |
| Linéaire                                                | Prend en charge la génération SQL pour l'option de modèle standard, mais<br>pas pour les options de boosting, de bagging et de jeux de données très<br>volumineux.                                                                                                    |
| Réseau de neurones                                      | Prend en charge la génération SQL pour l'option de modèle standard<br>(perceptron multicouche uniquement), mais pas pour les options de boosting,<br>de bagging et de jeux de données très volumineux.                                                                  |
| ACP/Facteur                                             |                                                                                                    |
| Logistique                                              | Prend en charge la génération SQL pour la procédure multinomiale, mais pas<br>la procédure binomiale. Pour la procédure multinomiale, la génération n'est<br>pas prise en charge lorsque les confiances sont sélectionnées, sauf si le type de<br>cible est Indicateur. |
| Ensemble de règles généré                               |                                                                                                    |

*Tableau 10. Nuggets de modèle*

<span id="page-55-0"></span>*Tableau 11. Sortie*

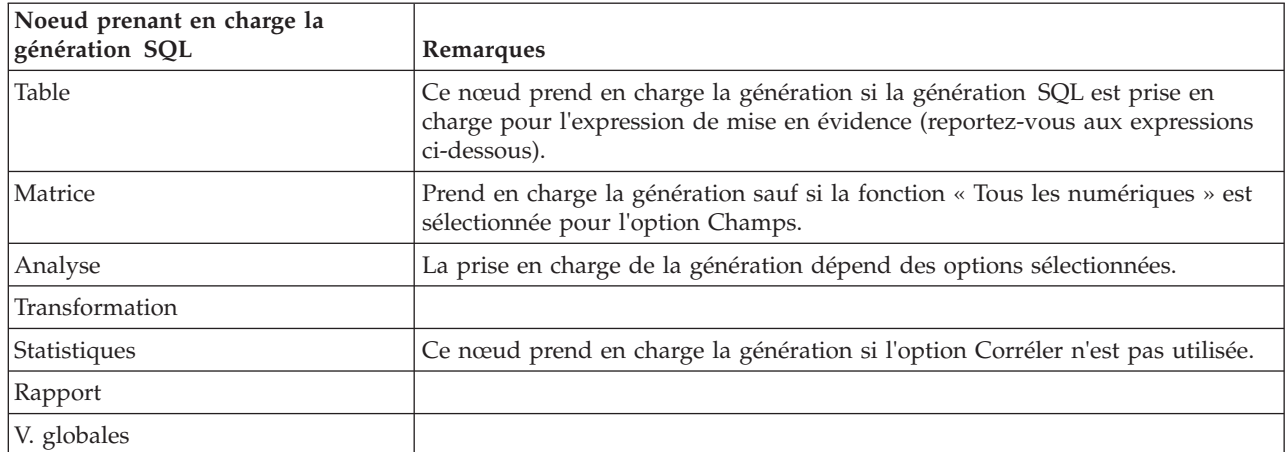

#### *Tableau 12. Exporter*

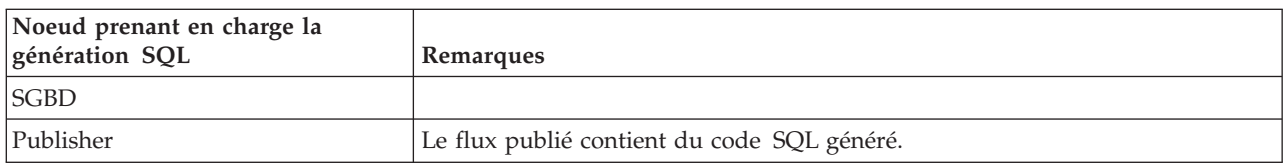

## **Opérateurs et expressions CLEM prenant en charge la génération SQL**

Les tableaux ci-dessous présentent les expressions et opérations mathématiques qui prennent en charge la génération SQL et sont fréquemment utilisées dans le cadre de l'exploration de données. Les opérations absentes de ces tableaux ne prennent pas en charge la génération SQL dans la version actuelle.

#### *Tableau 13. Opérateurs*

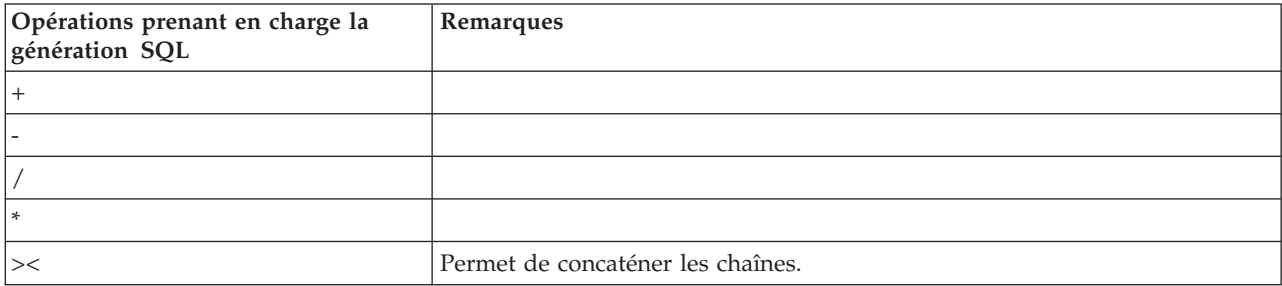

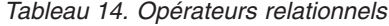

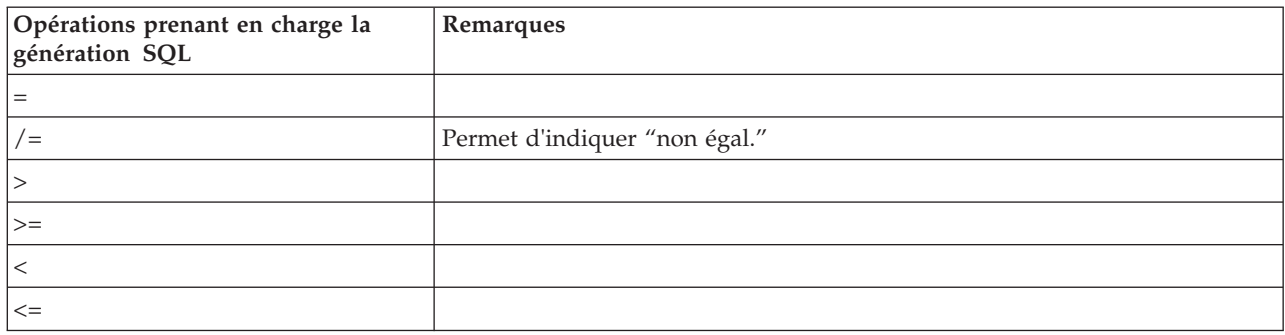

*Tableau 15. Fonctions*

| Opérations prenant en charge la<br>génération SQL | Remarques |
|---------------------------------------------------|-----------|
| abs                                               |           |
| allbutfirst                                       |           |
| allbutlast                                        |           |
| and                                               |           |
| arccos                                            |           |
| arcsin                                            |           |
| arctan                                            |           |
| arctanh                                           |           |
| $\cos$                                            |           |
| $\operatorname{\mathsf{div}}$                     |           |
| exp                                               |           |
| fracof                                            |           |
| hasstartstring                                    |           |
| hassubstring                                      |           |
| integer                                           |           |
| intof                                             |           |
| isaplhacode                                       |           |
| islowercode                                       |           |
| isnumbercode                                      |           |
| isstartstring                                     |           |
| issubstring                                       |           |
| isuppercode                                       |           |
| last                                              |           |
| length                                            |           |
| locchar                                           |           |
| log                                               |           |
| —<br> log10                                       |           |
| lowertoupper                                      |           |
| max                                               |           |
| member                                            |           |
| $\mathop{{\mathsf{min}}}\nolimits$                |           |
| negate                                            |           |
| not                                               |           |
| number                                            |           |
| or                                                |           |
| рi                                                |           |
| real                                              |           |
| rem                                               |           |
| round                                             |           |

#### *Tableau 15. Fonctions (suite)*

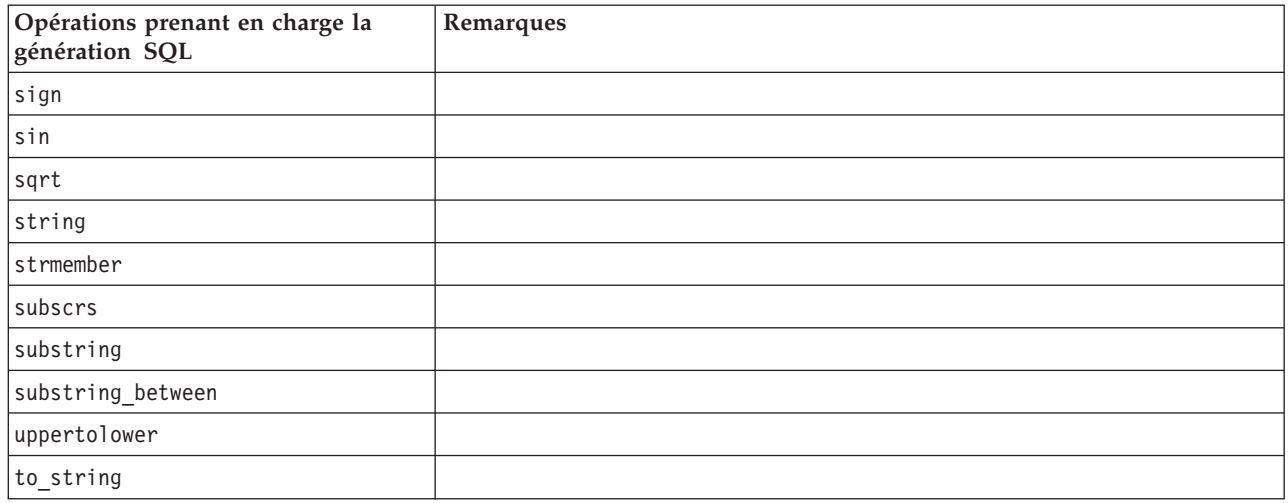

#### *Tableau 16. Fonctions spéciales*

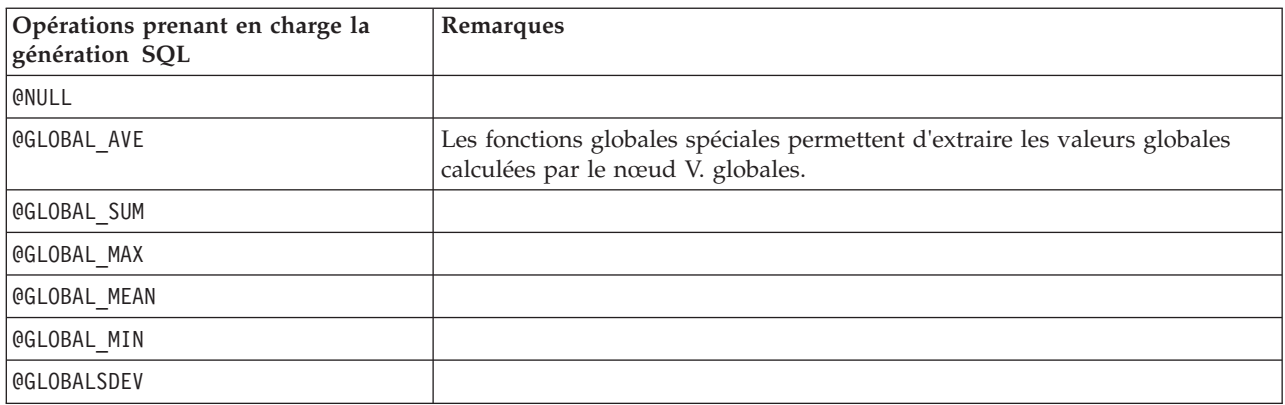

#### *Tableau 17. Fonctions Agrégation*

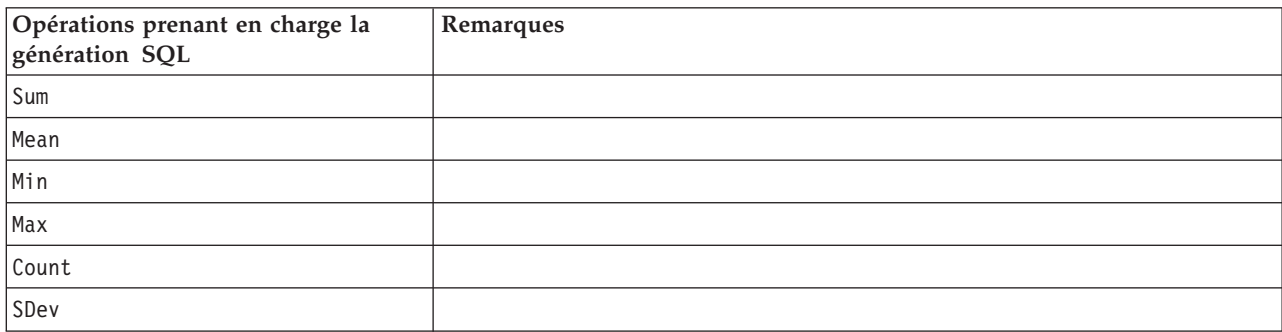

## **Utilisation de fonctions SQL dans les expressions CLEM**

La fonction @SQLFN peut être utilisée pour ajouter des fonctions SQL nommées avec des expressions CLEM à des fins d'exécution de la base de données uniquement. Cela peut s'avérer utile dans des cas particuliers où le SQL propriétaire ou d'autres personnalisations propres au fournisseur sont nécessaires.

L'utilisation de cette fonction n'est pas couverte par l'accord d'assistance IBM SPSS Modeler standard. En effet, son exécution repose sur des composants de base de données externes non contrôlés par IBM Corp.. <span id="page-58-0"></span>Elle peut néanmoins être déployée dans des cas particuliers, par exemple dans le cadre d'un contrat de services. Contactez<http://www.ibm.com/software/analytics/spss/services/> si vous avez besoin d'informations complémentaires.

## **Rédaction de requêtes SQL**

Lorsque vous utilisez le noeud SGBD, faites particulièrement attention aux requêtes SQL aboutissant à des jeux de données comportant des noms de colonne en double. Ces derniers empêchent souvent l'optimisation SQL avec les noeuds en aval.

IBM SPSS Modeler utilise des instructions SELECT imbriquées pour répercuter le code SQL des flux utilisant une requête SQL dans le noeud source SGBD. Autrement dit, le flux imbrique la requête indiquée dans le nœud source SGBD dans une ou plusieurs instructions SELECT générées au cours de l'optimisation des noeuds en aval. Par conséquent, si les résultats de la requête contiennent des noms de colonne en double, l'instruction ne peut pas être imbriquée par le SGBDR. Les problèmes d'imbrication surviennent surtout lors des jointures de table : une colonne de même nom est alors sélectionnée dans plusieurs tables jointes. Prenons l'exemple de la requête suivante dans le noeud source :

SELECT e.ID, e.LAST NAME, d.\* FROM EMP e RIGHT OUTER JOIN DEPT  $d$  ON  $e$ . ID =  $d$ . ID;

Cette requête empêche toute optimisation SQL ultérieure. En effet, l'instruction SELECT aboutirait à un le jeu de données comportant deux colonnes intitulées ID.

Afin d'autoriser une optimisation SQL complète, vous devez être plus précis lors de la rédaction des requêtes SQL et indiquer des alias de colonne dès que vous rencontrez le problème des noms de colonne en double. L'instruction ci-dessous présente une requête plus explicite :

SELECT e.ID AS ID1, e.LAST NAME, d.\* FROM EMP e RIGHT OUTER JOIN DEPT  $d$  ON  $e$ . ID =  $d$ . ID;

# **Annexe A. Configuration d'Oracle pour les plates-formes UNIX**

# **Configuration d'Oracle pour l'optimisation SQL**

Lorsque vous exécutez IBM SPSS Modeler Server sur des plates-formes UNIX et que la lecture s'effectue à partir d'une base de données Oracle, suivez les conseils ci-dessous pour garantir une optimisation totale du code SQL généré dans la base de données.

### **Spécification des paramètres régionaux appropriés**

Si vous exécutez IBM SPSS Modeler Server avec des paramètres régionaux autres que ceux fournis avec les pilotes Connect ODBC, reconfigurez l'ordinateur afin d'améliorer l'optimisation SQL. Seuls les fichiers de paramètres régionaux *en\_US* sont fournis avec les pilotes Connect ODBC. Par conséquent, si l'ordinateur IBM SPSS Modeler Server est exécuté avec d'autres paramètres régionaux ou si les paramètres régionaux du shell dans lequel IBM SPSS Modeler Server a été lancé ne sont pas entièrement définis, le code SQL généré risque de ne pas être totalement optimisé dans Oracle. En voici les raisons :

- v IBM SPSS Modeler Server utilise les fichiers de paramètres régionaux ODBC correspondant aux paramètres régionaux avec lesquels il est exécuté pour convertir les codes renvoyés par la base de données en chaînes texte. Il se sert ensuite de ces chaînes pour identifier la base de données à laquelle il tente de se connecter.
- v Si les paramètres régionaux renvoyés à IBM SPSS Modeler Server par la requête \$LANG du système ne sont pas des paramètres *en\_US*, IBM SPSS Modeler ne parvient pas à convertir en texte les codes reçus du pilote ODBC. C'est donc un code non converti, et non la chaîne *Oracle*, qui est renvoyé à IBM SPSS Modeler Server au début de la connexion à la base de données. IBM SPSS Modeler n'est alors pas en mesure d'optimiser les flux pour Oracle.

Pour vérifier les spécifications des paramètres régionaux et les redéfinir :

1. Dans un shell UNIX, exécutez la chaîne suivante :

#locale

Vous obtenez alors des informations sur les paramètres régionaux du shell. Par exemple :

```
$ régionaux
LANG=en_US.ISO8859-15
LC CTYPE="en US.ISO8859-15"
LC NUMERIC="en US.ISO8859-15"
LC_TIME="en_US.ISO8859-15"
LC COLLATE="en US.ISO8859-15"
LC MONETARY="en US.ISO8859-15"
LC_MESSAGES="en_US.IS08859-15"
LC_ALL=en_US.ISO8859-15
```
- 2. Accédez au répertoire Connect ODBC/locale. (Un seul répertoire, *en\_US*, y figure.)
- 3. Créez un lien symbolique avec ce répertoire *en\_US*, en indiquant le nom de la configuration des paramètres régionaux dans le shell. En voici un exemple :

#ln -s en US en US.IS08859-15

Si les paramètres régionaux concernés ne sont pas anglais (fr FR.IS08859-1, par exemple), procédez comme suit pour créer le lien symbolique :

#ln -s en\_US fr\_FR.ISO8859-1

4. Une fois le lien créé, redémarrez IBM SPSS Modeler Server à partir de ce même shell. (IBM SPSS Modeler Server reçoit les informations relatives aux paramètres régionaux à partir du shell duquel il est lancé.)

### **Remarques**

Lorsque vous optimisez un ordinateur UNIX afin d'effectuer des répercussions SQL dans Oracle, suivez ces conseils :

- v Vous devez définir l'intégralité des paramètres régionaux. Dans l'exemple ci-avant, vous devez créer un lien de type langue\_pays.code-page. Le répertoire de paramètres régionaux existant (*en\_US*) n'est pas suffisant.
- v Pour une optimisation totale de l'exploration de base de données, définissez les variables LANG et LC ALL du shell utilisé pour lancer IBM SPSS Modeler Server. Comme toute autre variable d'environnement, la variable LANG peut être définie dans le shell, avant le redémarrage de IBM SPSS Modeler Server. Prenons l'exemple de la définition suivante :

#LANG=en\_US.ISO8859-15; export LANG

v A chaque lancement de IBM SPSS Modeler Server, vérifiez que les paramètres régionaux du shell sont entièrement définis et qu'un lien symbolique approprié figure dans le répertoire ODBC/locale.

# <span id="page-62-0"></span>**Annexe B. Configuration des scripts de démarrage UNIX**

## **Introduction**

Cette annexe décrit certains scripts qui accompagnent les versions UNIX de IBM SPSS Modeler Server et explique comment les configurer. Les scripts permettent d'exécuter les actions suivantes :

- v configurer le démarrage automatique de IBM SPSS Modeler Server lorsque l'ordinateur du serveur est redémarré ;
- v arrêter et redémarrer manuellement IBM SPSS Modeler Server.
- v modifier les droits d'accès sur les fichiers créés par IBM SPSS Modeler Server.
- configurer IBM SPSS Modeler Server de façon à ce qu'il fonctionne avec les pilotes Connect ODBC fournis avec IBM SPSS Modeler Server. Pour plus d'informations, voir la rubrique [«IBM SPSS Modeler](#page-63-0) [Server et Data Access Pack», à la page 56.](#page-63-0)
- v Configurer IBM SPSS Modeler Server de façon à ce qu'il utilise les IBM SPSS Collaboration and Deployment Services Enterprise View Driver lors de la lecture de données avec un nœud Enterprise View. Pour plus d'informations, voir la rubrique [«Configuration d'un pilote pour le nœud Enterprise](#page-68-0) [View», à la page 61.](#page-68-0)

## **Scripts**

IBM SPSS Modeler Server utilise plusieurs scripts, notamment :

- v **modelersrv.sh.** Le script de démarrage manuel de IBM SPSS Modeler Server est situé dans le répertoire d'installation IBM SPSS Modeler Server. Il configure l'environnement du serveur lorsque le processus démon du serveur est démarré *manuellement*. Exécutez-le lorsque vous souhaitez démarrer et arrêter manuellement le serveur. Editez-le si vous souhaitez modifier la configuration relative au démarrage manuel.
- v **auto.sh.** Ce script configure votre système de façon à démarrer le processus démon du serveur automatiquement lors du démarrage. Exécutez-le une fois pour configurer le démarrage automatique. Il n'est pas nécessaire de l'éditer. Le script est situé dans le répertoire d'installation de IBM SPSS Modeler Server.
- v **rc.modeler.** Lorsque vous exécutez *auto.sh*, ce script est créé à un emplacement qui dépend du système d'exploitation de votre serveur. Il configure l'environnement du serveur lorsque ce dernier est démarré *automatiquement*. Editez-le si vous souhaitez modifier la configuration relative au démarrage automatique.

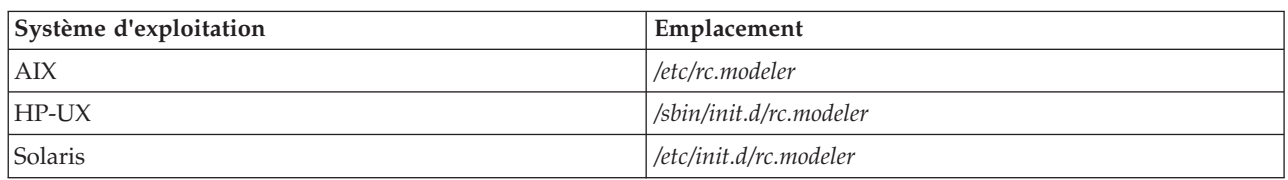

*Tableau 18. Emplacement du script rc.modeler en fonction du système d'exploitation*

## **Démarrage et arrêt automatiques de IBM SPSS Modeler Server**

IBM SPSS Modeler Server doit être démarré en tant que processus démon. Le programme d'installation inclut un script (*auto.sh*) qui permet de configurer votre système sur un arrêt et un redémarrage automatiques de IBM SPSS Modeler Server.

### **Pour configurer le système sur un démarrage et un arrêt automatiques**

1. Connectez-vous en tant que racine (root).

- <span id="page-63-0"></span>2. Passez dans le répertoire d'installation d'IBM SPSS Modeler Server.
- 3. Exécutez le script. A l'invite UNIX, tapez :

#### ./auto.sh

Un script de démarrage automatique, *rc.modeler*, est créé à l'emplacement indiqué dans le tableau ci-dessus. Le système d'exploitation utilise *rc.modeler* pour démarrer le processus démon IBM SPSS Modeler Server à chaque redémarrage de l'ordinateur du serveur. Le système d'exploitation utilise également le script *rc.modeler* pour arrêter le démon à chaque arrêt du système.

## **Démarrage et arrêt manuels de IBM SPSS Modeler Server**

Vous pouvez démarrer et arrêter manuellement IBM SPSS Modeler Server en exécutant le script *modelersrv.sh*.

### **Pour démarrer et arrêter IBM SPSS Modeler Server**

- 1. Passez dans le répertoire d'installation d'IBM SPSS Modeler Server.
- 2. Pour démarrer le serveur, saisissez ce qui suit à l'invite de commande UNIX : ./modelersrv.sh start
- 3. A l'invite de commande UNIX, pour arrêter le serveur, entrez la ligne suivante :

## **Edition de scripts**

Si vous utilisez à la fois le démarrage manuel et le démarrage automatique, procédez à des modifications parallèles dans *modelersrv.sh* et *rc.modeler*. Si vous utilisez uniquement le démarrage manuel, procédez à des modifications dans *modelersrv.sh*. Si vous utilisez uniquement le démarrage automatique, procédez à des modifications dans *rc.modeler*.

### **Pour éditer les scripts**

- 1. Arrêter IBM SPSS Modeler Server. (Pour plus d'informations, voir la rubrique «Démarrage et arrêt manuels de IBM SPSS Modeler Server».)
- 2. Localisez le script approprié. (Pour plus d'informations, voir la rubrique [«Scripts», à la page 55.](#page-62-0))
- 3. Ouvrez le script dans un éditeur de texte, apportez vos modifications et enregistrez le fichier.
- 4. Démarrez IBM SPSS Modeler Server, soit automatiquement (en redémarrant l'ordinateur du serveur), soit manuellement.

## **Contrôle des droits d'accès relatifs à la création de fichier**

IBM SPSS Modeler Server crée des fichiers temporaires présentant des droits d'accès en lecture, écriture et exécution pour tous les utilisateurs. Vous pouvez ignorer ce paramètre par défaut en éditant le paramètre UMASK du script de démarrage, soit dans *modelersrv.sh*, soit dans *rc.modeler* ou dans les deux. (Pour plus d'informations, voir «Edition de scripts» ci-dessus.) Nous vous recommandons 077 en tant que restriction maximale, de paramétrer UMASK. Les paramètres plus restrictifs peuvent engendrer des problèmes en termes de droits d'accès, pour IBM SPSS Modeler Server.

## **IBM SPSS Modeler Server et Data Access Pack**

Pour que vous puissiez utiliser les pilotes ODBC avec IBM SPSS Modeler Server, l'environnement ODBC doit être configuré par *odbc.sh* lors du démarrage du processus IBM SPSS Modeler Server. Pour cela, éditez le script de démarrage IBM SPSS Modeler approprié, soit dans *modelersrv.sh*, soit dans *rc.modeler* ou dans les deux. (Pour plus d'informations, voir la rubrique «Edition de scripts».)

<sup>./</sup>modelersrv.sh stop

Pour plus d'informations, consultez le site Web de l'assistance technique, à l'adresse [http://](http://www.ibm.com/support) [www.ibm.com/support.](http://www.ibm.com/support) Si vous avez des questions sur la création ou la définition d'autorisations pour les sources de données ODBC, contactez l'administrateur de votre base de données.

### **Pour configurer ODBC afin qu'il démarre avec IBM SPSS Modeler Server**

- 1. Arrêtez l'hôte IBM SPSS Modeler Server s'il est en cours d'exécution.
- 2. Téléchargez l'archive tar compressée correspondant à la plateforme sur laquelle vous avez installé IBM SPSS Modeler Server. Assurez-vous de télécharger les pilotes adaptés à la version de IBM SPSS Modeler Server que vous avez installée. Copiez le fichier à l'emplacement où vous souhaitez installer les pilotes ODBC (par exemple, */usr/spss/odbc*).
- 3. Procédez à l'extraction de l'archive.
- 4. Exécutez le texte du script *setodbcpath.sh* ayant été extrait de l'archive.
- 5. Modifiez le script *odbc.sh* pour ajouter la définition de ODBCINI au bas de ce script et exportez-le, par exemple :

ODBCINI=/usr/spss/odbc/odbc.ini; export ODBCINI

ODBCINI doit pointer vers le nom du chemin d'accès complet du fichier *odbc.ini* que IBM SPSS Modeler doit lire pour obtenir une liste des sources de données ODBC que vous définissez (un odbc.ini par défaut est installé avec les pilotes).

- 6. Enregistrez *odbc.sh*.
- 7. (installations IBM SPSS Modeler Server 64 bits uniquement ; pour les autres installations, continuez à partir de l'étape suivante) Définissez et exportez LD\_LIBRARY\_PATH\_64 dans *odbc.sh* :
	- if  $\lceil$  "\$LD LIBRARY PATH  $64" = "" ]$ ; then
		- LD\_LIBRARY\_PATH\_64=<library\_path>

else

LD LIBRARY PATH 64=<library path>:\$LD LIBRARY PATH 64

fi export LD\_LIBRARY\_PATH\_64

où *library\_path* est le même que pour la définition de LD\_LIBRARY\_PATH qui se trouve déjà dans le script et qui a été initialisée avec le chemin de votre installation (par exemple */usr/spss/odbc/lib*). La façon la plus simple de procéder est de copier les instructions if et export pour

LD\_LIBRARY\_PATH dans votre fichier *odbc.sh*, de les ajouter à la fin du fichier, puis de remplacer les chaînes "LD\_LIBRARY\_PATH" dans les nouvelles instructions modifiées if et export avec with "LD\_LIBRARY\_PATH\_64".

Ainsi, votre fichier *odbc.sh* final sur une installation IBM SPSS Modeler Server 64 bits devrait ressembler à cela :

```
if [ "$LD LIBRARY PATH" = "" ]; then
          LD_LIBRARY_PATH=/usr/spss/odbc/lib
else
          LD_LIBRARY_PATH=/usr/spss/odbc/lib:$LD_LIBRARY_PATH
fi
export LD_LIBRARY_PATH
if [ "$LD LIBRARY PATH 64" = "" ]; then
          LD LIBRARY PATH 64=/usr/spss/odbc/lib
else
          LD_LIBRARY_PATH_64=/usr/spss/odbc/lib:$LD_LIBRARY_PATH_64
fi
export LD_LIBRARY_PATH_64
ODBCINI=/usr/spss/odbc/odbc.ini; export ODBCINI
N'oubliez pas d'exporter LD_LIBRARY_PATH_64 et de le définir dans la boucle if.
```
- 8. Modifiez le fichier *odbc.ini* que vous avez défini précédemment à l'aide de \$ODBCINI. Définissez les noms de la source de données nécessaires (ils dépendent de la base de données à laquelle vous accédez).
- 9. Enregistrez le fichier *odbc.ini*.

10. Configurez IBM SPSS Modeler Server pour qu'il utilise ces pilotes. Pour ce faire, modifiez *modelersrv.sh* et ajoutez la ligne suivante directement sous la ligne qui définit SCLEMDNAME :

. < odbc.sh path>

où *odbc.sh\_path* est le chemin complet vers le fichier *odbc.sh* que vous avez modifié au début de cette procédure, par exemple :

. /usr/spss/odbc/odbc.sh

*Remarque* : La syntaxe est importante ; assurez-vous de laisser un espace entre le premier point et le chemin d'accès au fichier.

11. Enregistrez *modelersrv.sh*.

### **Pour tester la connexion**

- 1. Redémarrez IBM SPSS Modeler Server.
- 2. Connectez-vous à IBM SPSS Modeler Server à partir d'un client.
- 3. Sur le client, ajoutez un nœud source de base de données à l'espace de travail.
- 4. Ouvrez le nœud et vérifiez que vous pouvez voir les noms de la source de données que vous avez définis précédemment dans le fichier *odbc.ini* lors de la configuration.

Si vous ne les voyez pas là où ils devraient être, ou si vous obtenez des erreurs lorsque vous essayez de vous connecter à une source de données que vous avez définie, suivez la procédure de résolution des problèmes. Pour plus d'informations, voir la rubrique [«Dépannage de la configuration ODBC», à la page](#page-66-0) [59.](#page-66-0)

### **Pour configurer ODBC afin qu'il démarre avec IBM SPSS Modeler Solution Publisher Runtime**

Lorsque vous parvenez à vous connecter à la base de données à partir de IBM SPSS Modeler Server, vous pouvez configurer une installation de IBM SPSS Modeler Solution Publisher Runtime sur le même serveur en référençant le même script odbc.sh à partir du script de départ de IBM SPSS Modeler Solution Publisher Runtime.

1. Modifiez le script *modelerrun* dans IBM SPSS Modeler Solution Publisher Runtime pour ajouter la ligne suivante immédiatement au-dessus de la dernière ligne du script :

. <odbc.sh\_path>

où *odbc.sh\_path* est le chemin complet vers le fichier *odbc.sh* que vous avez modifié au début de cette procédure, par exemple :

. /usr/spss/odbc/odbc.sh

*Remarque* : La syntaxe est importante ; assurez-vous de laisser un espace entre le premier point et le chemin d'accès au fichier.

2. Enregistrez le fichier du script *modelerrun*.

#### **Pour configurer ODBC afin qu'il démarre avec IBM SPSS Modeler Batch**

Aucune configuration du script IBM SPSS Modeler Batch n'est nécessaire pour ODBC, car vous vous connectez à IBM SPSS Modeler Server à partir de IBM SPSS Modeler Batch pour exécuter les flux. Vérifiez que la configuration ODBC de IBM SPSS Modeler Server a été effectuée et fonctionne correctement, comme décrit précédemment dans cette section.

#### **Pour ajouter ou modifier un nom de source de données**

- 1. Modifiez le fichier *odbc.ini* pour inclure le nouveau nom ou le nom modifié.
- 2. Testez la connexion comme décrit précédemment dans cette section.

Lorsque la connexion avec IBM SPSS Modeler Server fonctionne correctement, la nouvelle source de données ou la source modifiée, doit également fonctionner correctement avec IBM SPSS Modeler Solution Publisher Runtime et IBM SPSS Modeler Batch.

# <span id="page-66-0"></span>**Dépannage de la configuration ODBC**

### **Aucune source de donnée n'apparaît ou du texte aléatoire s'affiche**

Si vous ouvrez un nœud source de base de données et que la liste des sources de données disponibles est vide ou contient des entrées inattendues, il se peut qu'il y ait un problème avec le script de démarrage.

- 1. Vérifiez que \$ODBCINI est défini dans *modelersrv.sh*, soit explicitement dans le script lui-même ou dans le script *odbc.sh* qui est référencé dans *modelersrv.sh*.
- 2. Dans ce dernier cas, vérifiez que ODBCINI pointe vers le chemin d'accès complet du fichier *odbc.ini* que vous avez utilisé pour définir vos sources de données ODBC.
- 3. Si la spécification du chemin d'accès dans ODBCINI est correcte, vérifiez la valeur de \$ODBCINI utilisée dans l'environnement IBM SPSS Modeler Server en renvoyant la variable depuis *modelersrv.sh*. Pour ce faire, ajoutez la ligne suivante à *modelersrv.sh* après le point où vous avez défini ODBCINI : echo \$ODBCINI
- 4. Enregistrez puis exécutez *modelersrv.sh*. La valeur de \$ODBCINI définie dans l'environnement IBM SPSS Modeler Server est écrite dans *stdout* pour la vérification.
- 5. Si aucune valeur n'est renvoyée vers *stdout*, et que vous définissez \$ODBCINI dans le script *odbc.sh* auquel vous faites référence depuis *modelersrv.sh*, vérifiez que la syntaxe de référence est correcte. Celle-ci devrait ressembler à :

#### . < odbc.sh\_path>

où *odbc.sh\_path* est le chemin complet vers le fichier *odbc.sh* que vous avez modifié au début de cette procédure, par exemple :

#### . /usr/spss/odbc/odbc.sh

*Remarque* : La syntaxe est importante ; assurez-vous de laisser un espace entre le premier point et le chemin d'accès au fichier.

Lorsque la valeur correcte est renvoyée vers *stdout* lors de l'exécution de *modelersrv.sh*, vous devez voir les noms de source de données dans le nœud de source de base de données lorsque vous redémarrez IBM SPSS Modeler Server et le connectez au client.

#### **Le client IBM SPSS Modeler attend que vous cliquiez sur Connecter dans la boîte de dialogue Connexions à la base de données**

Ce comportement peut se produire lorsque votre chemin d'accès à la bibliothèque n'est pas correctement défini pour inclure les chemins d'accès aux bibliothèques ODBC. Le chemin d'accès de la bibliothèque est défini par \$LD\_LIBRARY\_PATH (et \$LD\_LIBRARY\_PATH\_64 sur les versions 64 bits).

Pour consulter la valeur du chemin d'accès de la bibliothèque dans l'environnement daemon de IBM SPSS Modeler Server, renvoyez la valeur de la variable d'environnement appropriée depuis *modelersrv.sh*, après la ligne dans laquelle vous ajoutez le chemin de la bibliothèque ODBC au chemin de la bibliothèque et exécutez le script. La valeur du chemin de la bibliothèque sera renvoyée au terminal la prochaine fois que vous exécuterez le script.

Si vous faites référence à *odbc.sh* depuis *modelersrv.sh* pour configurer votre environnement ODBC de IBM SPSS Modeler Server, renvoyez la valeur de votre chemin de bibliothèque de la ligne après celle où vous avez référencé le script *odbc.sh*. Pour renvoyer la valeur, ajoutez la ligne suivante au script puis enregistrez et exécutez le fichier de script :

echo \$<library path variable>

où *<library\_path\_variable>* est la variable du chemin d'accès à la bibliothèque approprié pour votre système d'exploitation de serveur.

La valeur renvoyée du chemin d'accès de votre bibliothèque contient le chemin d'accès vers le sous-répertoire *lib* de votre installation ODBC. Si ce n'est pas le cas, ajoutez cet emplacement au fichier. Si vous exécutez la version 64 bits de IBM SPSS Modeler Server, \$LD\_LIBRARY\_PATH\_64 remplacera \$LD\_LIBRARY\_PATH s'il est configuré pour cela. Si vous rencontrez des problèmes sur l'une de ces plateformes 64 bits, renvoyez LD\_LIBRARY\_PATH\_64 et \$LD\_LIBRARY\_PATH depuis *modelersrv.sh* et, si nécessaire, définissez \$LD\_LIBRARY\_PATH\_64 pour qu'il contienne le sous-répertoire *lib* de votre installation ODBC et exportez la définition.

#### **Nom de la source de données introuvable et aucun pilote par défaut spécifié**

Si vous voyez cette erreur lorsque vous cliquez sur Connecter dans la boîte de dialogue Connexions à la base de données, cela indique généralement que votre fichier *odbc.ini* n'est pas défini correctement. Vérifiez que le nom de la source de données (DSN) tel que défini dans la section [ODBC Data Sources] en haut du fichier correspond à la chaîne spécifiée entre crochets plus loin dans *odbc.ini* pour définir le DSN. Si des différences existent entre les deux, vous verrez cette erreur apparaître lorsque vous essaierez de vous connecter à l'aide du DSN depuis IBM SPSS Modeler. L'exemple suivant illustre une spécification *incorrecte* :

[ODBC Data Sources] **Oracle**=Oracle Wire Protocol

```
....
....
[Oracle Driver]
Driver=/usr/ODBC/lib/XEora22.so
Description=SPSS 5.2 Oracle Wire Protocol
AlternateServers=
....
```
Vous devez modifier une des deux chaînes en gras pour qu'elles correspondent parfaitement. Cela devrait résoudre l'erreur.

### **Le pilote indiqué n'a pas pu être chargé**

Cette erreur indique également que le fichier *odbc.ini* n'est pas correctement défini. Une possibilité est que le paramètre du pilote dans la strophe du pilote ne soit pas correctement défini, par exemple :

[ODBC Data Sources] Oracle=Oracle Wire Protocol

.... .... [Oracle] Driver=/nosuchpath/ODBC/lib/XEora22.so Description=SPSS 5.2 Oracle Wire Protocol AlternateServers=

- 1. Vérifiez que l'objet partagé spécifié par le paramètre Pilote existe.
- 2. Corrigez le chemin d'accès à l'objet partagé s'il est incorrect.
- 3. Si le paramètre Pilote est spécifié dans ce format :

```
Driver=ODBCHOME/lib/XEora22.so
```
cela indique que vos n'avez pas initialisé vos scripts ODBC. Exécutez le script *setodbcpath.sh* installé avec les pilotes. Pour plus d'informations, voir la rubrique [«IBM SPSS Modeler Server et Data Access](#page-63-0) [Pack», à la page 56.](#page-63-0) Lorsque vous aurez exécuté ce script, la chaîne "ODBCHOME" devrait être remplacée par le chemin d'accès à votre installation ODBC. Cela devrait résoudre le problème.

Une autre cause peut concerner la bibliothèque de votre pilote. Utilisez l'outil ivtestlib fourni avec l'environnement ODBC pour confirmer l'impossibilité de charger le pilote. Pour Connect64, utilisez l'outil ddtestlib . Corrigez le problème en configurant la variable du chemin de la bibliothèque dans le script de démarrage.

<span id="page-68-0"></span>Par exemple, si le pilote Oracle ne peut être chargé pour une installation 32 bits, suivez ces étapes :

1. Utilisez l'outil ivtestlib pour confirmer l'impossibilité de charger le pilote. Par exemple, à l'invite UNIX, entrez la ligne suivante :

```
sh
cd ODBCDIR
. odbc.sh
./bin/ivtestlib MFor815
```
où REPODBC est remplacé par le chemin d'accès à votre répertoire d'installation ODBC.

2. Lisez le message pour savoir s'il existe une erreur. Par exemple, le message :

### **Echec du chargement de MFor815.so : ld.so.1: bin/ivtestlib: fatal : libclntsh.so: échec de l'ouverture : Aucun fichier ni répertoire de ce type**

indique que la bibliothèque client Oracle, *libclntsh.so*, est manquante ou qu'elle ne correspond pas au chemin (par exemple, qu'elle ne correspond pas à LD\_LIBRARY\_PATH sous Solaris).

3. Confirmez l'existence de la bibliothèque. Si elle n'existe pas, réinstallez le client Oracle. Si elle existe, saisissez la séquence de commandes suivante à l'invite de commandes UNIX :

LD\_LIBRARY\_PATH=\$LD\_LIBRARY\_PATH:/bigdisk/oracle/product/8.1.6/lib export LD\_LIBRARY\_PATH ./bin/ivtestlib Mfor815

où */disque/oracle/produit/8.1.6/lib* est remplacé par le chemin d'accès à *libclntsh.so* et LD\_LIBRARY\_PATH correspond à la variable du chemin de bibliothèque pour votre système d'exploitation.

Remarque: si vous utilisez IBM SPSS Modeler 64 bits sous Linux ou Solaris, la variable du chemin de la bibliothèque contient le suffixe \_64. Par conséquent, les deux premières lignes de l'exemple précédent déviennent :

LD\_LIBRARY\_PATH\_64=\$LD\_LIBRARY\_PATH\_64:/bigdisk/oracle/product/8.1.6/lib export LD\_LIBRARY\_PATH\_64

4. Lisez le message pour vérifier qu'il est désormais possible de charger le pilote. Par exemple, le message :

### **Chargement de MFor815.so réussi ; qehandle : 0xFF3A1BE4**

indique qu'il est possible de charger la bibliothèque client Oracle.

- 5. Corrigez le chemin de bibliothèque dans le script de démarrage IBM SPSS Modeler.
- 6. Redémarrez le IBM SPSS Modeler Server à l'aide du script de démarrage édité (*modelersrv.sh* ou *rc.modeler*).

# **Chemins de bibliothèque**

Le nom de la variable du chemin de bibliothèque varie en fonction du système d'exploitation. Le tableau suivant vous aide à procéder aux substitutions adéquates lorsque vous configurez ou dépannez votre système.

| Système d'exploitation   | Nom de la variable du chemin de bibliothèque |
|--------------------------|----------------------------------------------|
| AIX                      | LIBPATH                                      |
| $HP-UX$                  | SHLIB PATH                                   |
| Solaris ou Linux 32 bits | LD LIBRARY PATH                              |
| Solaris ou Linux 64 bits | LD LIBRARY PATH 64                           |

*Tableau 19. Chemin de bibliothèque en fonction du système d'exploitation*

## **Configuration d'un pilote pour le nœud Enterprise View**

Le nœud Enterprise View vous permet de créer et de conserver une connexion entre une session IBM SPSS Modeler et un IBM SPSS Collaboration and Deployment Services Enterprise View dans un IBM SPSS Collaboration and Deployment Services Repository partagé.

Pour utiliser le nœud Enterprise View avec IBM SPSS Modeler Server, un IBM SPSS Collaboration and Deployment Services Enterprise View Driver doit être installé et configuré. Pour plus de détails sur l'installation du pilote, contactez votre administrateur local. Après l'installation, une référence à *pev.sh* doit être ajoutée au script de démarrage dans *modelersrv.sh*, *rc.modeler* ou dans les deux au format :

./usr/odbc/pev.sh

# **Annexe C. Configuration et exécution de SPSS Modeler Server en tant que processus non-racine sous UNIX**

## **Introduction**

Ces instructions fournissent des informations sur l'exécution de IBM SPSS Modeler Server en tant que processus non-racine sur les systèmes UNIX.

**Exécution en tant que processus racine.** Dans l'installation de IBM SPSS Modeler Server par défaut, le processus démon du serveur est exécuté en tant que processus racine. L'exécution en tant que processus racine permet à IBM SPSS Modeler d'authentifier de manière fiable chaque connexion utilisateur et de démarrer chaque session utilisateur sur le compte utilisateur UNIX correspondant. Les utilisateurs n'ont ainsi accès qu'à leurs propres fichiers et répertoires.

**Exécution en tant que processus non-racine.** L'exécution de IBM SPSS Modeler Server en tant que processus non-racine signifie que les ID utilisateur réels et effectifs du processus démon du serveur sont définis sur un compte de votre choix. Toutes les sessions utilisateurs démarrées par SPSS Modeler Server utiliseront le même compte UNIX. Ceci signifie que toute donnée lue ou écrite par SPSS Modeler est partagée avec tous les utilisateurs SPSS Modeler. L'accès aux données de la base de données n'est pas concerné car les utilisateurs doivent s'authentifier chaque fois qu'ils souhaitent accéder à l'une des sources de données. Sans privilèges racine, IBM SPSS Modeler fonctionne de deux manières :

- v **Sans base de données de mots de passe privés.** Avec cette méthode, SPSS Modeler utilise la base de donnée de mots de passe UNIX existante, un serveur NIS ou LDAP utilisé généralement pour l'authentification des utilisateurs sur le système UNIX. Pour plus d'informations, voir la rubrique «Configuration en tant qu'utilisateur non-racine sans base de données de mots de passe privés».
- v **Avec une base de données de mots de passe privés.** Avec cette méthode, SPSS Modeler authentifie les utilisateurs en utilisant une base de donnée de mots de passe privés, distincte de la base de données de mots de passe UNIX, qui est généralement un serveur NIS ou LDAP utilisé pour l'authentification sur le système UNIX. Pour plus d'informations, voir la rubrique [«Configuration en](#page-71-0) [tant qu'utilisateur non-racine avec une base de données de mots de passe privés», à la page 64.](#page-71-0)

## **Configuration en tant qu'utilisateur non-racine sans base de données de mots de passe privés**

Pour configurer IBM SPSS Modeler Server en vue d'une exécution sur un compte non-racine sans base de données de mots de passe privés, suivez les étapes ci-dessous :

- 1. Ouvrez le fichier SPSS Modeler Server *options.cfg* pour l'édition.
- 2. Affectez la valeur Y à l'option start process as login user.
- 3. Enregistrez le fichier *options.cfg*, puis fermez-le.

Notez qu'une exécution en tant que processus non-racine peut nécessiter des mises à jour de configuration. Pour plus d'informations, voir la rubrique [«Dépannage des échecs d'authentification de](#page-72-0) [l'utilisateur», à la page 65.](#page-72-0)

*Attention* : N'activez pas le paramètre start\_process\_as\_login\_user puis démarrez IBM SPSS Modeler Server en tant que *root*. Ceci permet que, pour tous les utilisateurs connectés au serveur, les processus de serveur s'exécutent en tant que *racine* ; ceci constitue un risque sécuritaire.

## <span id="page-71-0"></span>**Configuration en tant qu'utilisateur non-racine avec une base de données de mots de passe privés**

Si vous choisissez d'authentifier les utilisateurs à l'aide d'une base de données de mot de passe privés, toutes les sessions utilisateurs sont démarrées sur le même compte utilisateur non-racine.

Pour configurer IBM SPSS Modeler Server en vue d'une exécution sur un compte non-racine, suivez les étapes ci-dessous :

- 1. Créez un groupe qui contienne tous vos utilisateurs. Vous pouvez nommer ce groupe comme vous le souhaitez, mais, dans cet exemple, appelons-le *modelerusers*.
- 2. Créez le compte utilisateur sur lequel exécuter IBM SPSS Modeler Server. Ce compte est réservé au processus démon IBM SPSS Modeler Server. Dans cet exemple, appelons-le *modelerserv*.

Lorsque vous créez le compte, notez que :

- v Le groupe principal doit être le groupe *<modelerusers>* créé précédemment.
- v Le répertoire personnel peut être le répertoire d'installation de IBM SPSS Modeler ou tout autre répertoire par défaut pratique (utilisez un répertoire autre que le répertoire d'installation si vous souhaitez conserver votre compte d'une mise à niveau à une autre).
- 3. Ensuite, configurez des scripts de démarrage pour démarrer IBM SPSS Modeler Server à l'aide du compte nouvellement créé. Recherchez le script de démarrage approprié et ouvrez-le dans un éditeur de texte. Pour plus d'informations, voir la rubrique [«Scripts», à la page 55.](#page-62-0)
	- a. Modifiez le paramètre umask pour donner au groupe un accès en lecture sur les fichiers créés : umask 027
- 4. Editez le fichier d'options du serveur, *config/options.cfg*, pour spécifier que l'authentification doit s'effectuer en fonction de la base de données de mots de passe privés. Pour ce faire, ajoutez la ligne : authentication methods, "pasw modeler"
- 5. Affectez la valeur Y à l'option start process as login user.
- 6. Vous devez ensuite créer une base de données de mots de passe privés, stockée dans le fichier *config/passwords.cfg*. Le fichier de mots de passe définit les combinaisons nom d'utilisateur/mot de passe permettant de se connecter à IBM SPSS Modeler. *Remarque* : Ces données propres à IBM SPSS Modeler n'ont aucun lien avec les noms d'utilisateur et les mots de passe utilisés pour se connecter à UNIX. Vous pouvez utiliser les mêmes noms d'utilisateur pour des raisons pratiques, mais pas les mêmes mots de passe.

Pour créer le fichier de mots de passe, utilisez l'utilitaire de création de mots de passe, *pwutil*, qui se trouve dans le répertoire *bin* de l'installation IBM SPSS Modeler Server. La syntaxe de ce programme est la suivante :

pwutil [ nom d'utilisateur [ mot de passe ] ]

A partir d'un nom d'utilisateur et d'un mot de passe en texte brut, le programme écrit le nom d'utilisateur et le mot de passe codé dans une sortie standard dont le format est adapté au fichier de mots de passe. Par exemple, pour définir un utilisateur *modeler* avec le mot de passe "data mining", entrez la ligne suivante :

bin/pwutil modeler "data mining" > config/passwords.cfg

La définition d'un seul nom d'utilisateur est suffisante dans la plupart des cas. Les utilisateurs se connectent avec les mêmes nom et mot de passe. Toutefois, vous pouvez créer des utilisateurs supplémentaires à l'aide de l'opérateur >>, qui permet de les ajouter à la fin du fichier. Par exemple :

bin/pwutil modeler "data miner2" >> config/passwords.cfg

*Remarque* : Si un seul signe > est utilisé, le contenu de *passwords.cfg* est écrasé à chaque fois, remplaçant ainsi les utilisateurs précédemment définis. N'oubliez pas que tous les utilisateurs partagent le même compte utilisateur UNIX.

*Remarque* : Si vous ajoutez de nouveaux utilisateurs à la base de données de mots de passe privée alors que SPSS Modeler Server est en cours d'exécution, vous devez redémarrer SPSS Modeler Server
de sorte qu'elle puisse reconnaître les utilisateurs nouvellement définis. Si vous ne procédez pas de la sorte, les connexions échoueront pour chaque nouvel utilisateur ajouté via pwutil depuis le dernier démarrage de SPSS Modeler Server.

7. Attribuez, de façon récursive, la propriété du répertoire d'installation de IBM SPSS Modeler et de son contenu à l'utilisateur *<modelerserv>* et au groupe *<modelerusers>*, les noms mentionnés étant ceux créés précédemment. Par exemple :

chown -R -h modelerserv:modelerusers.

8. Dans le répertoire de données, créez des sous-répertoires afin que vos utilisateurs IBM SPSS Modeler disposent d'emplacements où stocker les données de travail sans risque. Ces répertoires doivent appartenir au groupe *<modelerusers>*, qui doit y avoir accès en lecture et en écriture, et pouvoir y effectuer des recherches. Par exemple, pour créer un répertoire de travail pour l'utilisateur *bob* :

```
mkdir data/bob
chown bob:modelerusers data/bob
chmod ug=rwx,o= data/bob
```
En outre, vous pouvez définir le bit set-group-ID du répertoire afin que tous les fichiers de données copiés dans le répertoire appartiennent automatiquement au groupe *<modelerusers>* : chmod g+s data/bob

#### **Exécution de SPSS Modeler Server en tant qu'utilisateur non-racine**

Pour exécuter SPSS Modeler Server en tant qu'utilisateur non-racine, suivez les étapes ci-dessous :

- 1. Connectez-vous en utilisant le compte d'utilisateur non-racine créé précédemment.
- 2. Si vous procédez à l'exécution avec l'option de fichier de configuration start process as login user activée, vous pouvez démarrer, arrêter et vérifier le statut de SPSS Modeler Server. Pour plus d'informations, voir la rubrique [«Pour démarrer ou arrêter le serveur sous UNIX, ou vérifier son](#page-28-0) [statut», à la page 21.](#page-28-0)

Pour accéder à SPSS Modeler Server, les utilisateurs finaux se connectent à partir du logiciel client. Vous devez fournir aux utilisateurs finaux les informations dont ils ont besoin pour se connecter, notamment l'adresse IP ou le nom d'hôte de l'ordinateur serveur.

#### **Exécution de IBM SPSS Modeler Server en tant qu'utilisateur non-racine sous AIX**

Lors du démarrage de IBM SPSS Modeler Server en tant qu'utilisateur non-racine sous AIX, il est possible que l'erreur lsattr not found ressorte sur la console. Cela s'explique par le fait que *lsattr* est situé dans le répertoire */usr/sbin*, mais lorsque IBM SPSS Modeler Server connecte un nouvel utilisateur (pour une exécution en tant que non-racine) il réinitialise le chemin pour inclure simplement */usr/bin* et */bin*.

Si cette erreur se produit, la solution consiste à créer le lien suivant sous */usr/bin* :

```
su
cd /usr/bin
ln -s /usr/sbin/lsattr lsattr
```
Une fois le lien créé, redémarrez IBM SPSS Modeler Server.

#### **Dépannage des échecs d'authentification de l'utilisateur**

Selon la configuration du système d'exploitation, il se peut que vous rencontriez des problèmes de connexion à SPSS Modeler Server lors d'une exécution en configuration non-racine. Par exemple, un échec peut se produire si votre système d'exploitation est configuré (à l'aide du fichier */etc/nsswitch.conf* ou d'un fichier similaire) pour vérifier le fichier de mot de passe shadow local, plutôt que d'utiliser un serveur NIS ou LDAP. Ceci se produit car SPSS Modeler Server nécessite un accès en lecture aux fichiers utilisés pour réaliser l'authentification, notamment au fichier */etc/shadow* ou son équivalent (par exemple,

*/etc/security/passwd* sous AIX), qui stocke les informations de compte utilisateur sécurisées. Toutefois, les autorisations d'accès aux fichiers du système d'exploitation sont généralement définies de telle sorte que le fichier */etc/shadow* est accessible uniquement par l'utilisateur racine. Dans ces circonstances, un processus non-racine ne peut pas lire le fichier */etc/shadow* pour valider les mots de passe utilisateur, ce qui entraîne une erreur d'authentification.

Vous pouvez résoudre ce problème de plusieurs manières :

- v Demandez à votre administrateur système de configurer le système d'exploitation de sorte qu'il utilise un serveur NIS ou LDAP pour l'authentification.
- v Modifiez les autorisations d'accès aux fichiers protégés, par exemple en octroyant un accès en lecture au fichier */etc/shadow* de sorte que le compte utilisateur local utilisé pour exécuter SPSS Modeler Server puisse accéder au fichier. Alors que cette solution peut sembler inadaptée aux environnements de production, elle peut être temporairement appliquée à un environnement de test afin de vérifier si l'échec de l'authentification est lié à la configuration du système d'exploitation.
- v Spécifiez une liste de contrôle d'accès au fichier */etc/shadow* (voir l'exemple donné plus loin dans cette section).
- v Exécutez SPSS Modeler Server en tant que racine, afin de permettre aux processus du serveur de lire le fichier */etc/shadow*. *Attention* : Dans ce cas, vérifiez que le fichier *options.cfg* de SPSS Modeler Server contient l'option start\_process\_as\_login\_user, N afin d'éviter le problème de sécurité expliqué précédemment.

#### **Exemple de liste de contrôle d'accès (ACL)**

Sur les systèmes d'exploitation Solaris, vous pouvez utiliser la commande setfacl pour créer une liste de contrôle d'accès (consultez votre administrateur système afin de vous assurer que cette commande est disponible sur votre système). L'exemple suivant vous montre comment créer une telle liste de contrôle d'accès pour l'utilisateur *modserv* :

```
# vi /tmp/shadow.ac1
user::r--
user:modserv:r--
group::--
mask:r--
other:--
# setfac1 -f /tmp/shadow.ac1 /etc/shadow
# getfac1 /etc/shadow
# file: /etc/shadow
# owner: root
# group: sys
user::r--
user:modserv:r-- #effective:r--
group::--- #effective:---
mask:r--
other:---
```
#### **Annexe D. Configuration et exécution de SPSS Modeler Server avec un fichier de mots de passe privés sous Windows**

#### **Introduction**

Ces instructions fournissent des informations sur l'exécution de IBM SPSS Modeler Server avec un fichier de mots de passe privés sur les systèmes Windows. Avec cette méthode, IBM SPSS Modeler authentifie les utilisateurs en utilisant une base de donnée de mots de passe privés, distincte de l'authentification système sous Windows.

#### **Configuration avec une base de données de mots de passe privés**

Si vous choisissez d'authentifier les utilisateurs à l'aide d'une base de données de mot de passe privés, toutes les sessions utilisateurs sont démarrées sur le même compte utilisateur.

Pour configurer IBM SPSS Modeler Server de cette manière, suivez les étapes ci-dessous :

- 1. Créez le compte utilisateur sur lequel exécuter IBM SPSS Modeler Server. Ce compte est réservé au processus démon IBM SPSS Modeler Server. Dans cet exemple, appelons-le *modelerserv*.
- 2. Editez le fichier d'options du serveur, *config/options.cfg*, pour définir l'option start\_process\_as\_login\_user sur Y et pour spécifier que l'authentification doit s'effectuer en fonction de la base de données de mots de passe privés. Pour ce faire, ajoutez la ligne : authentication\_methods, "pasw\_modeler"
- 3. Vous devez ensuite créer une base de données de mots de passe privés, stockée dans le fichier *config/passwords.cfg*. Le fichier de mots de passe définit les combinaisons nom d'utilisateur/mot de passe permettant de se connecter à IBM SPSS Modeler. *Remarque* : Ces données propres à IBM SPSS Modeler n'ont aucun lien avec les noms d'utilisateur et les mots de passe utilisés pour se connecter à Windows. Vous pouvez utiliser les mêmes noms d'utilisateur pour des raisons pratiques, mais pas les mêmes mots de passe.

Pour créer le fichier de mots de passe, utilisez l'utilitaire de création de mots de passe, *pwutil*, qui se trouve dans le répertoire *bin* de l'installation IBM SPSS Modeler Server. La syntaxe de ce programme est la suivante :

pwutil [ nom d'utilisateur [ mot de passe ] ]

A partir d'un nom d'utilisateur et d'un mot de passe en texte brut, le programme écrit le nom d'utilisateur et le mot de passe codé dans une sortie standard dont le format est adapté au fichier de mots de passe. Par exemple, pour définir un utilisateur *modeler* avec le mot de passe "data mining", entrez la ligne suivante :

bin/pwutil modeler "data mining" > config/passwords.cfg

La définition d'un seul nom d'utilisateur est suffisante dans la plupart des cas. Les utilisateurs se connectent avec les mêmes nom et mot de passe. Toutefois, vous pouvez créer des utilisateurs supplémentaires à l'aide de l'opérateur >>, qui permet de les ajouter à la fin du fichier. Par exemple :

bin/pwutil modeler "data miner2" >> config/passwords.cfg

*Remarque* : Si un seul signe > est utilisé, le contenu de *passwords.cfg* est écrasé à chaque fois, remplaçant ainsi les utilisateurs précédemment définis. N'oubliez pas que tous les utilisateurs partagent le même compte utilisateur UNIX.

*Remarque* : Si vous ajoutez de nouveaux utilisateurs à la base de données de mots de passe privée alors que SPSS Modeler Server est en cours d'exécution, vous devez redémarrer SPSS Modeler Server de sorte qu'elle puisse reconnaître les utilisateurs nouvellement définis. Si vous ne procédez pas de la sorte, les connexions échoueront pour chaque nouvel utilisateur ajouté via pwutil depuis le dernier démarrage de SPSS Modeler Server.

- 4. Donnez à l'utilisateur créé à l'étape 1 le contrôle complet sur le fichier d'options de serveur : *config/options.cfg* et sur le répertoire %ALLUSERSPROFILE%\IBM\SPSS.
- 5. Dans les services système, arrêtez le service *IBM SPSS Modeler Server* et modifiez *Log on* défini sur Local System Account en remplçant ce dernier par le compte utilisateur créé à l'étape 1, puis redémarrez le service.

### <span id="page-76-0"></span>**Annexe E. Equilibrage de charge avec clusters de serveur**

Depuis IBM SPSS Collaboration and Deployment Services, un plug-in appelé Coordinateur de processus (COP) peut être utilisé pour gérer les services sur le réseau. Le Coordinateur de processus fournit des capacités de gestion de serveur conçues pour optimiser la communication client-serveur et le traitement.

Les services à gérer, tels IBM SPSS Statistics Server ou IBM SPSS Modeler Server, sont enregistrés avec le Coordinateur de processus au démarrage et envoient périodiquement des messages de statut mis à jour. Les services peuvent aussi stocker tout fichier de configuration nécessaire dans le IBM SPSS Collaboration and Deployment Services Repository et le récupérer lors de l'initialisation.

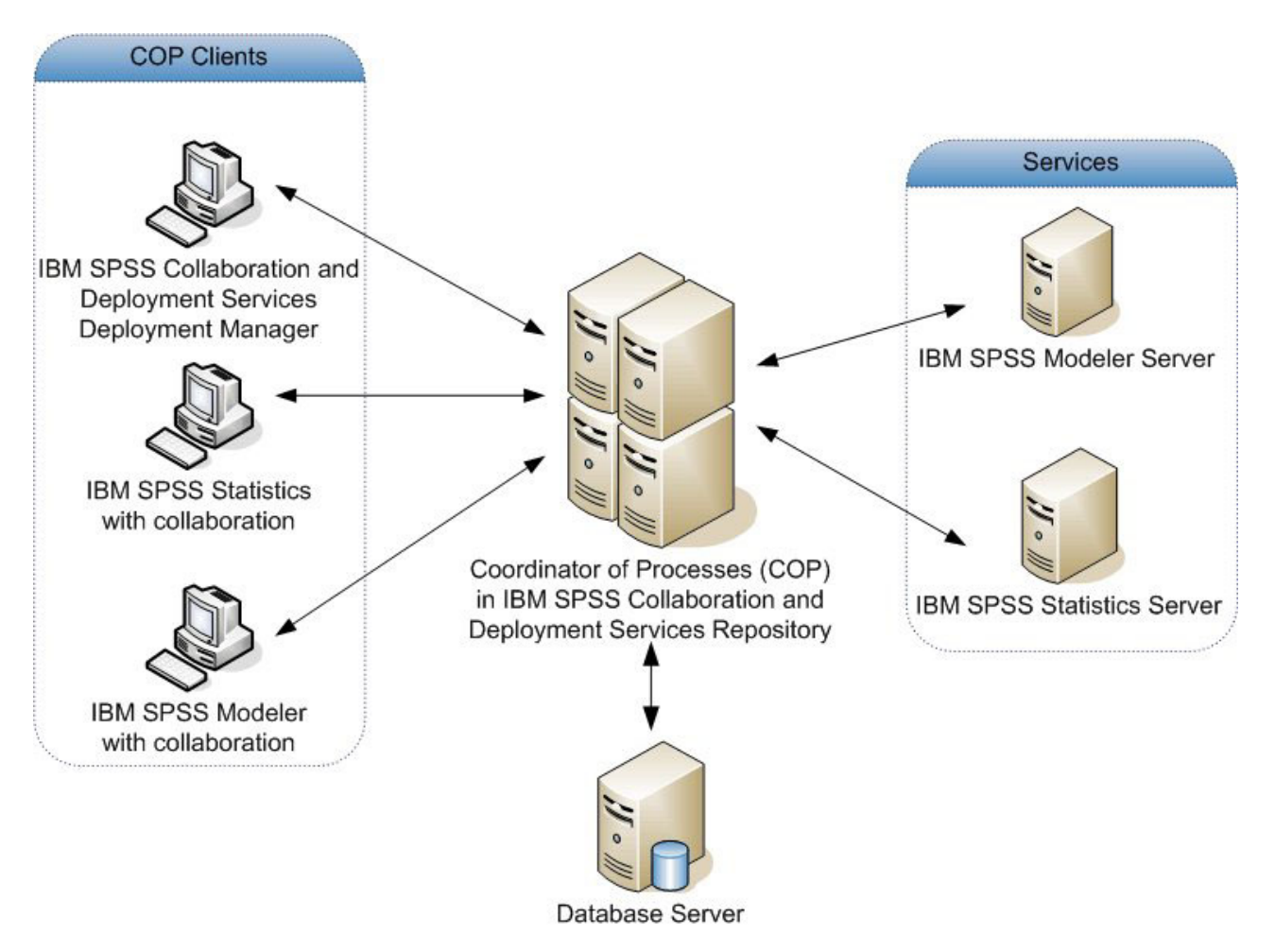

*Figure 5. Architecture du Coordinateur de processus*

Exécuter vos flux IBM SPSS Modeler sur un serveur peut augmenter les performances. Dans certains cas, vous pouvez n'avoir le choix qu'entre un ou deux serveurs. Dans d'autres, vous pouvez avoir un choix de serveurs plus important car il existe une différence appréciable entre chacun, tels le propriétaire, les droits d'accès, les données du serveur, les serveurs de tests ou les serveurs de production, etc. De plus, si votre réseau possède le Coordinateur de processus, vous pouvez vous voir proposer un cluster de serveurs.

Un cluster de serveurs contient plusieurs serveurs qui sont interchangeables en termes de configuration et de ressources. Le Coordinateur de processus détermine quel serveur convient le mieux à une demande de traitement grâce à un algorithme qui équilibre la charge en fonction de plusieurs critères, parmi lesquels

la pondération des serveurs, les priorités de l'utilisateur et la charge des traitements en cours. Pour plus d'informations, consultez le *Guide des développeurs du service Coordinateur de processus*, disponible sur demande chez IBM Corp.

A chaque fois que vous vous connectez à un serveur ou à un cluster de serveurs IBM SPSS Modeler, vous pouvez saisir un serveur manuellement ou rechercher un serveur ou un cluster de serveurs utilisant le Coordinateur de processus. Pour plus d'informations, voir la rubrique [«Connexion à IBM](#page-22-0) [SPSS Modeler Server», à la page 15.](#page-22-0)

### **Remarques**

Ces informations ont été développées pour les produits et services offerts dans le monde.

Le présent document peut contenir des informations ou des références concernant certains produits, logiciels ou services IBM non annoncés dans ce pays. Pour plus de détails, référez-vous aux documents d'annonce disponibles dans votre pays, ou adressez-vous à votre partenaire commercial IBM. Toute référence à un produit, programme ou service IBM n'implique pas que seul ce produit, programme ou service IBM puisse être utilisé. Tout produit, programme ou service fonctionnellement équivalent peut être utilisé s'il n'enfreint aucun droit de propriété intellectuelle d'IBM. Cependant l'utilisateur doit évaluer et vérifier l'utilisation d'un produit, programme ou service non IBM.

IBM peut détenir des brevets ou des demandes de brevet couvrant les produits mentionnés dans le présent document. L'octroi de ce document n'équivaut aucunement à celui d'une licence pour ces brevets. Vous pouvez envoyer par écrit des questions concernant la licence à :

IBM Director of Licensing IBM Corporation North Castle Drive Armonk, NY 10504-1785 U.S.A.

Pour le Canada, veuillez adresser votre courrier à :

IBM Director of Commercial Relations IBM Canada Ltd. 3600 Steeles Avenue East Markham, Ontario L3R 9Z7 Canada

Pour toute demande au sujet des licences concernant les jeux de caractères codés sur deux octets (DBCS), contactez le service Propriété intellectuelle IBM de votre pays ou adressez vos questions par écrit à :

Intellectual Property Licensing Legal and Intellectual Property Law IBM Japan Ltd. 1623-14, Shimotsuruma, Yamato-shi Kanagawa 242-8502 Japon

Le paragraphe suivant ne s'applique ni au Royaume-Uni, ni dans aucun pays dans lequel il serait contraire aux lois locales. LE PRESENT DOCUMENT EST LIVRE EN L'ETAT SANS AUCUNE GARANTIE EXPLICITE OU IMPLICITE. IBM DECLINE NOTAMMENT TOUTE RESPONSABILITE RELATIVE A CES INFORMATIONS EN CAS DE CONTREFACON AINSI QU'EN CAS DE DEFAUT D'APTITUDE A L'EXECUTION D'UN TRAVAIL DONNE. Certains états n'autorisent pas l'exclusion de garanties explicites ou implicites lors de certaines transactions, par conséquent, il est possible que cet énoncé ne vous concerne pas.

Ces informations peuvent contenir des erreurs techniques ou des erreurs typographiques. Ce document est mis à jour périodiquement. Chaque nouvelle édition inclut les mises à jour. IBM peut, à tout moment et sans préavis, modifier les produits et logiciels décrits dans ce document.

Toute référence dans ces informations à des sites Web autres qu'IBM est fournie dans un but pratique uniquement et ne sert en aucun cas de recommandation pour ces sites Web. Les éléments figurant sur ces sites Web ne font pas partie des éléments du présent produit IBM et l'utilisation de ces sites relève de votre seule responsabilité.

IBM pourra utiliser ou diffuser, de toute manière qu'elle jugera appropriée et sans aucune obligation à votre égard, tout ou partie des informations qui lui seront fournies.

Les licenciés souhaitant obtenir des informations permettant : (i) l'échange des données entre des logiciels créés de façon indépendante et d'autres logiciels (dont celui-ci), et (ii) l'utilisation mutuelle des données ainsi échangées, doivent adresser leur demande à :

IBM Software Group ATTN: Licensing 200 W. Madison St. Chicago, IL; 60606 U.S.A.

Ces informations peuvent être disponibles, soumises à des conditions générales, et dans certains cas payantes.

Le programme sous licence décrit dans le présent document et tous les éléments sous licence disponibles s'y rapportant sont fournis par IBM conformément aux dispositions du Livret Contractuel IBM, des Conditions internationales d'utilisation des Logiciels IBM ou de tout autre contrat équivalent.

Toutes les données sur les performances contenues dans le présent document ont été obtenues dans un environnement contrôlé. Par conséquent, les résultats obtenus dans d'autres environnements d'exploitation peuvent varier de manière significative. Certaines mesures peuvent avoir été effectuées sur des systèmes en cours de développement et il est impossible de garantir que ces mesures seront les mêmes sur les systèmes commercialisés. De plus, certaines mesures peuvent avoir été estimées par extrapolation. Les résultats réels peuvent être différents. Les utilisateurs de ce document doivent vérifier les données applicables à leur environnement spécifique.

les informations concernant les produits autres qu'IBM ont été obtenues auprès des fabricants de ces produits, leurs annonces publiques ou d'autres sources publiques disponibles. IBM n'a pas testé ces produits et ne peut confirmer l'exactitude de leurs performances ni leur compatibilité. Aucune réclamation relative à des produits non IBM ne pourra être reçue par IBM. Les questions sur les capacités de produits autres qu'IBM doivent être adressées aux fabricants de ces produits.

Toutes les déclarations concernant la direction ou les intentions futures d'IBM peuvent être modifiées ou retirées sans avertissement préalable et représentent uniquement des buts et des objectifs.

Ces informations contiennent des exemples de données et de rapports utilisés au cours d'opérations quotidiennes standard. Pour les illustrer le mieux possible, ces exemples contiennent des noms d'individus, d'entreprises, de marques et de produits. Tous ces noms sont fictifs et toute ressemblance avec des noms et des adresses utilisés par une entreprise réelle ne serait que pure coïncidence.

Si vous consultez la version papier de ces informations, il est possible que certaines photographies et illustrations en couleurs n'apparaissent pas.

#### **Marques**

IBM, le logo IBM et ibm.com sont des marques d'International Business Machines dans de nombreux pays. Les autres noms de produits et de services peuvent être des marques d'IBM ou d'autres sociétés. La liste actualisée de toutes les marques d'IBM est disponible sur la page Web [«Copyright and trademark](http://www.ibm.com/legal/copytrade.shtml) [information»](http://www.ibm.com/legal/copytrade.shtml) à l'adresse www.ibm.com/legal/copytrade.shtml.

Intel, le logo Intel, Intel Inside, le logo Intel Inside, Intel Centrino, le logo Intel Centrino, Celeron, Intel Xeon, Intel SpeedStep, Itanium, et Pentium sont des marques de Intel Corporation ou de ses filiales aux Etats-Unis et dans d'autres pays.

Linux est une marque déposée de Linus Torvalds aux Etats-Unis et/ou dans d'autres pays.

Microsoft, Windows, Windows NT et le logo Windows sont des marques commerciales de Microsoft Corporation aux Etats-Unis et/ou dans d'autres pays.

UNIX est une marque déposée de The Open Group aux Etats-Unis et dans d'autres pays.

Java ainsi que tous les logos et toutes les marques incluant Java sont des marques d'Oracle et/ou de ses sociétés affiliées.

Les autres noms de produits et de services peuvent être des marques d'IBM ou d'autres sociétés.

#### **Index**

#### **A**

accès administrateur [pour IBM SPSS Modeler Server 23](#page-30-0) [accès aux données 11](#page-18-0) administration [d'IBM SPSS Modeler Server 23](#page-30-0) [ajout de connexions IBM SPSS Modeler](#page-24-0) [Server 17](#page-24-0)[, 18](#page-25-0) allow\_modelling\_memory\_override [fichier options.cfg 26](#page-33-0) aperçu [génération SQL 43](#page-50-0) architecture [composants 7](#page-14-0) arrêt d'IBM SPSS Modeler Server [sous UNIX 21](#page-28-0) [sous Windows 21](#page-28-0) [authentification 19](#page-26-0) [authentification de l'utilisateur 19](#page-26-0) auto.sh (UNIX) [emplacement 55](#page-62-0)

#### **B**

bases de données [accès 11](#page-18-0)

### **C**

cache\_compression [fichier options.cfg 26](#page-33-0) [chemins 12](#page-19-0) chemsrv.sh (UNIX) [emplacement 55](#page-62-0) [chiffrement FIPS 29](#page-36-0) codage [FIPS 29](#page-36-0) [SSL 31](#page-38-0) codage de données SSL [activation de IBM SPSS Modeler](#page-35-0) [Server 28](#page-35-0) [compression du cache 26](#page-33-0) comptes utilisateur [IBM SPSS Modeler Server 19](#page-26-0) configuration du coordinateur de processus [pour IBM SPSS Modeler Server 28](#page-35-0) configuration du COP [pour IBM SPSS Modeler Server 28](#page-35-0) [connexion à IBM SPSS Modeler](#page-22-0) [Server 15](#page-22-0) [connexion unique 15](#page-22-0) connexions [à IBM SPSS Modeler Server 15](#page-22-0)[, 17](#page-24-0)[,](#page-25-0) [18](#page-25-0) [cluster de serveurs 18](#page-25-0) connexions à la base de données [fermeture 30](#page-37-0) coordinateur de processus [clusters de serveurs 69](#page-76-0)

coordinateur de processus *(suite)* [équilibrage de charge 69](#page-76-0) [Coordinateur de processus 18](#page-25-0) [COP 18](#page-25-0) [clusters de serveurs 69](#page-76-0) [équilibrage de charge 69](#page-76-0) cop\_enabled [fichier options.cfg 28](#page-35-0) cop\_host [fichier options.cfg 28](#page-35-0) cop\_password [fichier options.cfg 28](#page-35-0) cop\_port\_number [fichier options.cfg 28](#page-35-0) cop\_service\_description [fichier options.cfg 28](#page-35-0) cop\_service\_host [fichier options.cfg 28](#page-35-0) cop\_service\_name [fichier options.cfg 28](#page-35-0) cop\_service\_weight [fichier options.cfg 28](#page-35-0) cop\_update\_interval [fichier options.cfg 28](#page-35-0) cop\_user\_name [fichier options.cfg 28](#page-35-0)

#### **D**

Data Access Pack [chemins de bibliothèque UNIX 61](#page-68-0) [configuration d'UNIX 56](#page-63-0) [dépannage de ODBC sous UNIX 59](#page-66-0) [ODBC, configuration sous UNIX 56](#page-63-0) data\_file\_path [fichier options.cfg 25](#page-32-0) data\_files\_restricted [fichier options.cfg 25](#page-32-0) D<sub>B2</sub> [optimisation SQL 39](#page-46-0)[, 40](#page-47-0) démarrage automatique du serveur [configuration sous UNIX 55](#page-62-0) démarrage d'IBM SPSS Modeler Server [sous UNIX 21](#page-28-0) [sous Windows 21](#page-28-0) [disques durs 10](#page-17-0) [documentation 3](#page-10-0) droits d'accès aux fichiers [configuration sous UNIX 56](#page-63-0) [sur IBM SPSS Modeler Server 19](#page-26-0)

#### **E**

[erreur d'exécution de flux 26](#page-33-0) espace disque [calcul 10](#page-17-0) [Espace disque 10](#page-17-0) [exécution de flux multiples 26](#page-33-0) exemples [Guide des applications 3](#page-10-0)

exemples *(suite)* [présentation 5](#page-12-0) [exemples d'application 3](#page-10-0) [exploration des bases de données 37](#page-44-0) expressions CLEM [génération SQL 48](#page-55-0)

#### **F**

[fichier options.cfg 29](#page-36-0) fichiers de données [IBM SPSS Statistics 13](#page-20-0) [importation et exportation 13](#page-20-0) fichiers de données IBM SPSS Statistics [importation et exportation 13](#page-20-0) fichiers journaux [affichage du code SQL généré 43](#page-50-0) [fichiers temporaires 10](#page-17-0) [droits d'accès \(IBM SPSS Modeler](#page-26-0) [Server\) 19](#page-26-0) [fonction @SQLFN 50](#page-57-0)

#### **G**

[génération SQL 40](#page-47-0) [activation 42](#page-49-0) [expressions CLEM 48](#page-55-0) [génération SQL 39](#page-46-0)[, 44](#page-51-0) [activation de IBM SPSS Modeler](#page-34-0) [Server 27](#page-34-0) [affichage pour des nuggets de](#page-50-0) [modèle 43](#page-50-0) [astuces 43](#page-50-0) [consignation 43](#page-50-0) [expressions CLEM 43](#page-50-0) [prévisualisation 43](#page-50-0) [réécriture des flux 43](#page-50-0) gestion de la mémoire [options d'administration 26](#page-33-0)

#### **I**

IBM SPSS Analytic Server [options de configuration 25](#page-32-0) [IBM SPSS Modeler 1](#page-8-0) [documentation 3](#page-10-0) [IBM SPSS Modeler Administration](#page-30-0) [Console 23](#page-30-0) [accès administrateur 23](#page-30-0) [IBM SPSS Modeler Server 1](#page-8-0) [accès administrateur 23](#page-30-0) [administration 23](#page-30-0) [authentification de l'utilisateur 19](#page-26-0) [comptes utilisateur 19](#page-26-0) [configuration du coordinateur de](#page-35-0) [processus 28](#page-35-0) [Configuration du COP 28](#page-35-0) [connexion unique 16](#page-23-0)[, 17](#page-24-0) [création de fichiers 19](#page-26-0) [ID utilisateur 15](#page-22-0)

[IBM SPSS Modeler Server](#page-8-0) *(suite)* [informations pour les utilisateurs](#page-26-0) [finaux 19](#page-26-0) [mot de passe 15](#page-22-0) [nom d'hôte 15](#page-22-0)[, 17](#page-24-0) [nom de domaine \(Windows\) 15](#page-22-0) [numéro de port 15](#page-22-0)[, 17](#page-24-0)[, 25](#page-32-0) [options d'administration 23](#page-30-0) [options de configuration 25](#page-32-0) [processus qui ne répondent pas 22](#page-29-0) [processus serveur 29](#page-36-0) [répertoire temporaire 25](#page-32-0) [résultats différents de ceux de](#page-27-0) [Clementine Client 20](#page-27-0) [surveillance de l'utilisation 29](#page-36-0) ID utilisateur [IBM SPSS Modeler Server 15](#page-22-0) io\_buffer\_size [fichier options.cfg 26](#page-33-0)

#### **L**

[limites du noyau sous UNIX 21](#page-28-0) [limites du noyau UNIX 21](#page-28-0)

#### **M**

max\_file\_size [fichier options.cfg 25](#page-32-0) max\_login\_attempts [fichier options.cfg 25](#page-32-0) max\_parallelism [fichier options.cfg 26](#page-33-0) max\_sessions [fichier options.cfg 25](#page-32-0) max\_sql\_string\_length [fichier options.cfg 27](#page-34-0) [Mémoire 11](#page-18-0) memory\_usage [fichier options.cfg 26](#page-33-0) messages [affichage du code SQL généré 43](#page-50-0) Microsoft SQL Server [optimisation SQL 39](#page-46-0)[, 40](#page-47-0) mise en cache de base de données [controlling from options.cfg 29](#page-36-0) [génération SQL 43](#page-50-0) [mise en mémoire cache, bases de](#page-36-0) [données 29](#page-36-0) [mise en mémoire cache des bases de](#page-36-0) [données 29](#page-36-0) mise en mémoire cache des noeuds [écriture dans la base de données 43](#page-50-0) [génération SQL 43](#page-50-0) modélisation [gestion de la mémoire 26](#page-33-0) modelling\_memory\_limit\_percentage [fichier options.cfg 26](#page-33-0)

#### **N**

noeuds [prenant en charge la](#page-51-0) [génération SQL 44](#page-51-0) noeuds violets [optimisation SQL 41](#page-48-0) nom d'hôte [IBM SPSS Modeler Server 15](#page-22-0)[, 17](#page-24-0) nom de domaine (Windows) [IBM SPSS Modeler Server 15](#page-22-0) noms de fichier [Fenêtres 12](#page-19-0) [UNIX 12](#page-19-0) [noms de fichier UNC 12](#page-19-0) nuggets de modèle [affichage SQL pour 43](#page-50-0) numéro de port [IBM SPSS Modeler Server 15](#page-22-0)[, 17](#page-24-0)[, 25](#page-32-0)

### **O**

ODBC [configuration sous UNIX 56](#page-63-0) opérateurs [génération SQL 48](#page-55-0) optimisation [génération SQL 39](#page-46-0)[, 40](#page-47-0)[, 42](#page-49-0) [option cache\\_connection 30](#page-37-0) options de configuration [Accès aux fichiers de données 25](#page-32-0) [codage de données SSL 28](#page-35-0) [connexions et sessions 25](#page-32-0) [coordinateur de processus 28](#page-35-0) [COP 28](#page-35-0) [d'IBM SPSS Modeler Server 23](#page-30-0) [génération SQL automatique 27](#page-34-0) [gestion de la mémoire 26](#page-33-0) [longueur de chaîne SQL 27](#page-34-0) [numéro de port 25](#page-32-0) [performances et optimisation 26](#page-33-0) [présentation 25](#page-32-0) [réécriture des flux 26](#page-33-0) [répertoire temporaire 25](#page-32-0) [tentatives de connexion 25](#page-32-0) [traitement parallèle 26](#page-33-0) Oracle [optimisation SQL 39](#page-46-0)[, 40](#page-47-0)[, 53](#page-60-0)

#### **P**

paramètres de port [fichier options.cfg 26](#page-33-0) Paramètres de port du serveur [fichier options.cfg 26](#page-33-0) paramètres du pare-feu [fichier options.cfg 26](#page-33-0) password [IBM SPSS Modeler Server 15](#page-22-0) Performances [d'IBM SPSS Modeler Server 35](#page-42-0) port\_number [fichier options.cfg 25](#page-32-0) [processeurs 9](#page-16-0) [Multiple 26](#page-33-0) [processus, ne répondant pas 22](#page-29-0) [processus zombi, IBM SPSS Modeler](#page-29-0) [Server 22](#page-29-0) program\_file\_path [fichier options.cfg 25](#page-32-0) program\_files\_restricted [fichier options.cfg 25](#page-32-0)

#### **R**

[RAM 11](#page-18-0) rc.modeler (UNIX) [emplacement 55](#page-62-0) [recherche de connexions dans COP 18](#page-25-0) recommandations matérielles [pour IBM SPSS Modeler Server 9](#page-16-0) [réécriture des flux 43](#page-50-0) [répercussions 39](#page-46-0)[, 40](#page-47-0)[, 42](#page-49-0)[, 44](#page-51-0) [expressions CLEM 48](#page-55-0) [répercussions SQL. Consultez également](#page-46-0) [Génération SQL 39](#page-46-0) répertoire temporaire [pour IBM SPSS Modeler Server 25](#page-32-0) résultats [arrondi 20](#page-27-0) [différences entre Clementine Client et](#page-27-0) [Clementine Server 20](#page-27-0) [ordre des enregistrements 20](#page-27-0)

### **S**

Scripts UNIX [auto.sh 55](#page-62-0) [modelersrv.sh 55](#page-62-0) [modification 56](#page-63-0) [rc.modeler 55](#page-62-0) sécurité [configuration de la création de fichier](#page-63-0) [sous UNIX 56](#page-63-0) [création de fichiers 19](#page-26-0) [SSL 31](#page-38-0) serveur [ajout de connexions 17](#page-24-0) [connexion 15](#page-22-0) [connexion unique 16](#page-23-0)[, 17](#page-24-0) [recherche de serveurs dans COP 18](#page-25-0) [serveurs de base de données 37](#page-44-0) sources de données ODBC [et UNIX 56](#page-63-0) [scripts ODBC et UNIX 56](#page-63-0) SQL [affichage pour des nuggets de](#page-50-0) [modèle 43](#page-50-0) [noms de colonne en double 51](#page-58-0) [optimisation d'Oracle 53](#page-60-0) [prévisualisation générée 43](#page-50-0) [requêtes 51](#page-58-0) sql\_generation\_enabled [fichier options.cfg 27](#page-34-0) SQL Server [optimisation SQL 39](#page-46-0)[, 40](#page-47-0) [SSL 31](#page-38-0) [présentation 31](#page-38-0) [sécurisation des communications 31](#page-38-0) [SSL \(Secure Sockets Layer\) 31](#page-38-0) ssl\_certificate\_file [fichier options.cfg 28](#page-35-0) ssl\_enabled [fichier options.cfg 28](#page-35-0) ssl\_private\_key\_file [fichier options.cfg 28](#page-35-0) ssl\_private\_key\_password [fichier options.cfg 28](#page-35-0)

**76** Administration et guide des performances de IBM SPSS Modeler Server 16

statut [d'IBM SPSS Modeler Server sous](#page-28-0) [UNIX 21](#page-28-0) [d'IBM SPSS Modeler Server sous](#page-28-0) [Windows 21](#page-28-0) stream\_rewriting\_enabled [fichier options.cfg 26](#page-33-0) systèmes d'exploitation [64 bits 9](#page-16-0) [systèmes d'exploitation 64 bits 9](#page-16-0)

## **T**

[technologie d'accès aux données IBM](#page-18-0) [SPSS Statistics 11](#page-18-0) temp\_directory [fichier options.cfg 25](#page-32-0) traitement parallèle [contrôle 26](#page-33-0)

## **U**

UNIX [authentification de l'utilisateur 19](#page-26-0) [chemins de bibliothèque 61](#page-68-0) [configuration des droits d'accès aux](#page-63-0) [fichiers 56](#page-63-0) [connexion unique 17](#page-24-0)

# IBM.